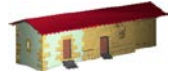

**LABORATORIO DE DOCUMENTACIÓN GEOMÉTRICA DEL PATRIMONIO** Grupo de Investigación en Patrimonio Construido -GPAC- (UPV-EHU)

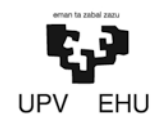

Aulario de las Nieves, edificio de Institutos Universitarios C/ Nieves Cano 33, 01006 Vitoria-Gasteiz (España-Spain). Tfno: +34 945 013222 / 013264 e-mail: [ldgp@ehu.es](mailto:ldgp@ehu.es) web: [http://www.ldgp.es](http://www.ldgp.es/)

### ARCHIVO DEL LABORATORIO DE DOCUMENTACIÓN GEOMÉTRICA DEL PATRIMONIO

LABORATORY FOR THE GEOMETRIC DOCUMENTATION OF HERITAGE'S ARCHIVE

Sección de proyectos fin de carrera / Undergraduate master projects section

### 11

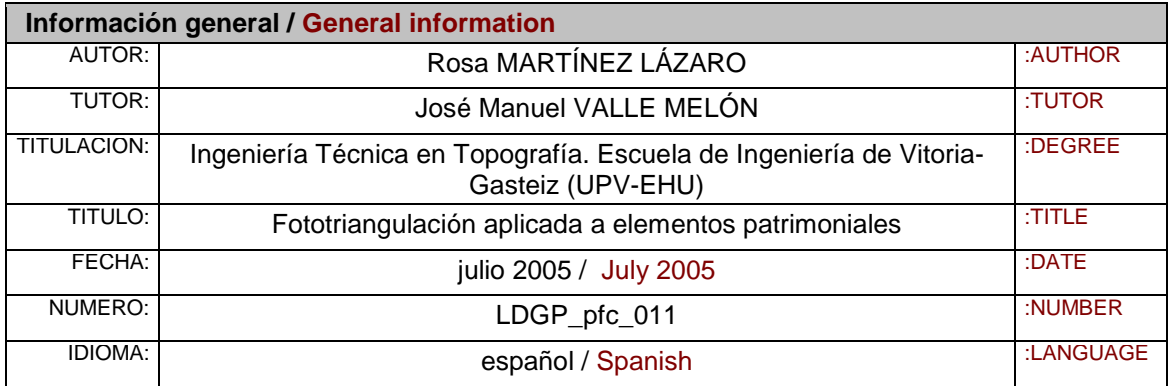

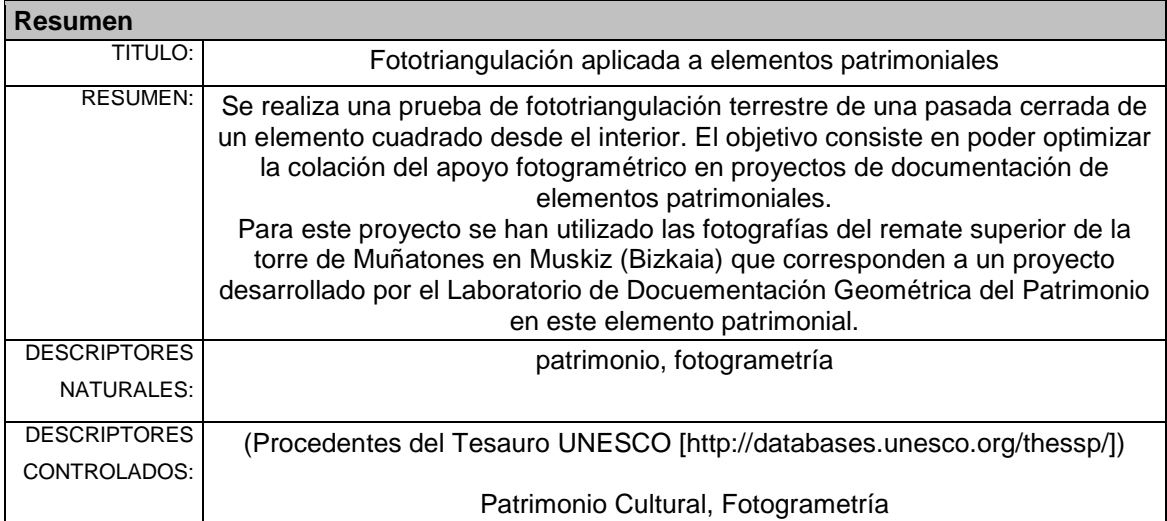

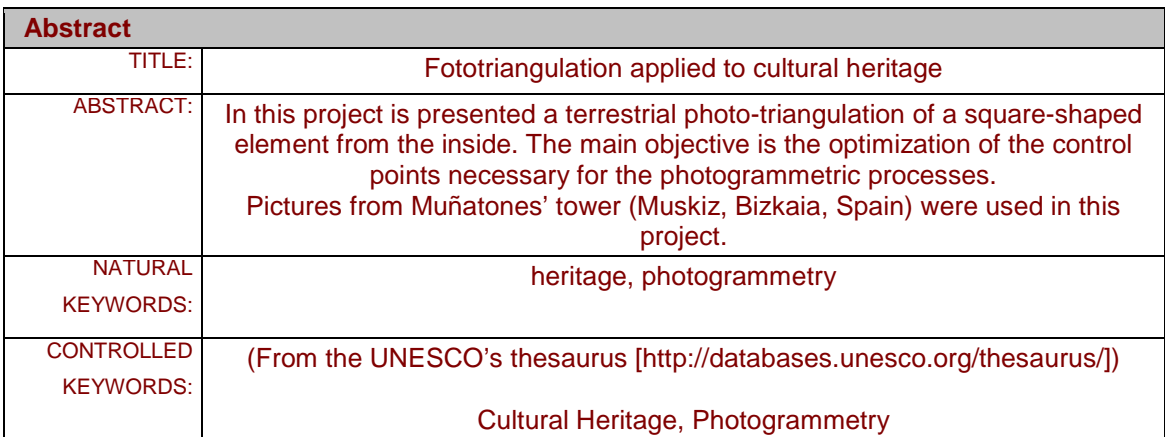

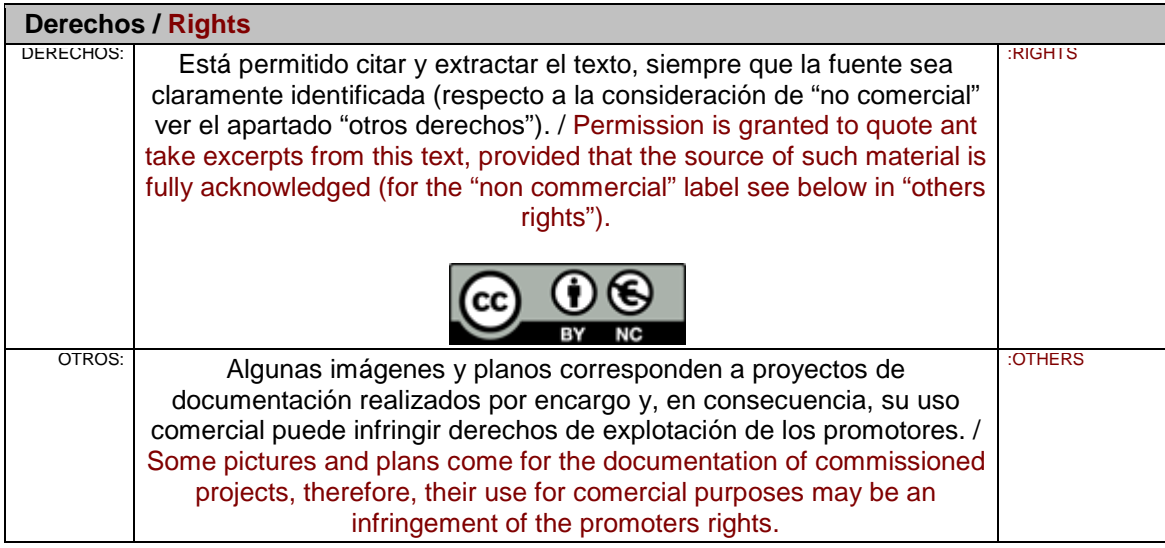

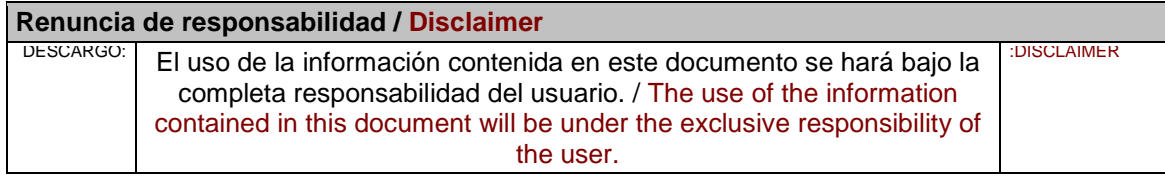

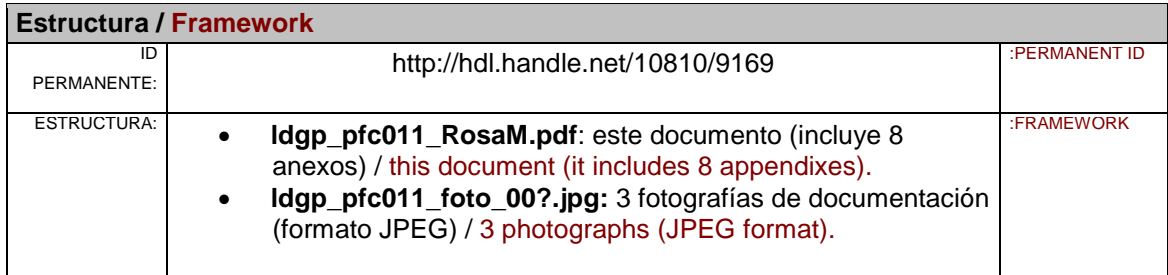

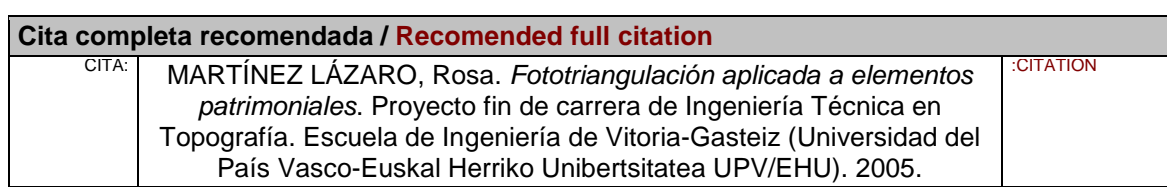

## FOTOTRIANGULACIÓN APLICADA A ELEMENTOS PATRIMONIALES

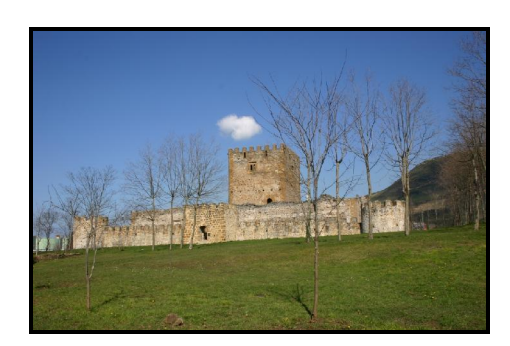

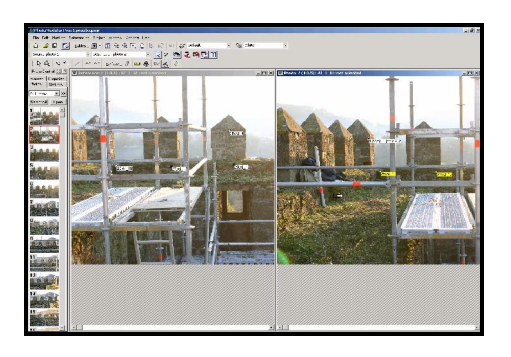

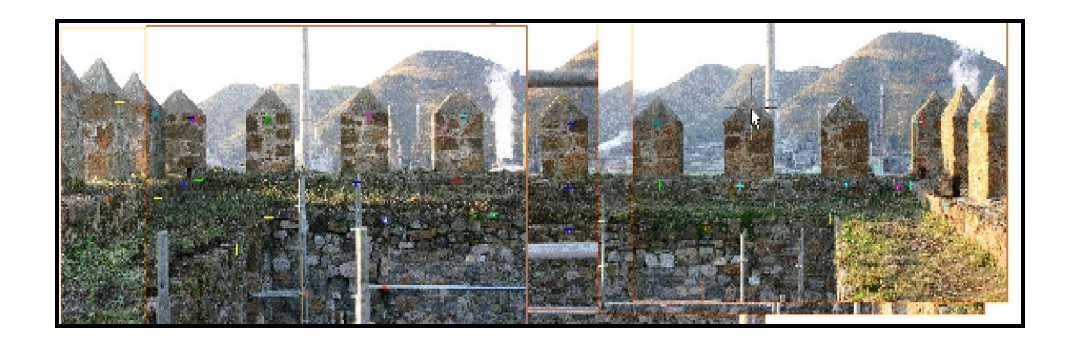

AUTORA: Rosa Martínez Lázaro TUTOR: José Manuel Valle Melón

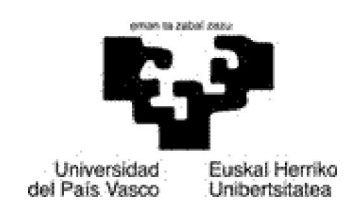

Vitoria-Gasteiz 2005

### INDICE

#### MEMORIA

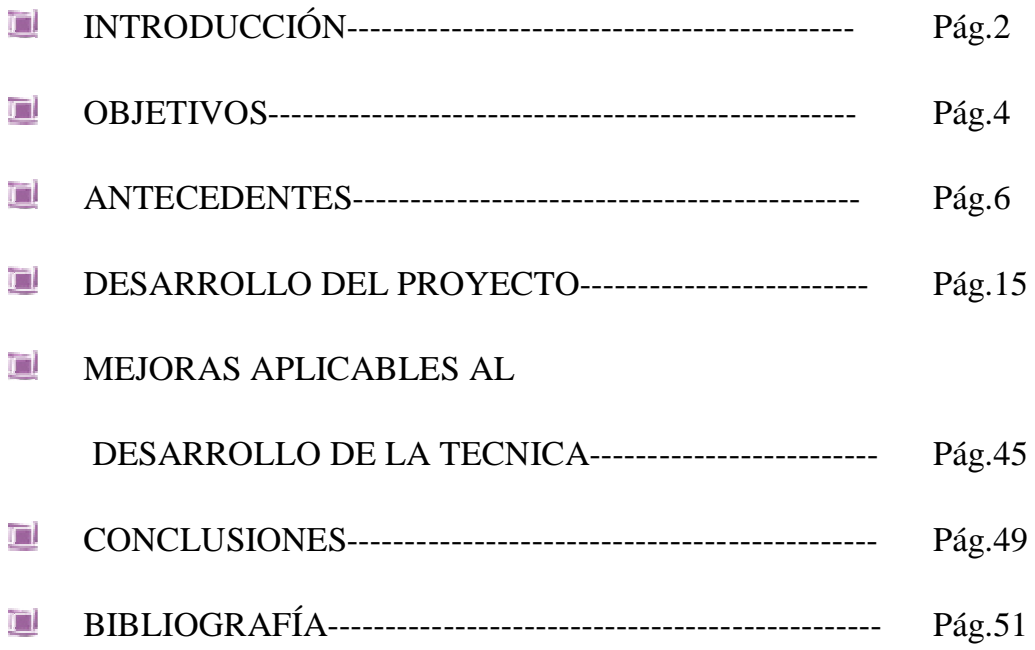

#### **ANEXOS**

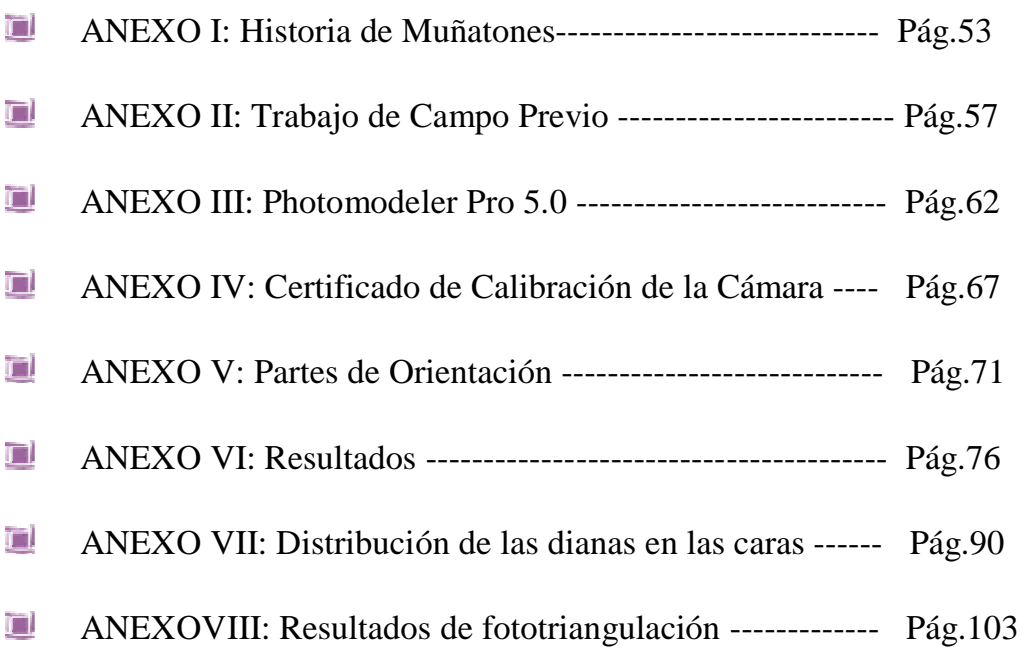

# INTRODUCCIÓN

### INTRODUCCIÓN

Este proyecto se realiza con el objetivo de optimizar el apoyo topográfico, es decir, reducir el trabajo de campo, mediante la utilización de la técnica de triangulación.

Por otra parte, la aplicación de ésta técnica servirá también, para dar coordenadas a puntos que se encuentran en zonas inaccesibles o no visibles, como pueden ser tejados de iglesias, castillos, murallas,…, en los que si que se podría por ejemplo, subirse a una grúa o al tejado y tomar fotografías.

La zona de estudio va a ser el Castillo de Muñatones, en el término municipal de Muskiz (Vizcaya). Se ha elegido este Castillo, por ser un proyecto finalizado, es decir, por tener todas las fases de la restitución realizadas.

Se utilizará la parte superior del castillo realizándose una fototriangulación 3D.

Básicamente se partirá, de un conjunto de imágenes fotográficas y unos puntos con coordenadas absolutas y mediante la aplicación de la técnica de fototriangulación se obtendrá las coordenadas de unos puntos seleccionados, analizando así, la precisión de las coordenadas obtenidas y la viabilidad de esta técnica en cuanto a exactitud, tiempo y gasto económico.

## OBJETIVOS

#### OBJETIVO

El objetivo de este proyecto es, el estudio de la técnica de triangulación aplicada a la fotogrametría de objeto cercano, es decir, mediante la fototriangulación (triangulación empleada en fotogrametría), se intentará por una parte reducir y mejorar el trabajo de campo, así como, se pretenderá por otra parte estudiar las posibilidades de esta técnica en cuanto a la aplicación en zonas inaccesibles por la estación total, en las que si se pueden tomar fotografías.

Por lo que aplicando la fototriangulación a un ejemplo de patrimonio se aspirará a resolver estas dos cuestiones que básicamente son una, obtener coordenadas de puntos con el mínimo apoyo en campo.

Así pues, la finalidad de este proyecto será, obtener una serie de características y precisiones con las que se pueda lograr unas conclusiones, en cuanto a la viabilidad de la utilización de la técnica de fototriangulación en elementos patrimoniales.

## ANTECEDENTES

#### ANTECEDENTES

La aerotriangulación o triangulación aérea es la técnica de la triangulación aplicada a la fotogrametría aérea. Se comenzará explicando ésta ya que esta muy desarrollada y su aplicación es constante en el mundo de la fotogrametría.

#### AEROTRIANGULACION:

La aerotriangulación tiene por objeto obtener las coordenadas de diversos puntos del terreno mediante los procedimientos de la fotogrametría.

Fue concebida para efectuar los levantamientos topográficos por medio de la fotografía, reduciendo al mínimo los trabajos a realizar en campo. No obstante, necesita apoyarse sobre puntos de posición conocida en el terreno y que tendrán que determinarse en campo por métodos topográficos y geodésicos.

Así pues, el objetivo de la aerotriangulación es obtener la posición del mayor número posible de puntos de apoyo mediante operaciones fotogramétricas de gabinete, reduciendo por tanto los trabajos a realizar en campo. Al limitar al máximo los requerimientos de apoyo en campo, permite reducir drásticamente los gastos topográficos asociados al proceso de orientación del conjunto de imágenes.

Además de tener una ventaja económica sobre las mediciones en campo, la aerotriangulación aporta otro beneficios:

- Desarrollo de gran parte del trabajo en gabinete.
- Medición indirecta. La captura de datos es independiente de la orografía del terreno. Asimismo, los problemas de accesibilidad al medio se limitan al trabajo en campo.
- Detección de errores groseros.
- **Homogeneización de la precisión del trabajo.**

En aerotriangulación se denominan a los puntos determinados en campo por medio de topografías, G.P.S., etc., como *puntos de control*. A los puntos que se determinan mediante aerotriangulación se denominan *puntos de enlace y paso*. *Pasadas* son el conjunto de fotos efectuadas por el avión en

la dirección del vuelo. Y *bloque* es el conjunto de fotos que componen el vuelo fotogramétrico que recubre una determinada zona objeto del trabajo.

Fases de la aerotriangulación:

1º.Preparación del bloque, donde generalmente se seleccionan las imágenes fotográficas, se definen la/s pasada/s, se analizan los recubrimientos (longitudinal y transversal) y se recopila la información de la cámara y de los puntos de apoyo. Se debe comprobar que la posición de los puntos de apoyo en campo sea la más adecuada para el método y los programas de cálculo y ajuste que se vayan a usar en la fase de procesamiento de datos. Hay que realizar un Control Planimétrico y un Control Altimétrico:

¯ Control Planimétrico. Puntos de control distribuidos en el perímetro del bloque, sobre todo en lo extremos, de este modo, se garantiza una transmisión de error mínimo al interior del bloque. Y separados una distancia puente que dependerá de la precisión planimétrica que se quiera alcanzar. Un valor medio de esta distancia puente es un punto de control en el perímetro cada cuatro modelos. Ejemplo de distribución:

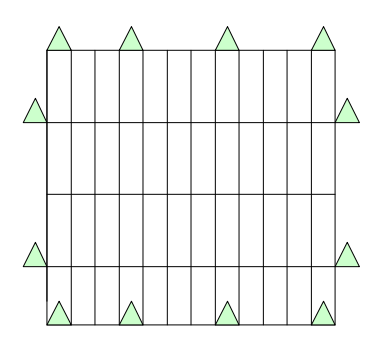

¯Control Altimétrico. Puntos de control situados en las zonas de solape trasversal entra pasadas. La precisión de estas cadenas dependerá de la precisión altimétrica que se quiera alcanzar. Un valor medio es de un punto de control altimétrico cada cuatro modelos.

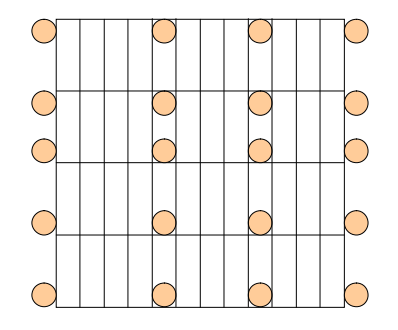

A continuación un ejemplo del control altimétrico:

La elección de número de puntos de apoyo y de cadenas, dependerá de los requerimientos de precisión, del recubrimiento de las imágenes y de la forma del bloque.

Así pues, con la aerotriangulación no solo se reduce el número de puntos de control necesarios, sino que también flexibiliza su distribución, ya que no se tiene la limitación de situar forzosamente el punto de control en la zona común de recubrimiento para varios modelos y pasadas y el diseño de las cadenas de los puntos a lo largo del bloque puede ser variado para evitar zonas de dificultad topográfica.

**2<sup>o</sup>**. Determinación de los puntos de paso y puntos de enlace. En esta fase se elige los puntos de paso de forma que unan todas las fotografías en sentido longitudinal a lo largo de la pasada y transversal entre pasadas. De estos puntos a priori, no se conocen sus coordenadas, precisamente se van a determinar mediante la aerotriangulación y serán los que se utilicen posteriormente en la fase de orientación absoluta. Es decir, estos puntos tienen un doble propósito en aerotriangulación, se usarán para enlazar modelos individuales para la formación de la pasada y durante la fase de restitución servirán para realizar la orientación absoluta de los modelos.

Los puntos de enlace sirven para conectar una pasada a la adyacente del bloque. Se sitúan en el centro del recubrimiento transversal común entre dos pasadas.

A continuación se muestra un ejemplo en el que el bloque es de 3x4 imágenes fotográficas, con tres pasadas. Los puntos de paso son los que tienen el signo más y los puntos de apoyo son los que tienen un triángulo.

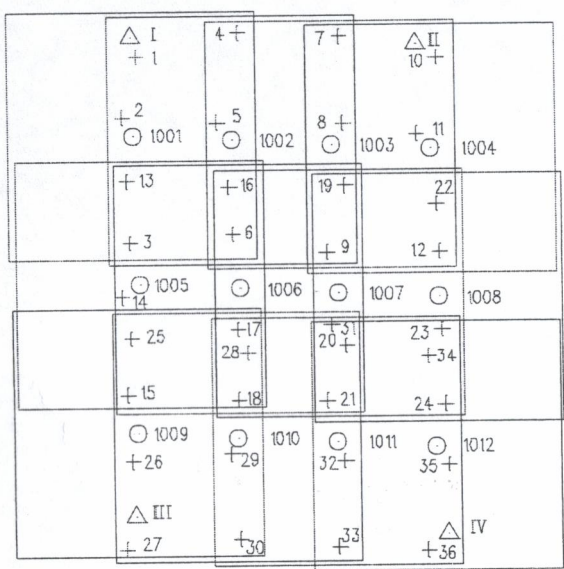

 Los centros de proyección (O) asignan el número de la imagen fotográfica.

#### **3<sup>o</sup>**. Medición de las coordenadas imagen de los puntos de apoyo en las imágenes. Esta fase también se conoce con el nombre de *adquisición de puntos de apoyo*.

4º. Procesamiento de datos o compensación del bloque, a partir de cualquiera de los métodos de compensación existentes. En esta fase se realizan labores de corrección y análisis de datos, detección de errores groseros, depuración de resultados y determinación de parámetros. Los métodos de compensación son los siguientes:

#### Aerotriangulación Por Pasadas:

- Transformación y Ajuste de pasadas.
- Formación del Bloque.
- Ajuste del bloque.

Aerotriangulación Por el Método de Modelos Independientes, dos caminos:

#### *Primer camino:*

- Formación analítica de las pasadas (transformación 3D de los modelos de la pasada).
- Formación analítica del Bloque (unión de todas las pasadas).

- Ajuste del bloque.

#### *Segundo camino:*

- Formación del bloque (transformación 3D de todos los modelos del bloque a la vez).
- Ajuste del bloque.

Aerotriangulación por el Método Analítico, dos vías una secuencial y otra simultánea:

#### *Secuencial:*

- Formación Analítica de los modelos.
- Formación Analítica de las pasadas.
- Formación Analítica del bloque.
- Ajuste del bloque.

#### *Simultánea:*

- Formación Analítica del bloque (transformación 3D del bloque a la vez).
- Ajuste del bloque.

En todos los casos se hace una comprobación final de los modelos al terminar el ajuste.

Para el ajuste del bloque fotogramétrico se usan tres modelos analíticos:

**1<sup>o</sup>**. Método Secuencial. Primero se forma las pasadas con respecto a un sistema de coordenadas rectangular arbitraria (orientación relativa), es decir, se determina la orientación de cada fotografía con respecto a la precedente.

Y en segundo lugar se transforma las coordenadas modelo al sistema terrestre de referencia respecto al cual se conoce la posición de los puntos de control (orientación absoluta).

2º. Método de Modelos Independientes. Consiste en una orientación absoluta simultánea utilizando todos los puntos de control disponibles y los puntos de paso y enlace.

 La ventaja principal de este método es que admite como datos de entrada modelos orientados tanto analógicamente como analíticamente.

<sup>3</sup>º. Método de Ajuste Simultáneo. Este método se diferencia de los anteriores en que la solución se obtiene directamente y no se efectúan las orientaciones relativas y absolutas de forma separada, es decir, a partir de las coordenadas imagen de las imágenes de los puntos de paso y de control, en un ajuste de mínimos cuadrados se estiman las coordenadas terreno de los puntos de paso y los elementos de orientación exterior de las fotografías.

A continuación se muestra un organigrama de los métodos de aerotriangulación y de los métodos de ajuste del bloque fotogramétrico:

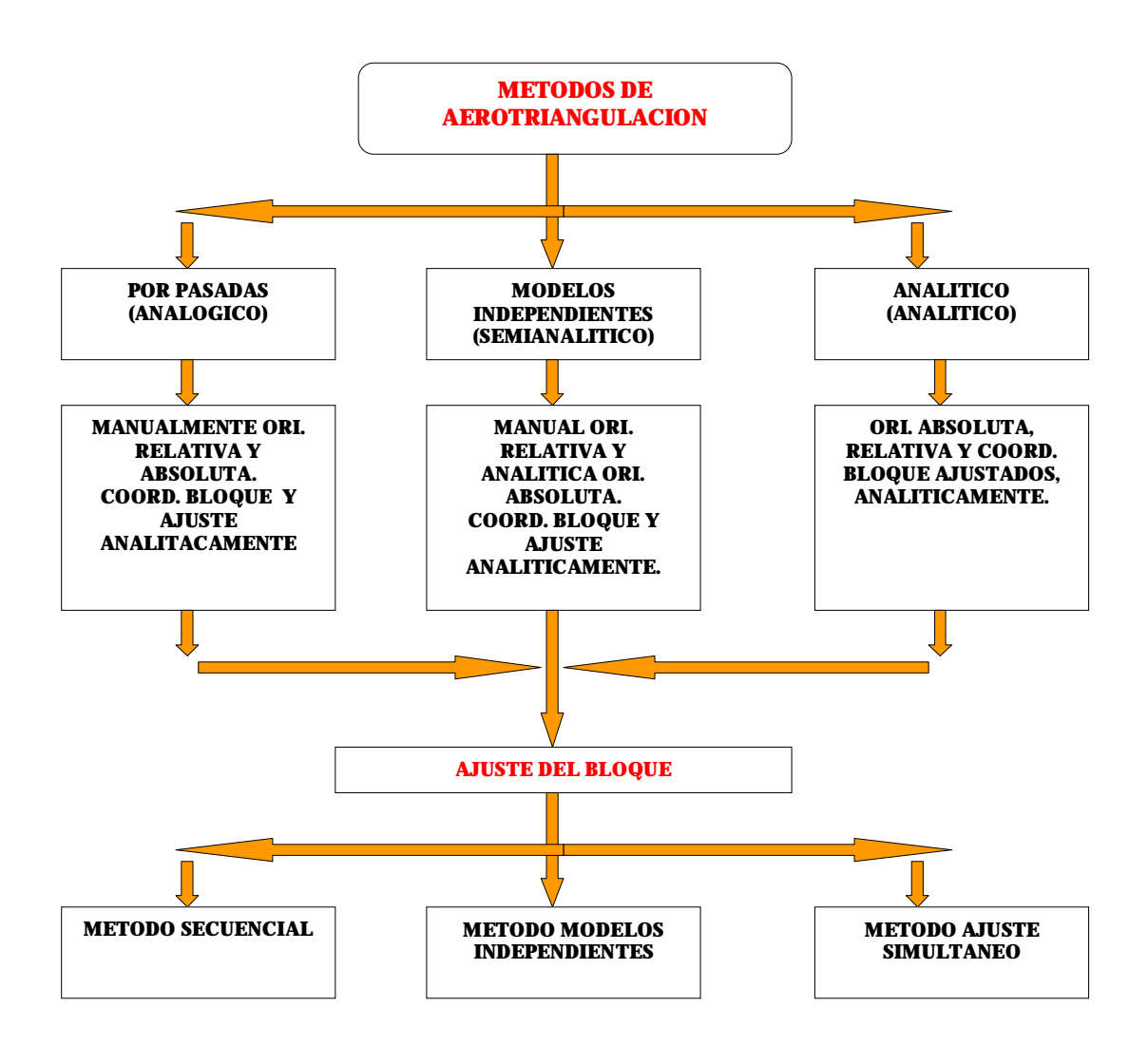

#### FOTOTRIANGULACION:

En fotogrametría terrestre en general y en fotogrametría de objeto cercano en particular es poco habitual encontrar bloques relativamente perfectos como en aerotriangulación (p. ej. con recubrimiento longitudinal del 60% y transversal del 20-60%). Además, las superficies o los objetos fotografiados suelen presentar fuertes discontinuidades, quiebros, salientes e incluso curvaturas, de magnitudes nada despreciables.

Por lo que, la toma de fotografías rara vez es normal, sino inclinada, oblicua y convergente.

Asimismo, los parámetros de orientación externa suelen ser poco conocidos a priori.

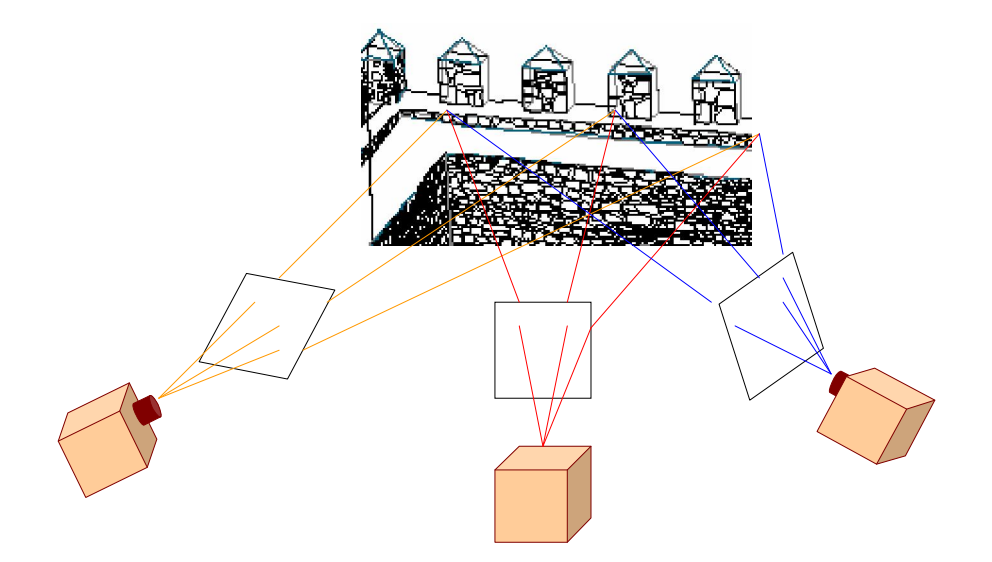

Por otra parte, es difícil encontrar en el mercado programas fotogramétricos en los que la visión estereoscópica este contemplada y que mida objetos geométricos irregulares.

Es aconsejable la toma de imágenes fotográficas múltiple, con tal de proceder satisfactoriamente a las resecciones e intersecciones espaciales.

El proceso que se sigue al realizar la fototriangulación es el siguiente:

o Se seleccionan las imágenes fotográficas, se introducen en el programa y se recopila la información de los puntos de apoyo.

o Se introduce el Certificado de Calibración de la cámara fotográfica usada en la toma de las imágenes.

- o Determinación y localización de los puntos de paso.
- o Colocación de los puntos de control.
- o Se realiza el proceso de orientación de las imágenes.

Las ventajas que se tienen en fototriangulación son básicamente las mismas que en aerotriangulación:

o Homogeneización de la precisión del trabajo. En cuanto a que los puntos de control que se introducen tienen todos la misma precisión.

o Desarrollo de gran parte del trabajo en laboratorio.

o Detección de errores groseros. Ya que se tiene superabundancia de datos, se podrá detectar aquellos puntos que salgan del rango de error.

o Reducción del número de puntos de apoyo, ya que en campo solo se tiene que tomar los imprescindibles para que el programa calcule el proceso, los demás los calculará automáticamente.

### DESARROLLO

#### DESARROLLO DEL TRABAJO

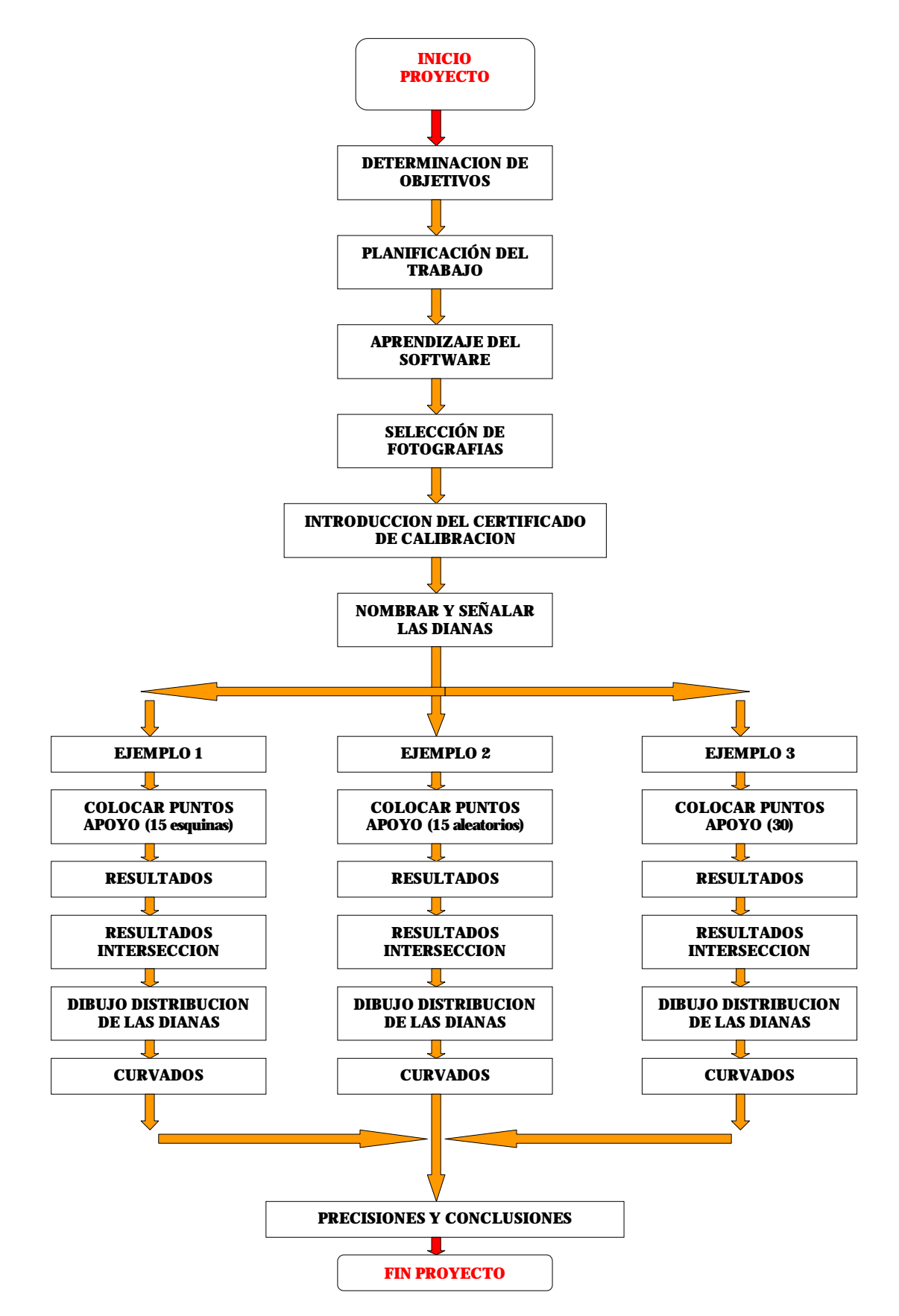

#### DESARROLLO

Para realizar el proceso de fototriangulación se utilizará el programa Photomodeler Pro 5. Se ha seleccionado este programa porque los demás programas están especializados en aerotriangulación y no hubieran soportado las características de la fototriangulación. Por otro lado, Photomodeler admite trabajar con fotografías convergentes y sus características y ejemplos explicativos dejan prever que puede funcionar (ver Anexo III, ahí se detallan todas las características de este programa).

La región de estudio es el Castillo de Muñatones en Muskiz (Vizcaya).Se ha seleccionado este Castillo por ser un proyecto que tiene todas las fases de restitución realizadas y ha sido elaborado por el Laboratorio de Documentación Geométrica del Patrimonio de la Universidad del País Vasco. Se ha elegido la parte interior y superior del Castillo, al ser la zona con mejor visibilidad, por lo que la calidad de las imágenes será alta.

Las fotografías que conforman el bloque empleado en este trabajo fueron tomadas con una cámara digital calibrada (ver Anexo IV). El bloque está constituido por una pasada en cada cara de 5, 8, 6 y 8 fotografías respectivamente.

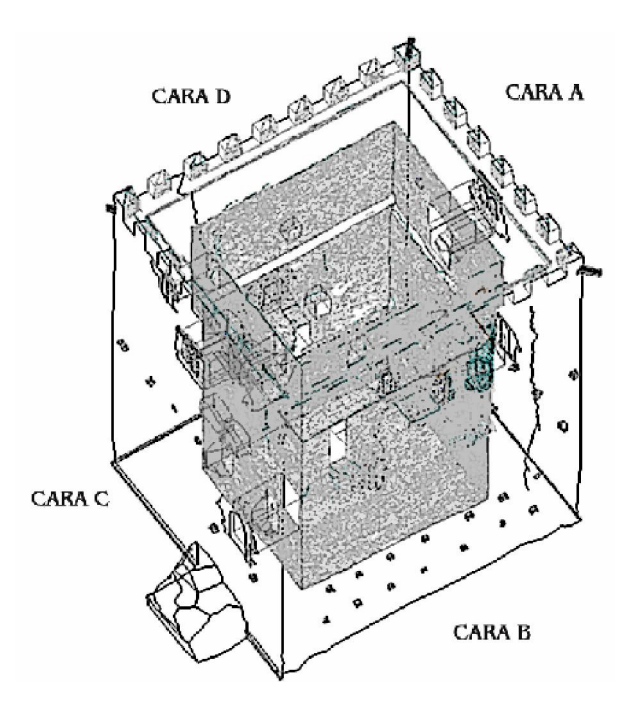

#### Fotos usadas en la Cara A:

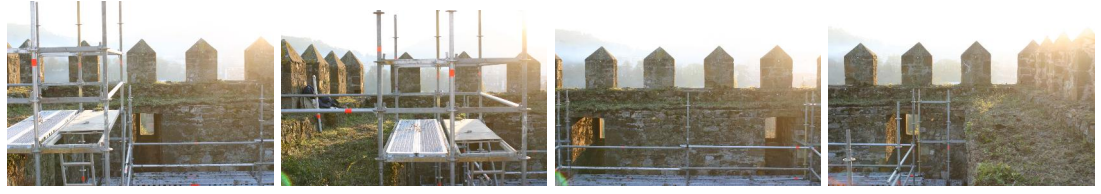

Foto AI\_1\_1d (n<sup>o</sup>**1**) Foto AI\_1\_1i (n<sup>o</sup>**2**) Foto AI\_1\_2d (n<sup>o</sup>**3**) Foto AI\_1\_3d (n<sup>o</sup>**5**)

- 
- 

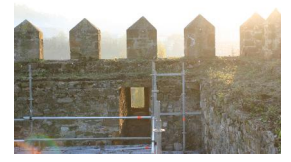

Foto AI $_1$  $_3$ i (n° $\bullet$ )

#### Fotos usadas en la Cara B:

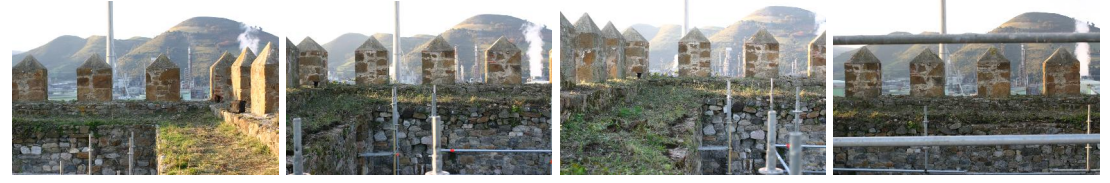

```
Foto BI_1_4d (n°13) Foto BI_1_1d (n°7) Foto BI_1_1i (n°8) Foto BI_1_2d (n°9)
```
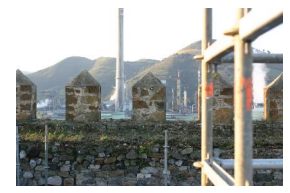

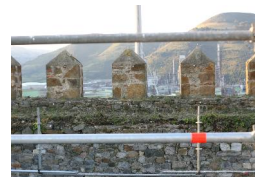

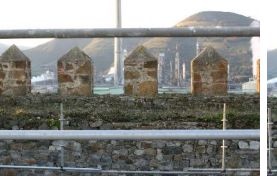

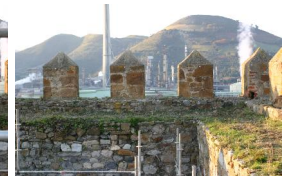

- Foto BI\_1\_2i (n°29) Foto BI\_1\_3d(n°11) Foto BI\_1\_3i (n°30) Foto BI\_1\_4i (n°14)
- 
- 

Fotos usadas en la Cara C:

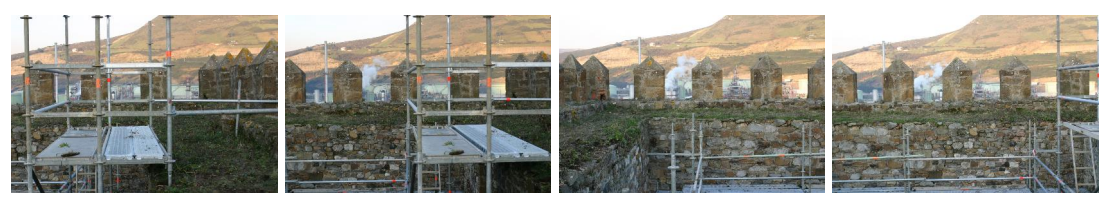

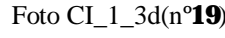

Foto CI\_1\_3d(n°19) Foto CI\_1\_3i (n°20) Foto CI\_1\_1d (n°15) Foto CI\_1\_2d(n°17)

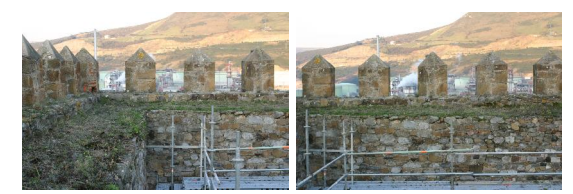

Foto CI\_1\_1i  $(n^{\circ}16)$  Foto CI\_1\_2i  $(n^{\circ}18)$ 

#### Fotos usadas en la Cara D:

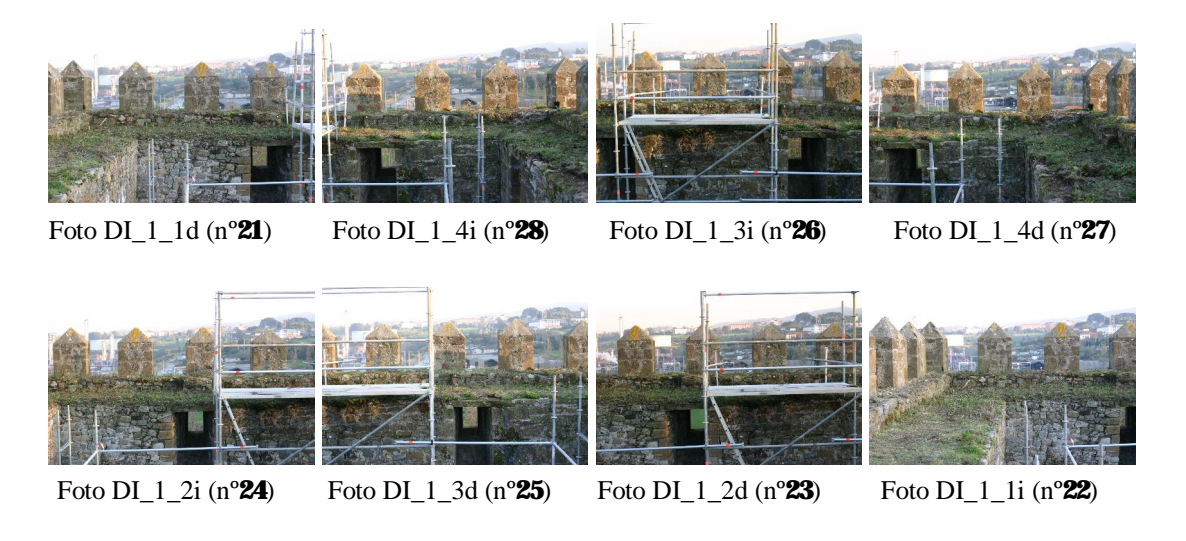

Estas fotos han sido seleccionadas de modo que, tuvieran buena calidad y el máximo recubrimiento posible, como se puede observar, en las caras B y D se han necesitado más fotografías ya que se quedaban zonas con muy poco recubrimiento. En total se ven a utilizar 27 fotografías.

En primer lugar, lo que se hará es introducir en el programa las fotografías y el certificado de calibración de la cámara digital. Realizando así la orientación interna de las imágenes.

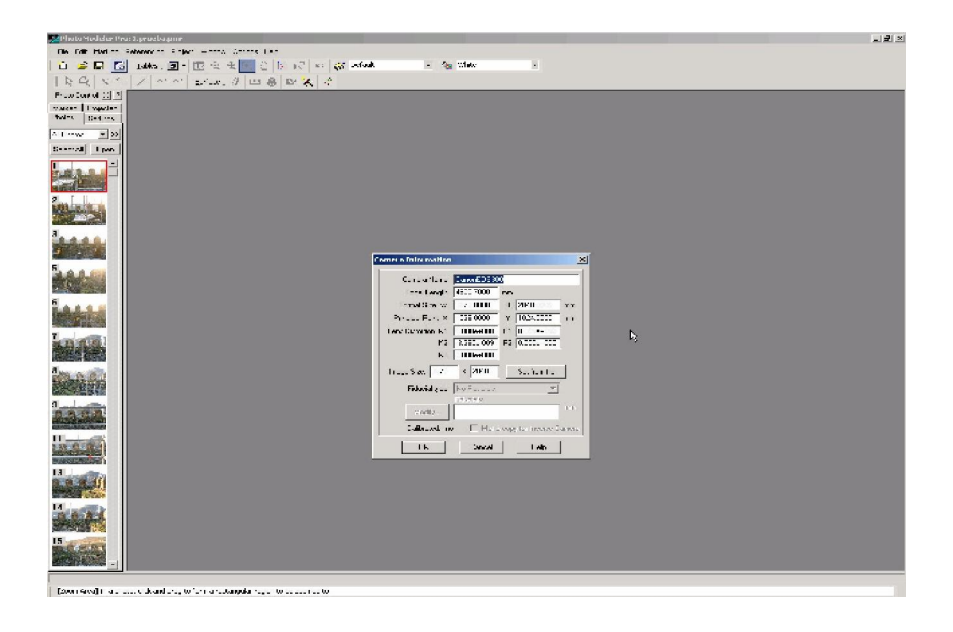

En segundo lugar, hay que definir cada diana, para ello se selecciona la primera fotografía y se coloca a cada diana el código que le corresponde, que es, con el que se nombraron al tomar las dianas con la estación total.

Por ejemplo: 25:AI\_18 *25 es el número que Photomodeler le asigna automáticamente. AI\_18 es el código que se elige y significa que esta en la Cara A, en la parte Interior y el 18 es el número de la diana.* 

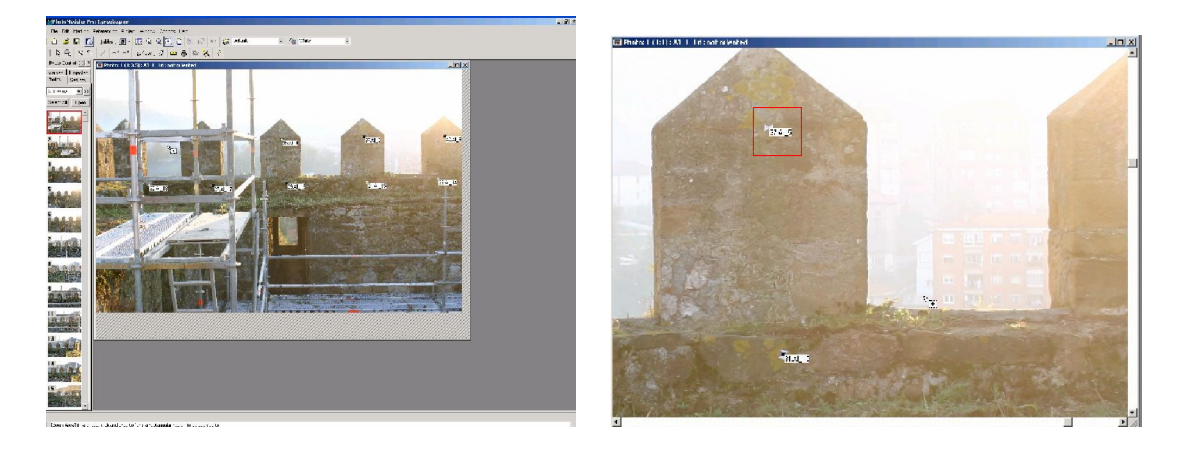

Una vez nombradas todas las dianas de la primera fotografía se pasa a la segunda fotografía. En esta habrá dianas comunes con la primera fotografía que no hará falta volver a nombrar, con la opción *Referente Mode* , se elige la diana de la primera fotografía y se sitúa la segunda diana en la segunda fotografía y automáticamente se quedan relacionadas con el mismo nombre.

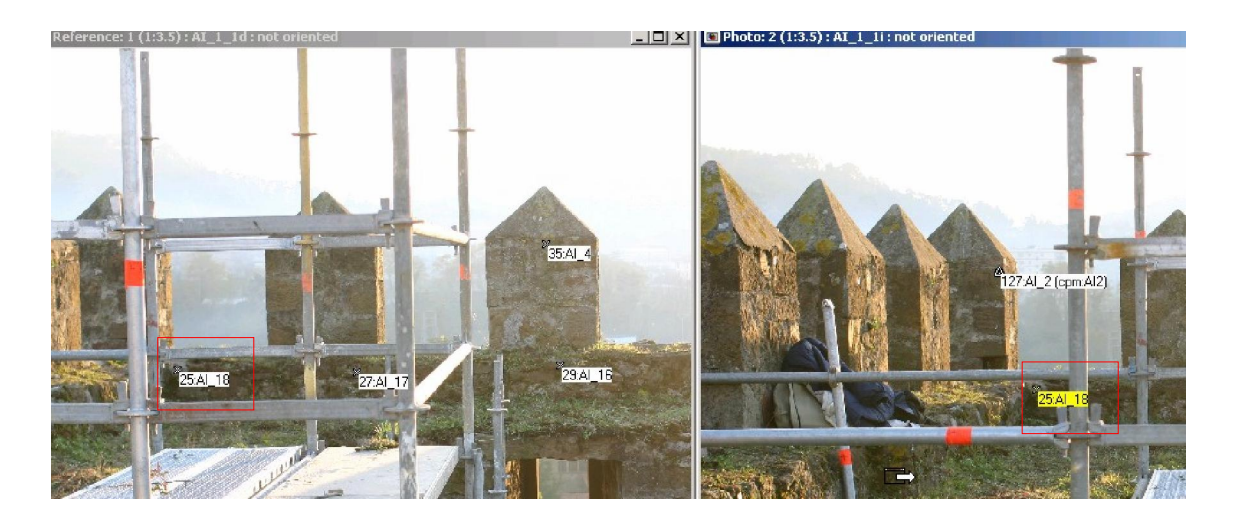

Así se realizará con todas las fotografías, es un trabajo muy minucioso, ya que hay muchas dianas y muchas son difíciles de identificar, por la similitud del interior de la fachada del castillo. También resultó complejo la unión de dianas comunes en las distintas caras, en las esquinas, ya que una de las caras se ve perpendicular a la otra, y la calidad en cuanto a la claridad de las dianas es muy mala (Imagen 2), si se hubieran realizado fotografías en las esquinas (Imagen 1) se hubiera facilitado la transición entre una cara y otra, pero se aprovecharon las fotos que se tenían.

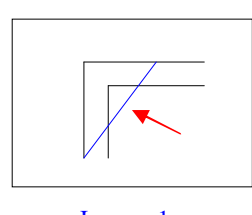

Imagen 1

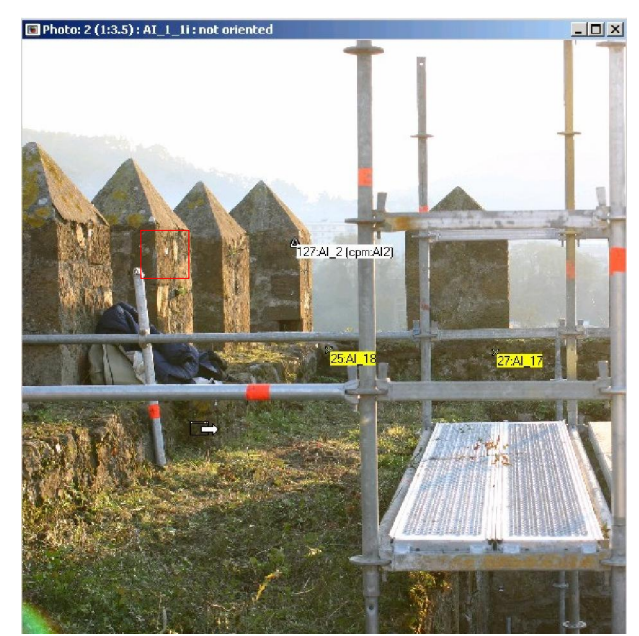

Imagen 2. Como podemos observar en la figura, las dianas de la cara D se ven muy mal.

En un primer momento se introdujeron 66 dianas distintas.

En tercer lugar, se introdujo una tabla de texto con las coordenadas de todas las dianas obtenidas por la estación total, se introdujeron todas ya que no se sabía cuantos puntos de control se iban a necesitar.

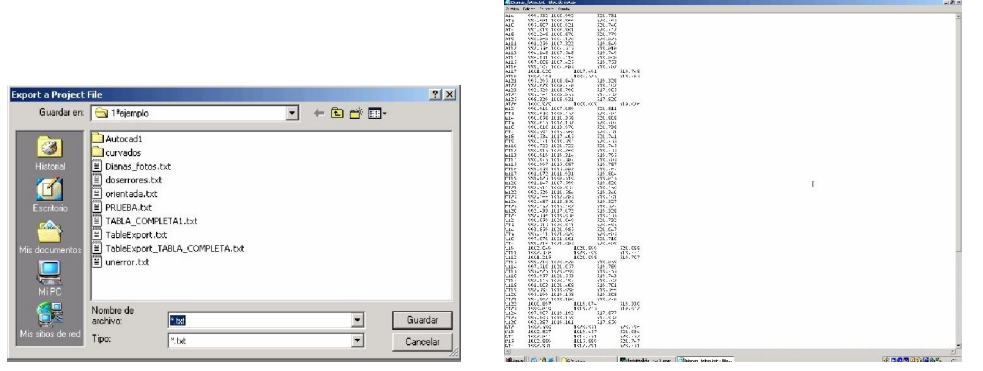

Una vez realizados estos tres pasos, se pasó a colocar cuatro puntos de control en las cuatro esquinas del Castillo. Este proceso se realiza mediante la opción *Mark Control Points Mode,* se selecciona la diana que se quiere usar como punto de control y a continuación se pincha sobre ella.

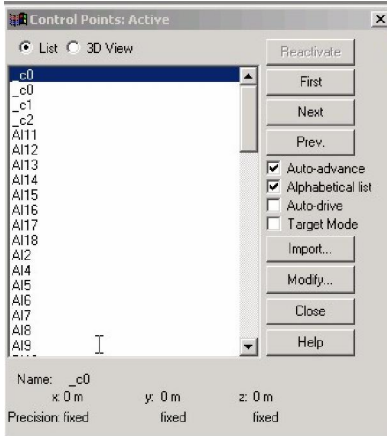

Una vez que se tienen los cuatro puntos de control se pasa a realizar el proceso de orientación pinchando en *Process*, presentándose el siguiente diálogo correspondiente al informe del cálculo:

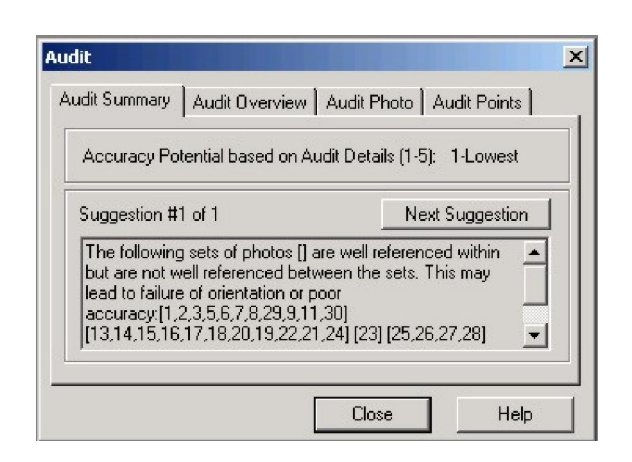

En un primer momento se pensó, que el problema era que no había suficientes puntos de control y se volvió ha realizar el proceso con más puntos de control, pero siguió dando error. Así que, estudiando el cuadro de error más detalladamente el problema era que, para realizar la fototriangulación necesitaba de al menos seis puntos comunes entre cada par de fotografías que no tenían porqué tener coordenadas.

Por lo que se tomo la decisión de identificar más dianas, por que si no, no se podía cumplir esta especificación.

Así que, se quitaron los puntos de control, que pasaron a ser nuevamente puntos de paso (dianas identificadas sin coordenadas), y se procedió a identificar el mayor número de dianas posibles.

 $\div$  En total se identificaron 44 nuevas dianas, haciendo un total de 110 dianas. Este proceso fue largo, ya que cada vez que se señalaba una nueva diana había que buscar en las distintas fotografías en las que pudiera estar para poder relacionarlas y realizar el proceso de orientación para comprobar cuantas fotografías quedaban por unir.

A continuación se muestra el progreso de unión, entre paréntesis está el número de cada fotografía y a lo largo de 10 pasos, se muestra como se fueron uniendo unas con otras. Por ejemplo en el paso 1º la foto 1 y 3 están unidas en el mismo grupo, lo que se intentará es colocar las 6 dianas en común entre la foto 2 y las fotos 1 y 3 para unirlas en un mismo grupo, así que se ubican estas dianas logrando unir las tres fotografías en el paso 2º. Así se realiza este procedimiento, hasta tener todas fotografías unidas en un mismo grupo.

*1º.(1,3)(2)(5,6)(7)(9,11)(13,14)(15,16,17,18,19,20)(21,22,24)(23)(25,26)(27, 28). 2º.(1,3,2)(5,6)(7)(9,11)(13,14)(15,16,17,18,19,20)(21,22,24)(23)(25,26)(27, 28).* 

*3º.(1,3,2,5,6)(7)(9,11)(13,14)(15,16,17,18,19,20)(21,22,24)(23)(25,26)(27, 28). 4º.(1,3,2,5,6,7,8)(9,11)(13,14)(15,16,17,18,19,20)(21,22,24)(23)(25,26)(27, 28). 5º.(1,3,2,5,6,7,8)(9,11)(13,14)(15,16,17,18,19,20)(21,22,24)(23)(25,26,27, 28). 6º.(1,3,2,5,6,7,8)(9,11)(13,14)(15,16,17,18,19,20,21,22,24)(23)(25,26,27, 28).* 

Una vez llegados a este punto, surge la necesidad de añadir dos fotografías más para conseguir las seis dianas comunes entre cada par de fotografías.

*7º.(1,3,2,5,6,7,8,9,11,29,30)(13,14)(15,16,17,18,19,20,21,22,24)(23)(25,26,27, 28).* 

*8º.(1,3,2,5,6,7,8,9,11,29,30)(13,14,15,16,17,18,19,20,21,22,24)(23)(25,26,27, 28).* 

*9º.(1,3,2,5,6,7,8,9,11,29,30,25,26,27,28)(13,14,15,16,17,18,19,20,21,22,24) (23).* 

A continuación se presenta el problema de que, entre la foto 11 y la foto 13 solo hay dos dianas en común, así que, se colocan cuatro puntos arbitrarios en esquinas de piedras como si fueran dianas. Su nomenclatura es la siguiente:

*174:P\_1 176:P\_2 177:P\_3 178:P\_4*

Consiguiendo así, tener las fotografías en dos grupos.

#### *10º.(1,3,2,5,6,7,8,9,11,29,30,25,26,27,28,13,14,15,16,17,18,19,20,21,22,24) (23).*

Solo queda la fotografía 23, que como pasó anteriormente le falta una diana, así que, se coloca un nuevo punto: *179:P\_5.* 

Y por fin se soluciona el problema.

A continuación, se colocan cuatro puntos de control. Pero vuelve a dar un mensaje de error:

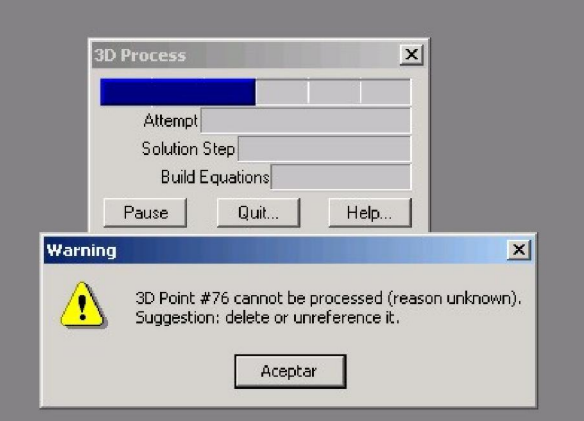

Este mensaje nos dice que, la diana *76:BI\_ 7,* no puede ser procesada por una razón desconocida y sugiere que se borre o se desuna. Pero esta diana esta en las fotos 1, 2, 3 y 28, así que, se estudia en cada fotografía la diana, para averiguar cual es el problema. Al no estar claro, lo que se hace es borrar la diana de la foto 28, ya que es la que peor calidad de imagen tiene.

A continuación, se vuele a intentar realizar el proceso, pero vuelve a salir el mensaje anterior con la diana *134: AI\_20*, así que, se procede de igual manera.

Básicamente lo que sucede es que al realizar el proceso de orientación de las imágenes hay dianas que deben ser eliminadas o reducidas por que están mal situadas o sobran a la hora de realizar el proceso. Esta operación se repite 22 veces, con su consiguiente perdida de tiempo.

Una vez solucionado este problema se realiza el proceso y vuelve a salir otro error:

*<< Problem: Processing failed and you have one or more control points. Suggestion: Check the values of your control points to ensure they are correct and correctly marked. Try reorientry all photographs>>* 

La interpretación de este mensaje es que necesita más puntos de control, así que, se pone uno más y vuelve a dar error, se ponen dos más y sigue sin funcionar, pero de nuevo da el error anterior de las dianas, que se repite cinco veces más.

Una vez borradas las dianas correspondientes, se ponen dos puntos de control y tampoco hace el proceso, y de nuevo da el error de las dianas.

Esto continúa así hasta que, cuando ya lleva 15 puntos de control y se han corregido los errores de las dianas, por fin orienta las fotografías.

 $\bullet$  Ha necesitado de 6 puntos comunes en cada par de fotografías y 15 puntos de control.

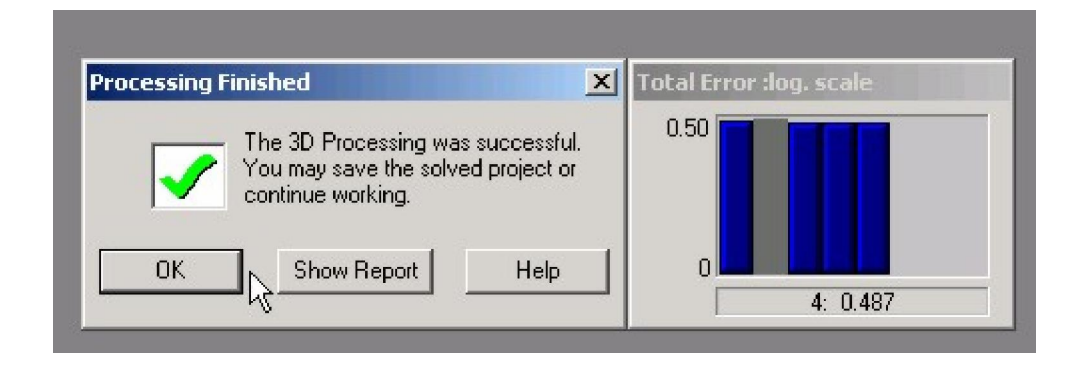

Ya se tiene las coordenadas de las dianas calculadas mediante la fototriangulación, obteniendo un listado de todas ellas.

A continuación, se realiza una hoja Excel (ver Anexo VI) , para comparar las diferencias entre las coordenadas obtenidas por el apoyo en campo y las obtenidas por fototriangulación, obteniendo así, la componente media cuadrática de cada diana, que va desde 0.001m hasta 0.124m.

Como se puede observar el la hoja Excel, hay dos dianas con una componente cuadrática muy elevada son: *99:CI\_13 151:CI\_22.*  Para ver mejor la distribución de las fotografías de cada cara y de las dianas, ordenadas por colores según su error, se dibujan en Autocad (ver Anexo VII ), intentando ver si por ejemplo las dianas con más error están más alejadas de los puntos de control o si las dianas con menos error tienen más puntos de control, etc.

Como en el dibujo de Autocad no se ve muy claro, se realiza las curvas de nivel de cada cara con el programa Surfer 8.

#### EJEMPLO 1

Cara A:

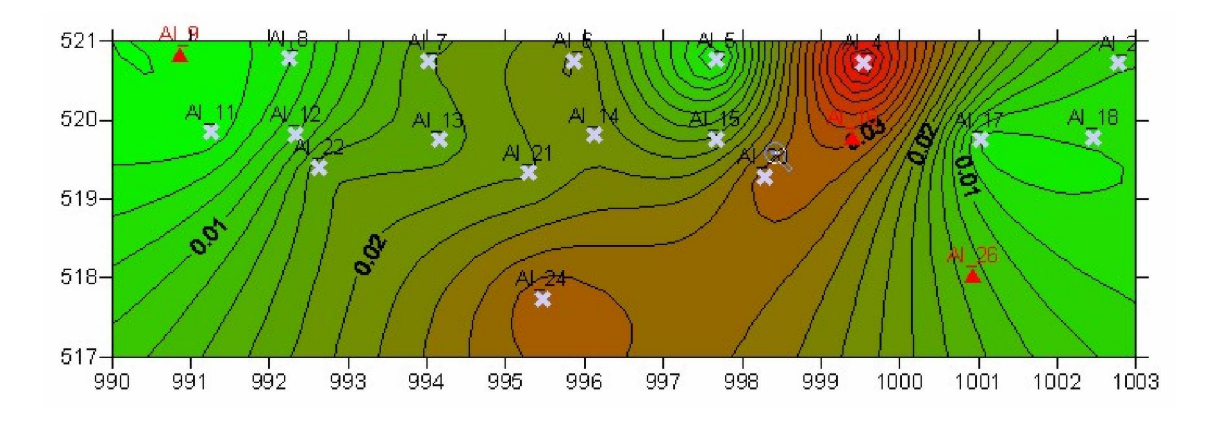

De este dibujo se interpreta, que la zona con más error es la zona de la diana AI\_4, esta al lado del punto de control AI\_16, por lo que el error no es por no tener un punto de control cerca.

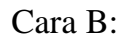

Cara C:

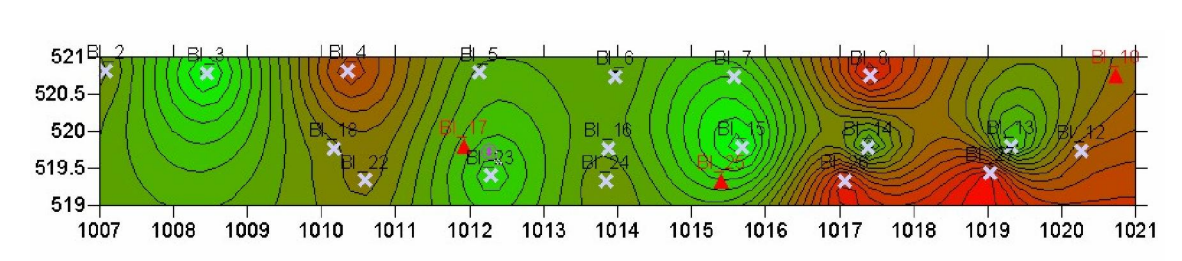

En la cara B hay varios puntos con mucho error, pero como se puede apreciar todas tienen un punto de control cerca.

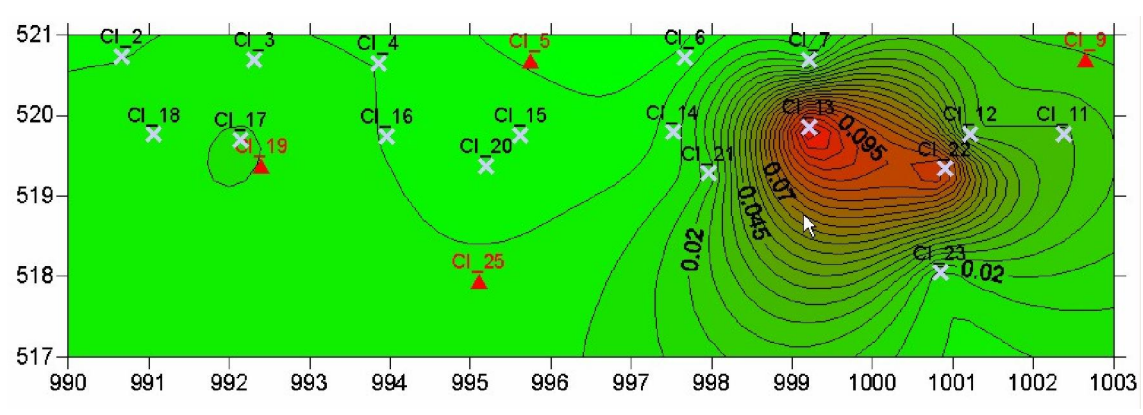

En la Cara C, hay más error en dos dianas pero también tienen cerca tres puntos de control.

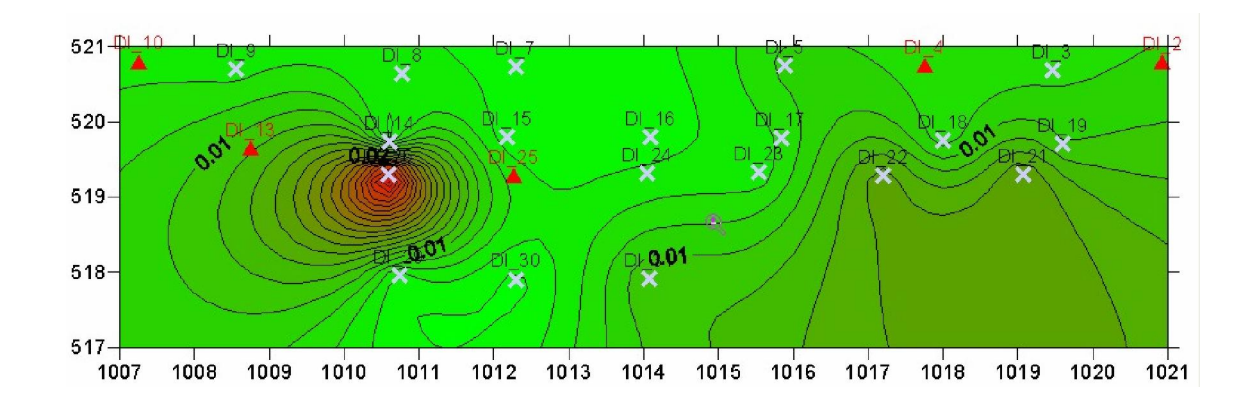

Cara D:

En la Cara D, sobresale la diana DI\_26, pero tiene dos puntos de control muy cerca.

Por lo que se obtiene como conclusión que, las dianas con más error no están influenciadas por la proximidad o cercanía de los puntos de control, así que, se investiga la puntería que se ha tenido al identificar las dianas y tampoco se ve ningún problema, por lo que se pasa ha realizar otro ejemplo para analizar que resultados da en comparación con los primeros.

#### EJEMPLO 2

En este segundo ejemplo lo que se hará es, cambiar la distribución de los 15 puntos de control, para analizar si al cambiar la distribución obtenemos mejores o peores resultados.

Obtenemos unos resultados muy parecidos a los anteriores (ver Anexo VI), las dos dianas con más error siguen siendo la *99:CI\_13* y *151:CI\_22* que como se puede apreciar ha subido un poco el error de cada una.

A continuación, se realiza la distribución de los errores de las dianas en Autocad (ver Anexo VII) y las curvas de nivel.

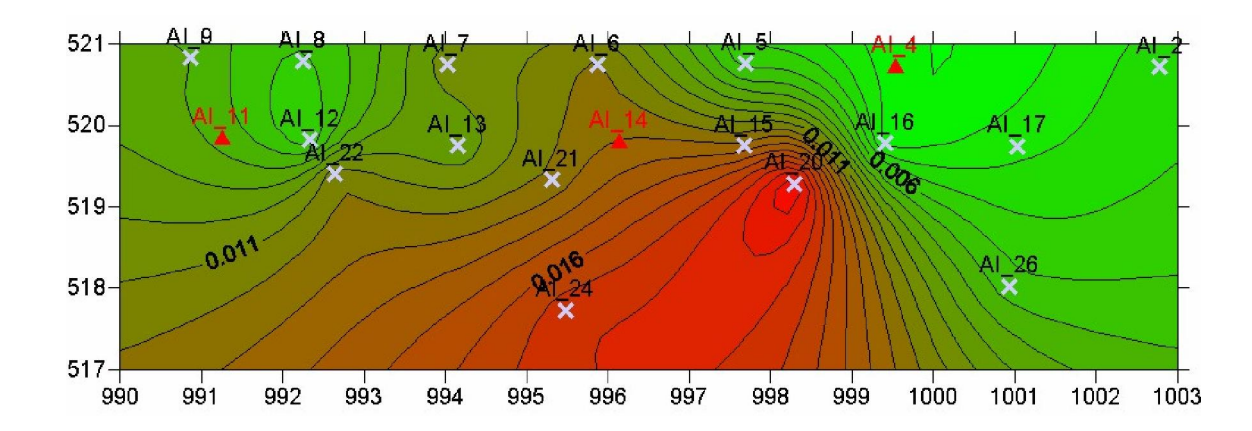

Cara A:

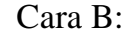

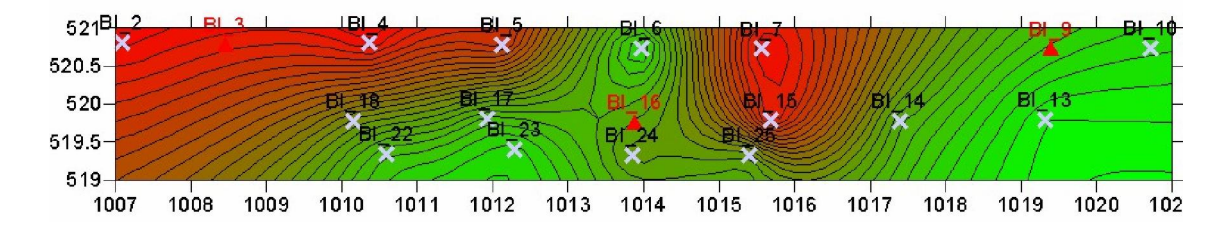

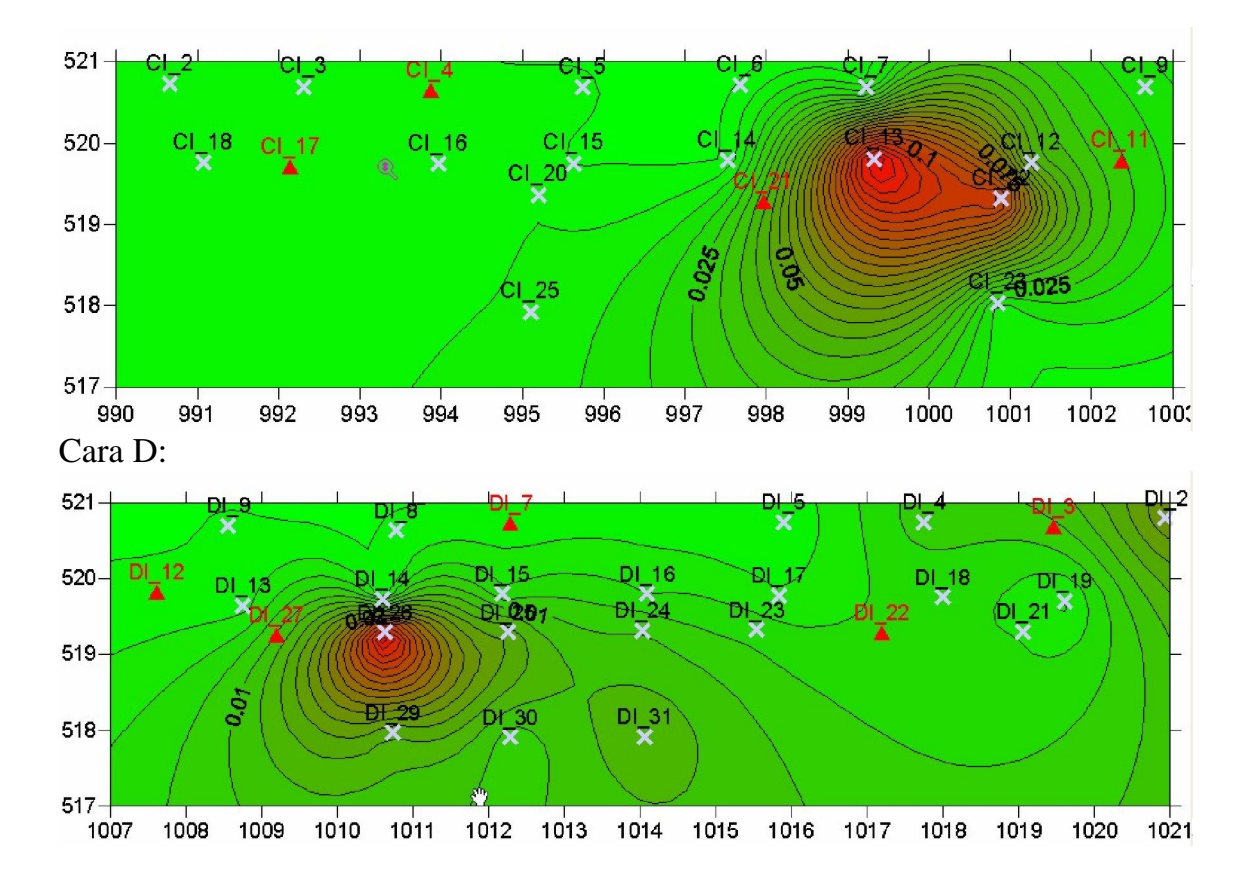

Cara C:

Otra vez se demuestra que el error no esta influenciado por la proximidad de o lejanía de los puntos de control, por lo que seguimos sin saber la causa de estos errores.

#### EJEMPLO 3

Por último, se realiza el tercer ejemplo, en el cual lo que se va hacer es, colocar más puntos de control para analizar si aumenta la precisión o no. Se colocan 15 puntos más teniendo un total de 30 puntos de control. A modo de prueba se coloca la diana *99:CI\_13* como punto de control, para ver si así reduce su error.

Obtenidos los resultados (ver Anexo VI), siguen siendo las dianas *99:CI\_13* y *151:CI\_22,* las que más error tienen.

Se analizan estas dianas en las fotos en las que aparecen para ver si puede haber alguna causa de su error, incluso se llegó a volver a situarlas afinando la puntería, pero no se consiguió reducir mucho, lo máximo que se redujo fue 2 mm. en una diana la otra quedo igual.

Se vuelven hacer los dibujos de Autocad (ver Anexo VII) y Surfer para intentar averiguar algo más, pero no se logra nada.

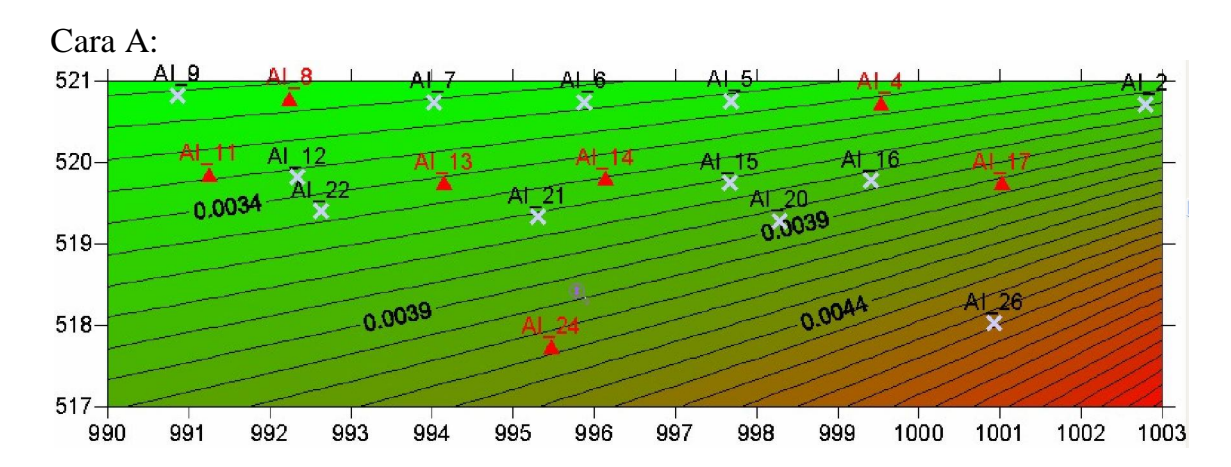

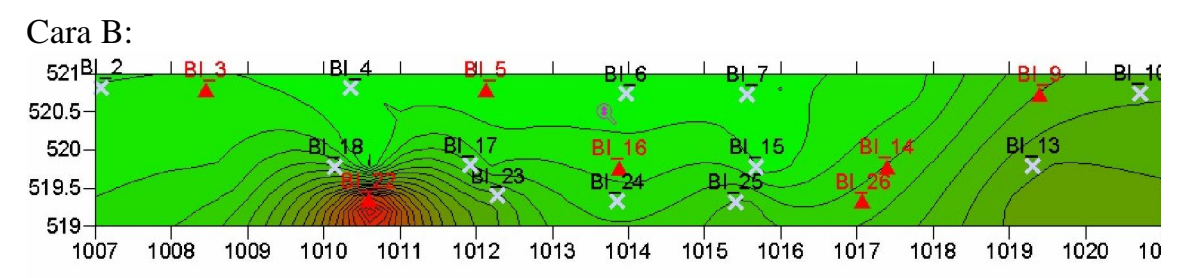

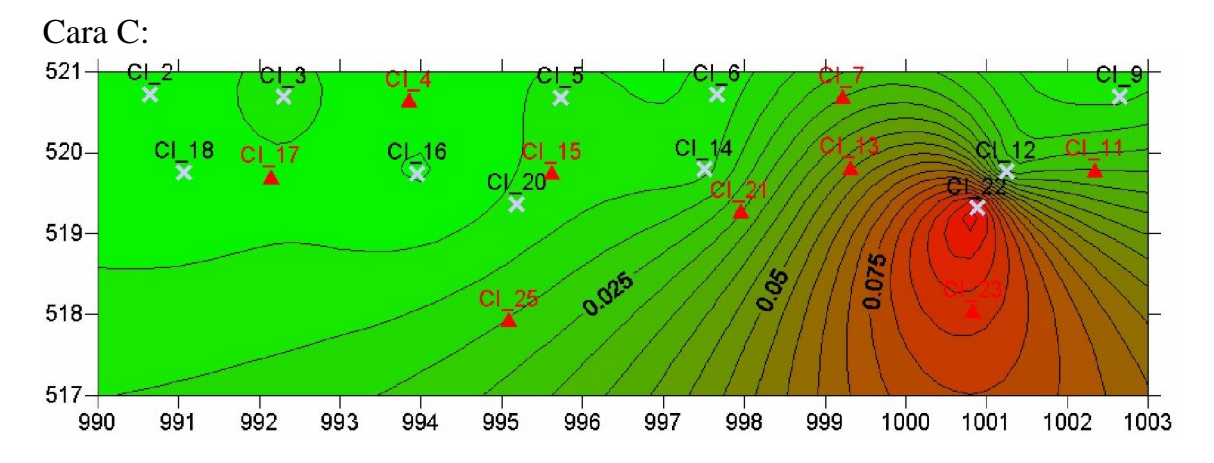

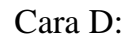

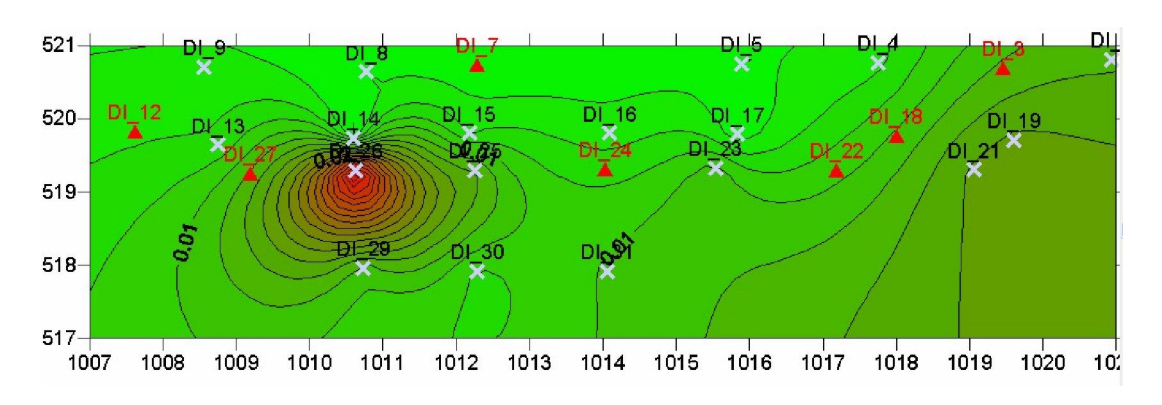

Al no encontrar una causa lógica de los errores de esas dianas, se investigó en los partes de orientación (ver Anexo V) y ahí se pudo comprobar que las dianas *99:CI\_13* y *151:CI\_22* no se usaron para la orientación de los pares por que no eran buenos puntos, puede ser porque estuvieran mal tomados por la estación total o por que a la hora de tomarlos se movió la diana, etc.

- Después de todo este desarrollo se han obtenido una serie de deducciones:
	- Se necesitan 6 puntos o dianas comunes entre cada par de fotografías.

Se necesitan de un mínimo de 15 puntos de control para realizar el proceso de orientación de las imágenes, con este volumen de fotografías.

La precisión de las dianas no está influenciada por la cercanía o lejanía de los puntos de control, es decir por su distribución.

Los dos errores más elevados de las dos dianas son debidos al apoyo en campo y no al proceso de fototriangulación.

Hay dianas que el programa no ha calculado y como se puede apreciar en el Anexo VI, lo que tienen en común todas esas dianas, es que solamente aparecen en dos fotografías, luego deben aparecer como mínimo en tres fotografías.

Seguidamente, para obtener la precisión de cada una de las dianas calculadas, se seleccionan las que son comunes en los tres ejemplos junto a sus componentes cuadráticas. A continuación se calcula de cada ejemplo su media o error medio aritmético (es la media aritmética de todos los errores verdaderos conocidos, prescindiendo, en éstos, de su signo), el error medio cuadrático (viene dado por la fórmula  $ec = \sqrt{\frac{E^2}{n-1}}$  $ec = \sqrt{\frac{E^2}{n-1}}$ ) y el límite o error máximo

admitido, se utiliza con objeto de desechar, como mal efectuadas, las mediciones que la sobrepasen y es el resultado de multiplicar por 3 el error medio cuadrático y sumarle la media. Por consiguiente, si después de una serie de medidas se calcula el error medio cuadrático y la media, deberán desecharse por defectuosas, aquellas cuyos residuos excedan en 3 veces el error medio cuadrático más la media.

A continuación se plasma la tabla de los ejemplo con sus cálculos:

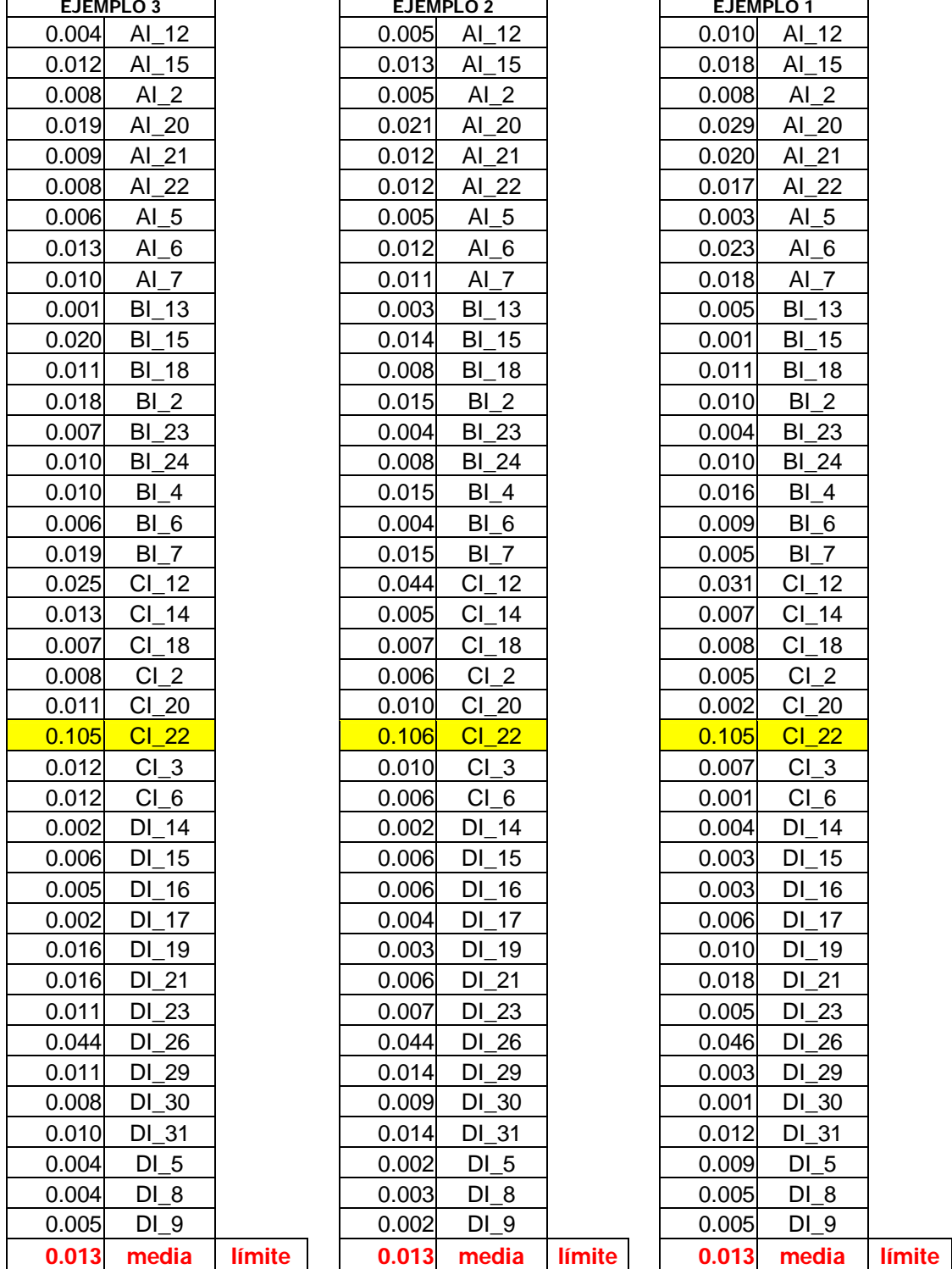

#### 1.Caso

En este caso el limite de cada ejemplo ha salido 0.066, 0.065 y 0.064 respectivamente, con lo que se mira en cada ejemplo las dianas que superen

0.017| e.m.c | 0.064| | 0.018| e.m.c | 0.065| | 0.018| e.m.c. | 0.066
este valor y se eliminan, volviendo hacer el cálculo. Así, hasta que no haya ninguna diana que supere el límite de cada ejemplo.

En este primer caso se elimina la diana CI\_22, que en los tres ejemplos supera el límite permitido en cada uno.

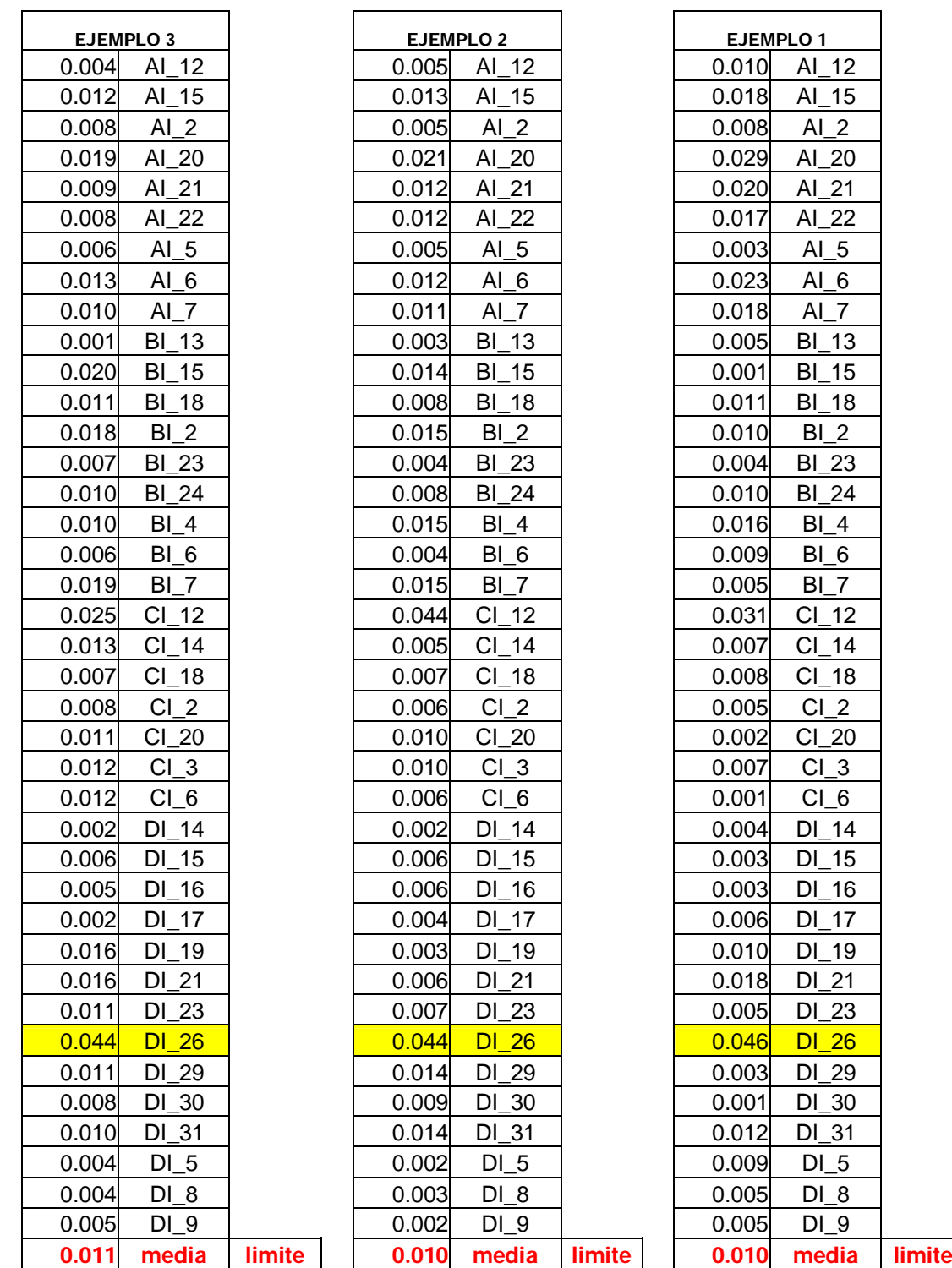

#### 2.Caso

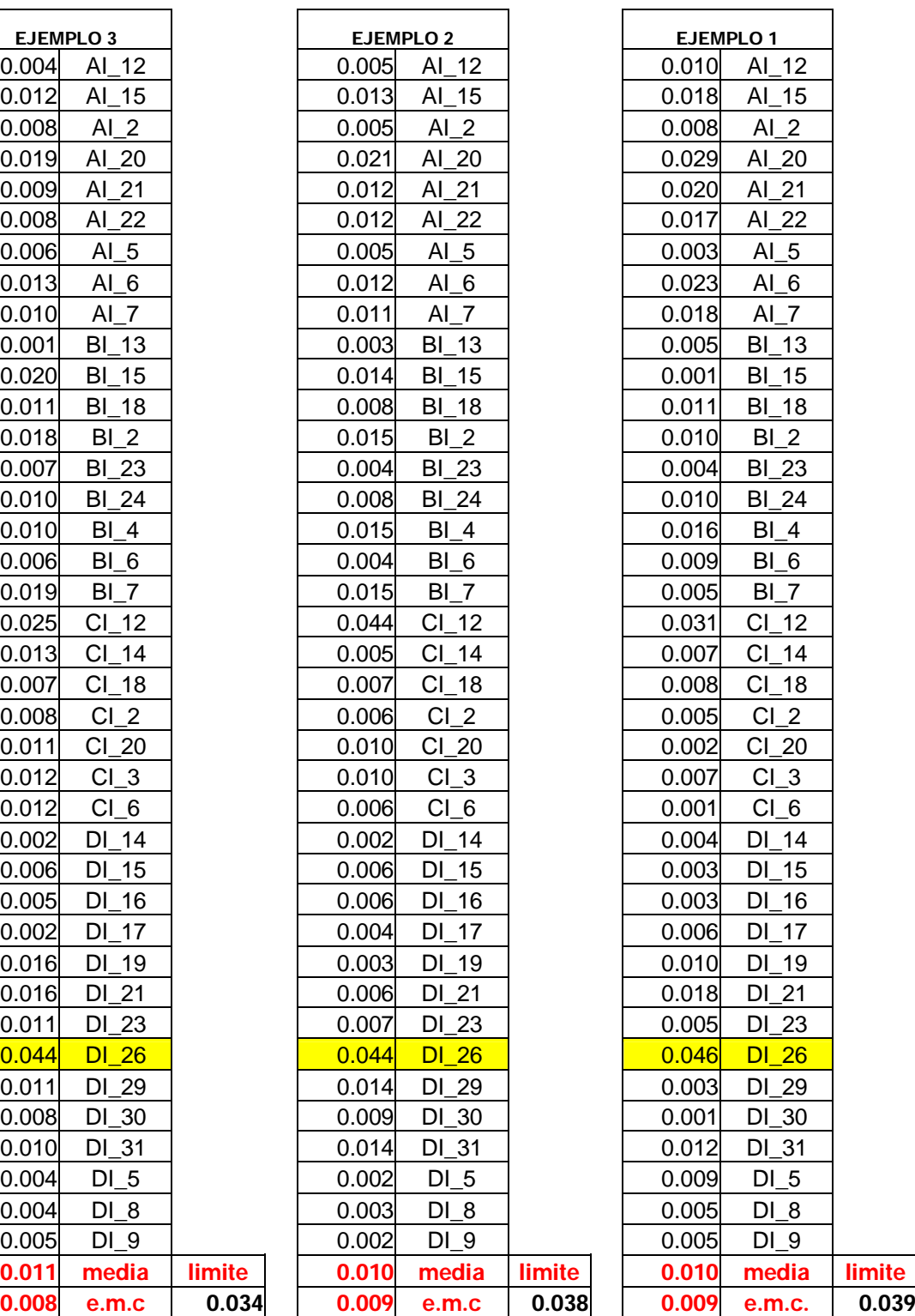

En este segundo caso, ya se ha reducido casi a la mitad el límite, pero sigue habiendo una diana que supera el límite en los tres ejemplos, es la DI\_26, que también es eliminada.

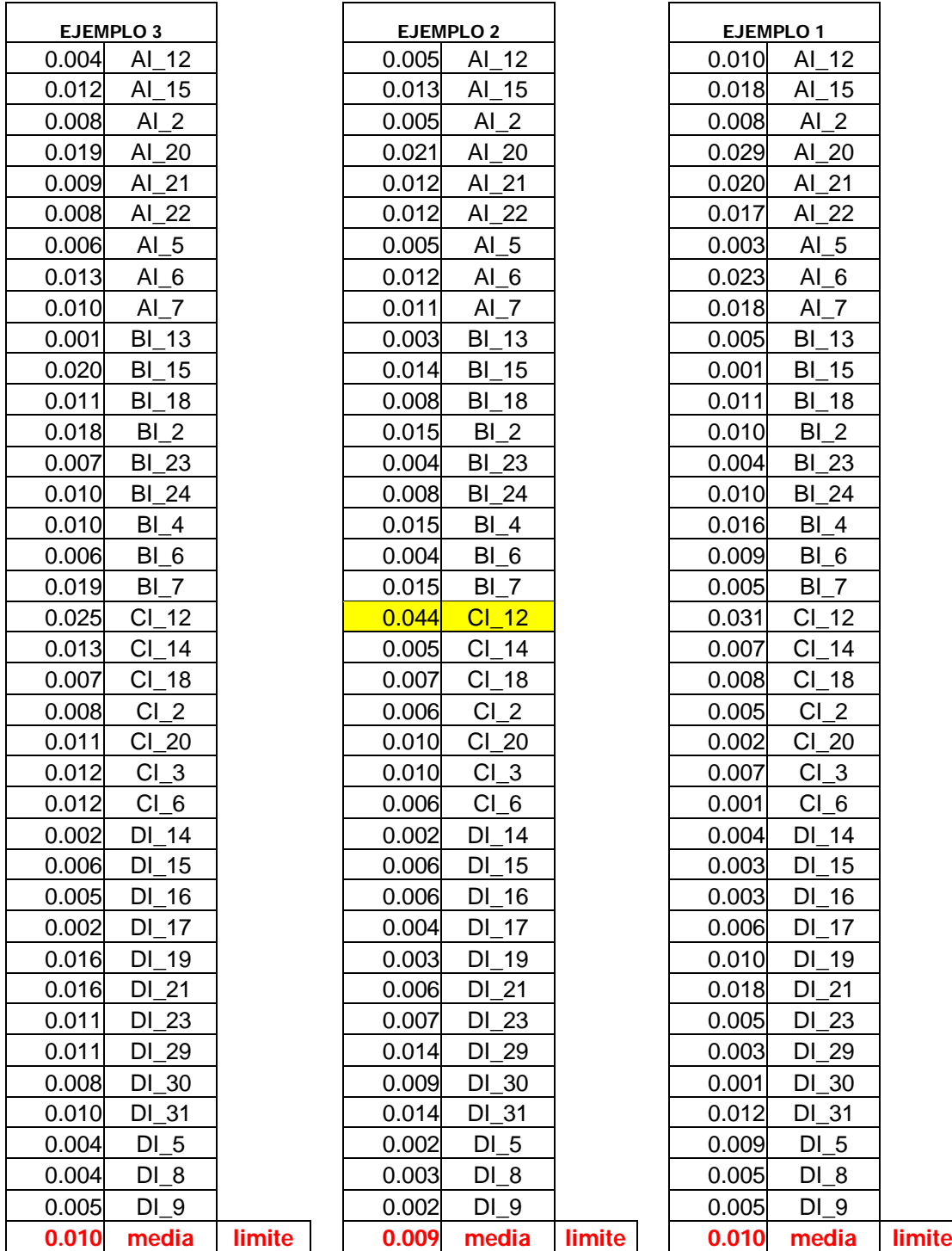

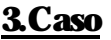

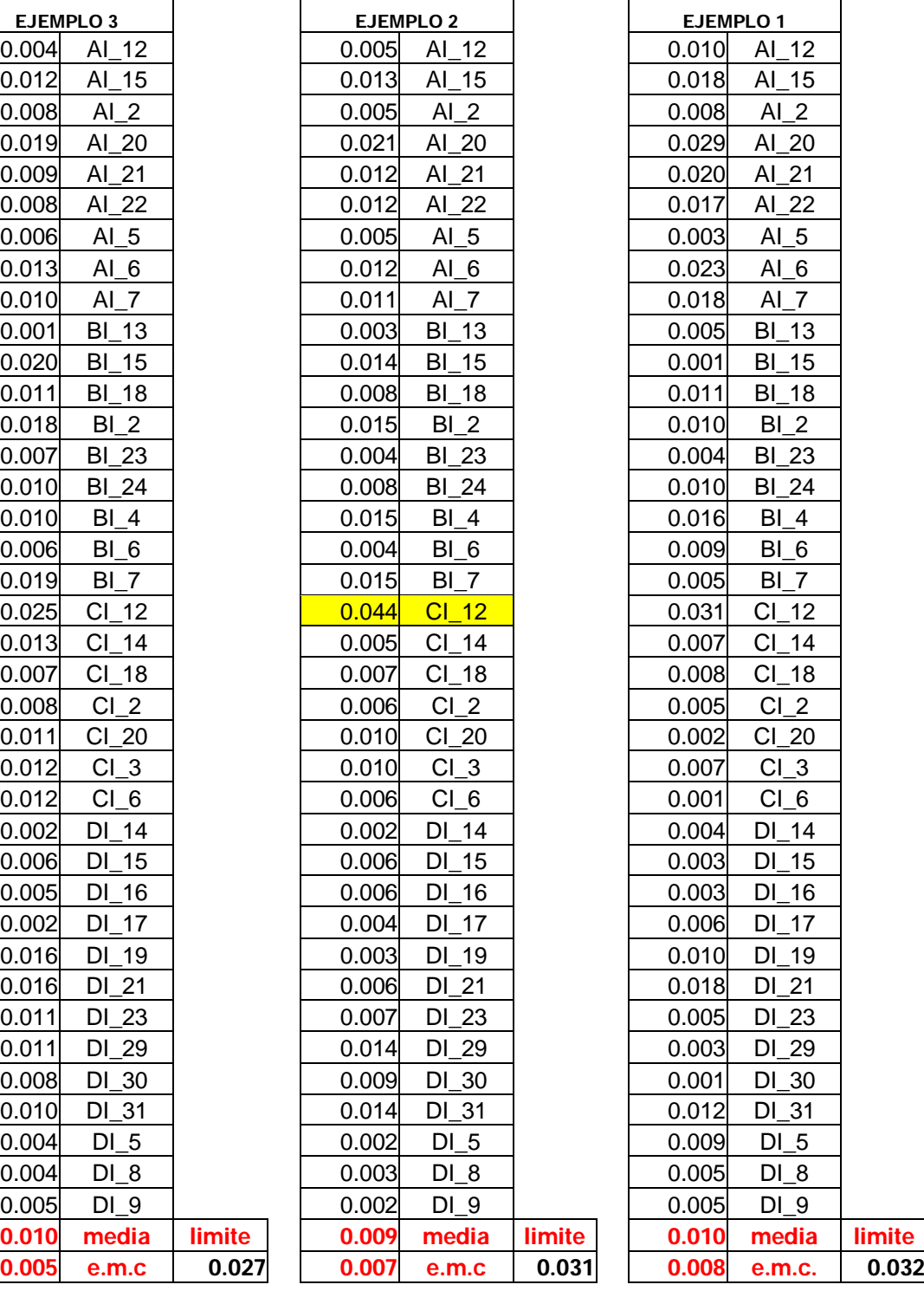

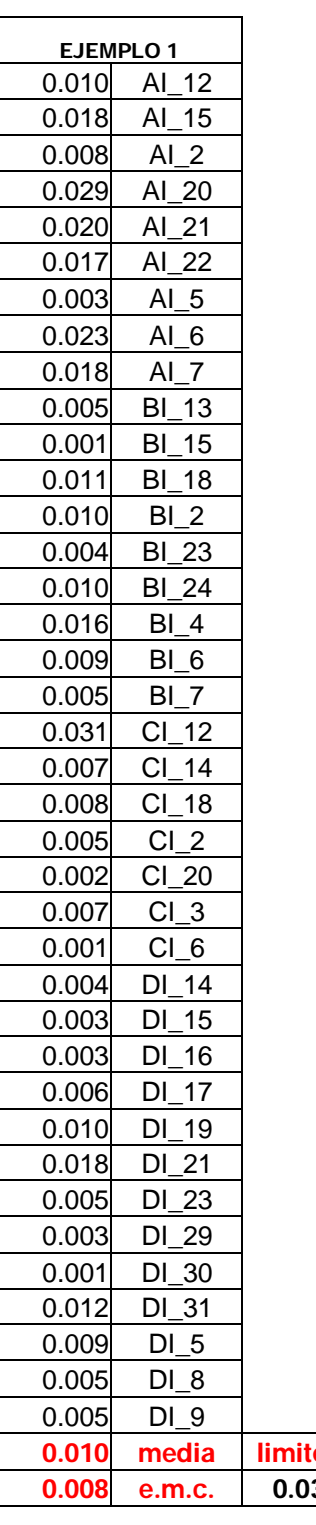

En el tercer caso, sólo supera el límite la diana CI\_12 del segundo ejemplo, por lo que es eliminada, quedando :

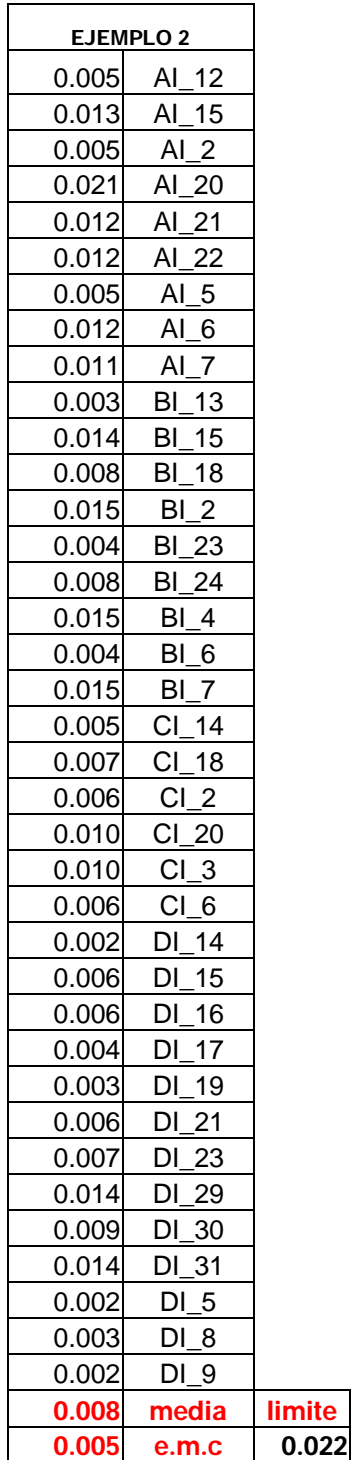

Llegado este punto, en el que ninguna diana supera el límite se pueden dar ya las precisiones de cada ejemplo, que son las siguientes:

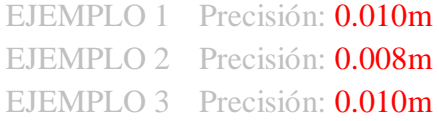

En los tres ejemplos la precisión está en torno al centímetro, que es muy similar a la obtenida por topografía, lo que a priori valida el método.

A continuación, se muestra un gráfico, en el que se puede ver los errores de cada diana en los tres ejemplos. La conclusión que se obtiene es, que los errores en el Ejemplo 1 son los mayores en 19 dianas, en el Ejemplo 3 son mayores en 14 dianas, en cambio en el Ejemplo 2 son mayores sólo en 7 dianas.

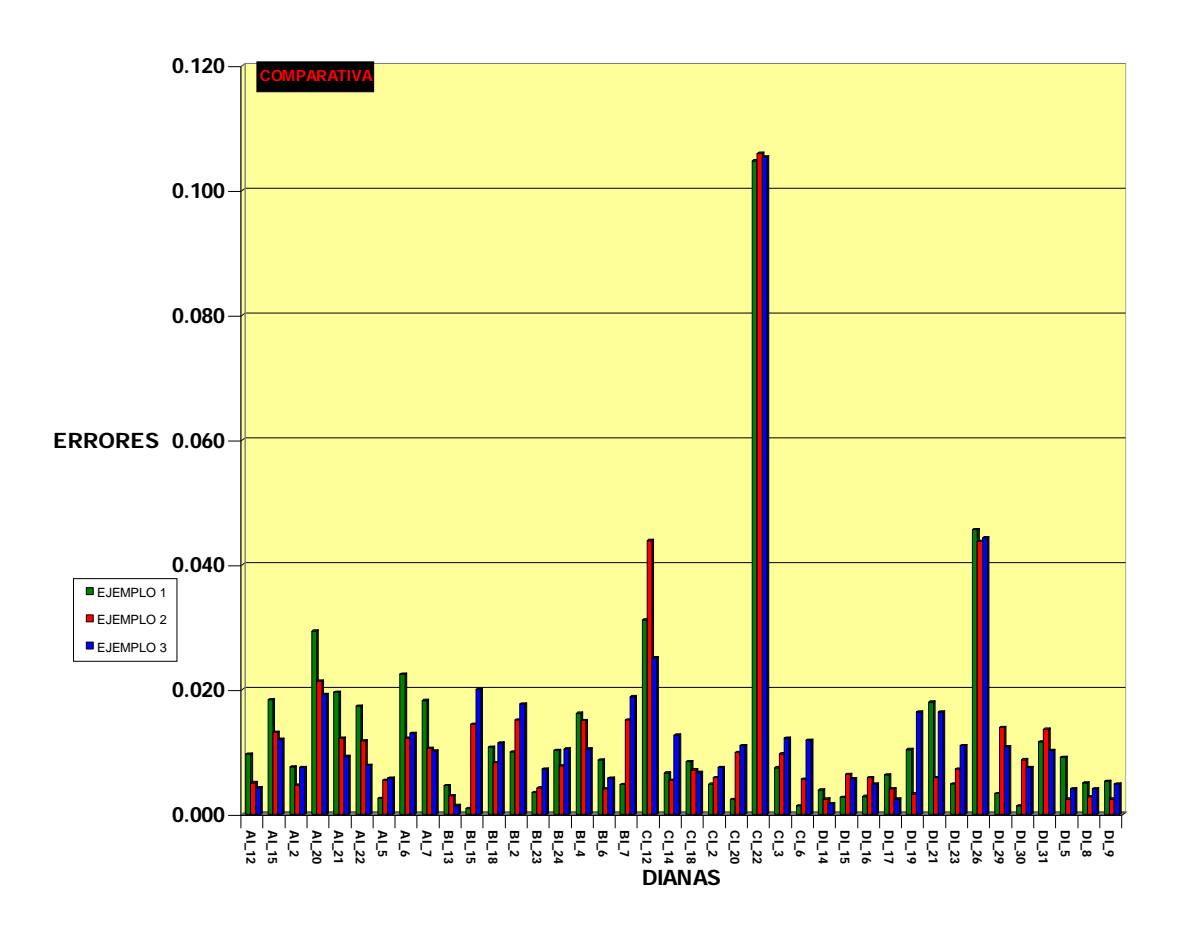

Lo que lleva a pensar, que en el Ejemplo 2 se usaron sólo 15 puntos de control, mientras que en el Ejemplo 3 se usaron 30 puntos de control y aún así sale menos error en el Ejemplo en el que se ha usado menos puntos de control, por lo que el número de puntos de control no afecta a la precisión. Pero si afecta en cuanto a la precisión de la intersección que calcula Photomodeler.

Es decir, en primer lugar se ha analizado la precisión en cuanto a la diferencia entre las coordenadas obtenidas por el apoyo en campo y las obtenidas por la fototriangulación, pero también hay que analizar en segundo lugar, la precisión con la que Photomodeler ha realizado la intersección.

Observando las tablas que vienen a continuación, en el que se muestran las tablas de precisión del cálculo de la fototriangulación, se obtienen las siguientes precisiones:

> EJEMPLO 1 Precisión: 0.006m EJEMPLO 2 Precisión: 0.008m EJEMPLO 3 Precisión: 0.006m

En el Ejemplo 1, se situaron los 15 puntos de control en esquinas, en el Ejemplo 2 se colocaron de forma aleatoria y en el Ejemplo 3 en vez de 15 puntos de control se colocaron 30, por lo que, analizando el cuadro anterior se puede concluir que cuántos más puntos de control se coloquen y mejor distribuidos estén, mejores serán las precisiones del cálculo.

A continuación se muestran las tablas obtenidas por el programa, han sido calculadas con las mismas dianas que en las tablas anteriores y con las mismas ecuaciones para poder obtener una correspondencia exacta.

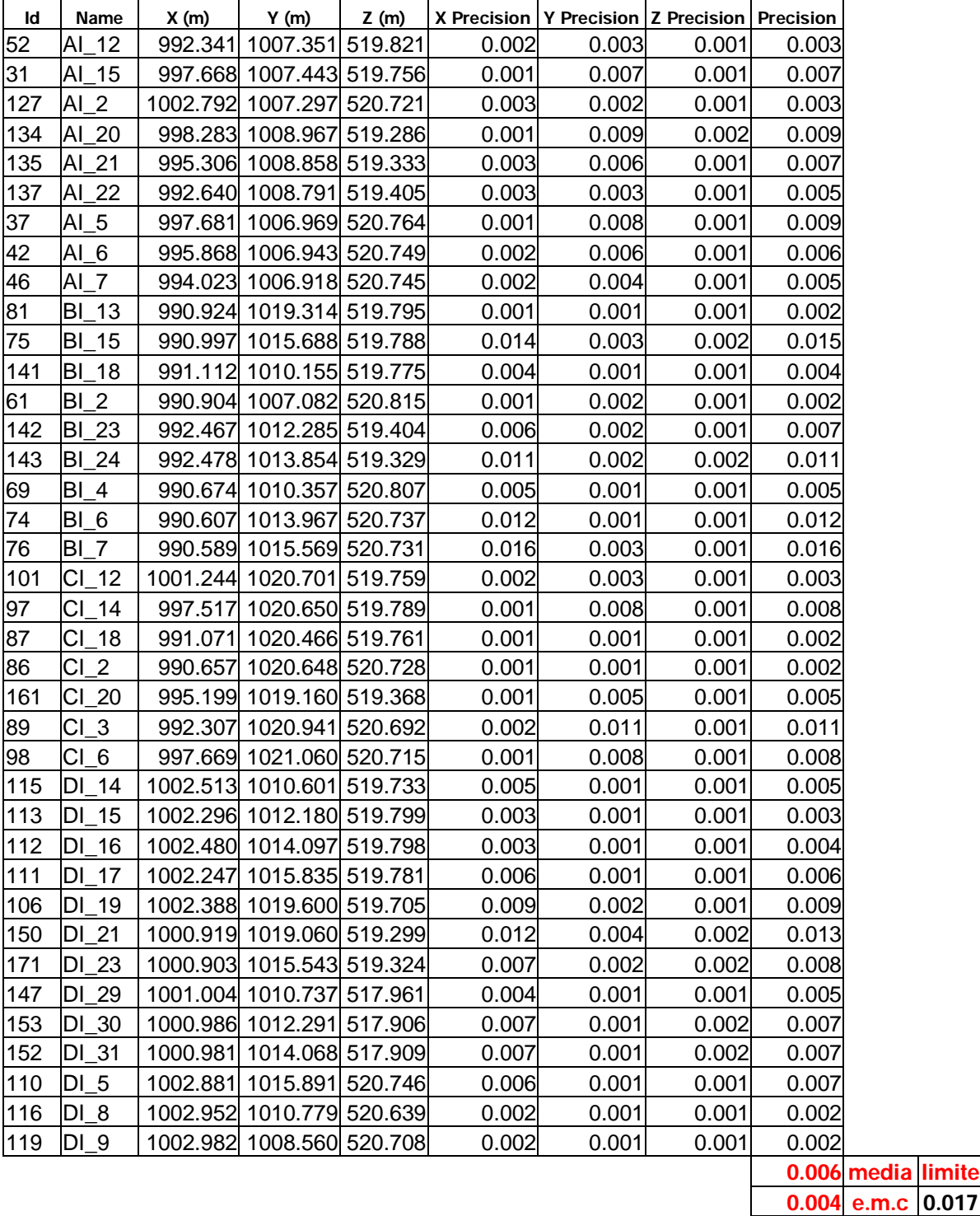

En este primer ejemplo no hay ninguna diana que supere el límite establecido, por lo que la precisión total del primer ejemplo es de 0.006.

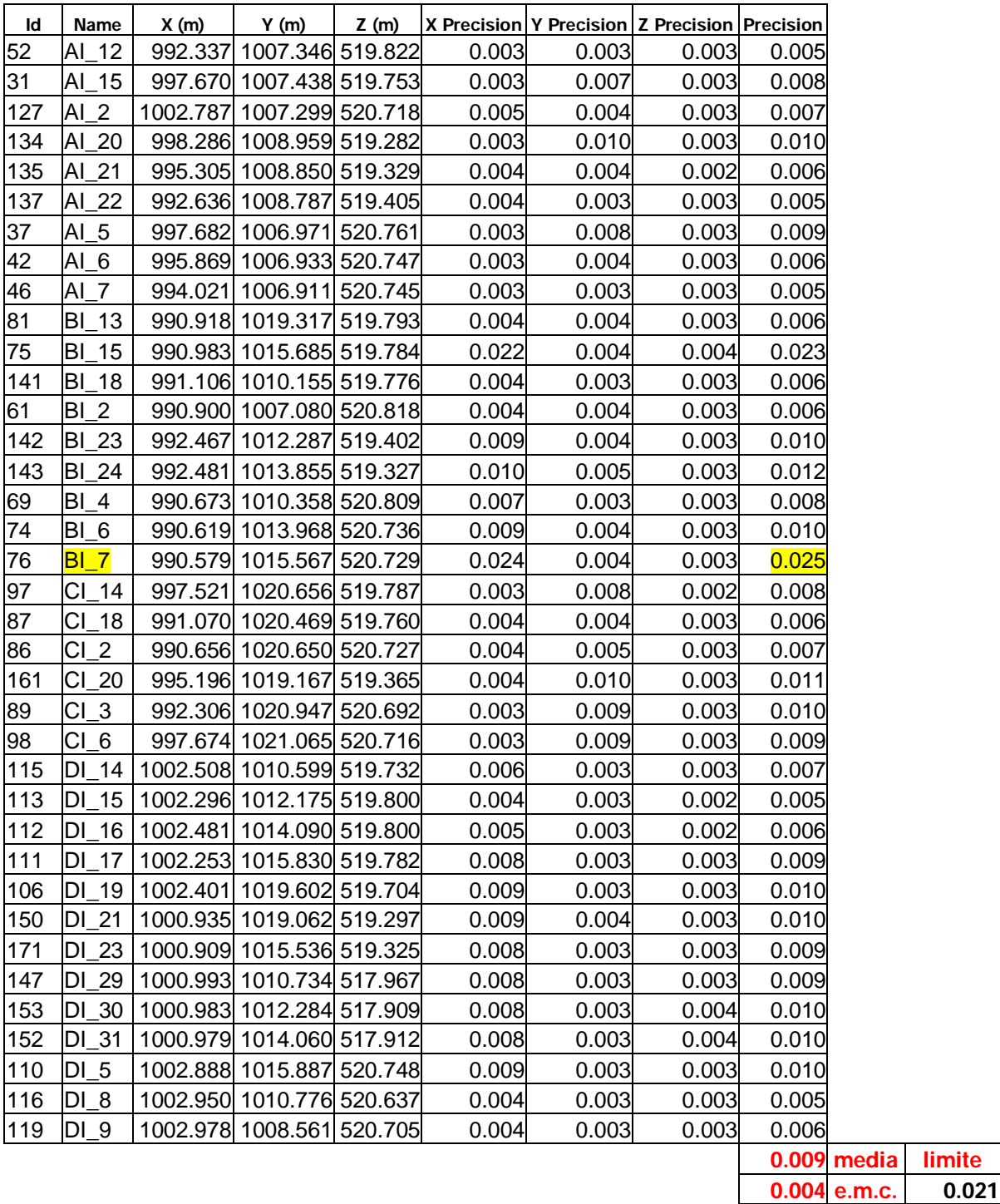

En el segundo ejemplo la diana BI\_7 supera el límite, por lo que es eliminada:

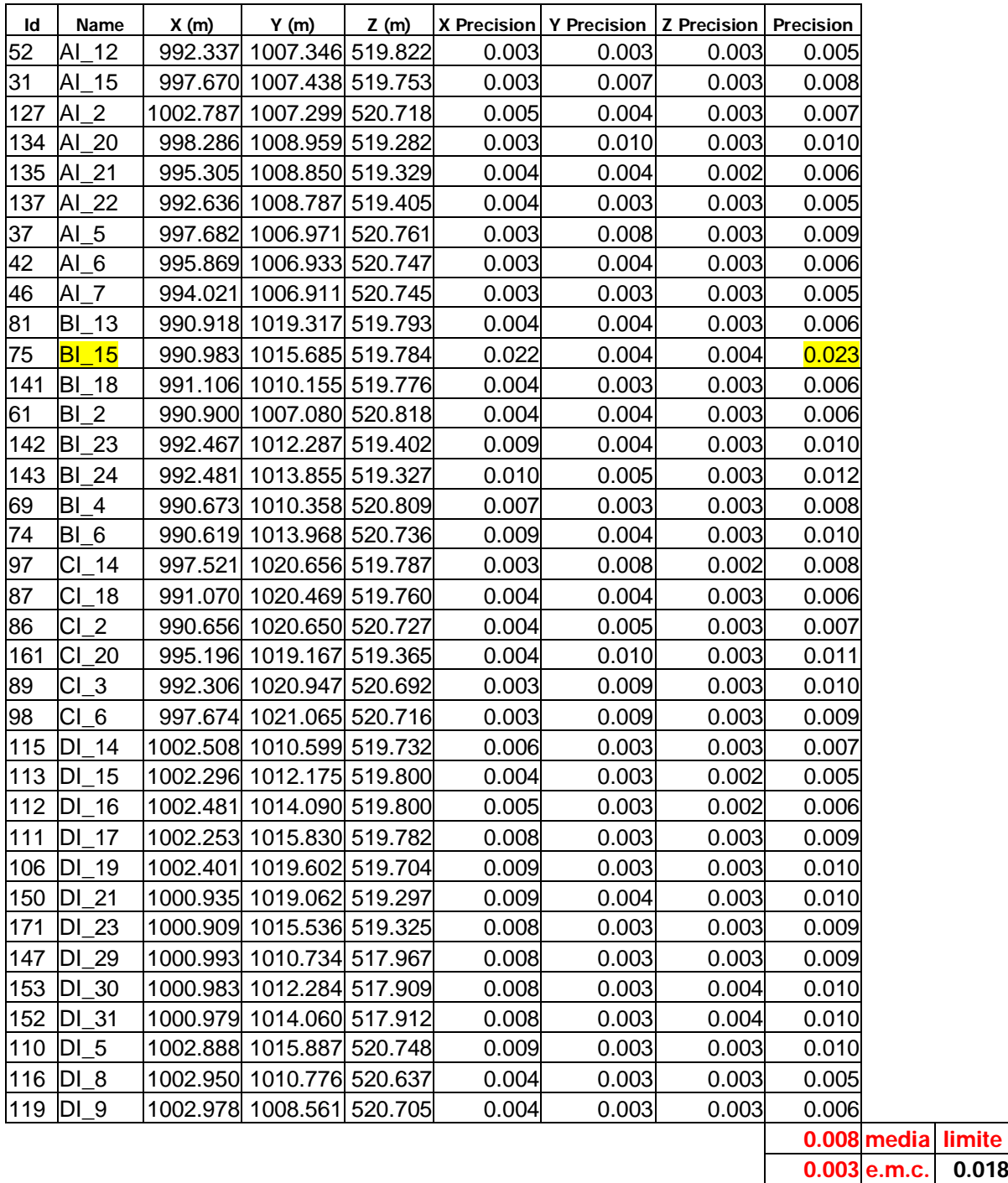

De nuevo hay una diana que supera el límite y es eliminada: BI\_15

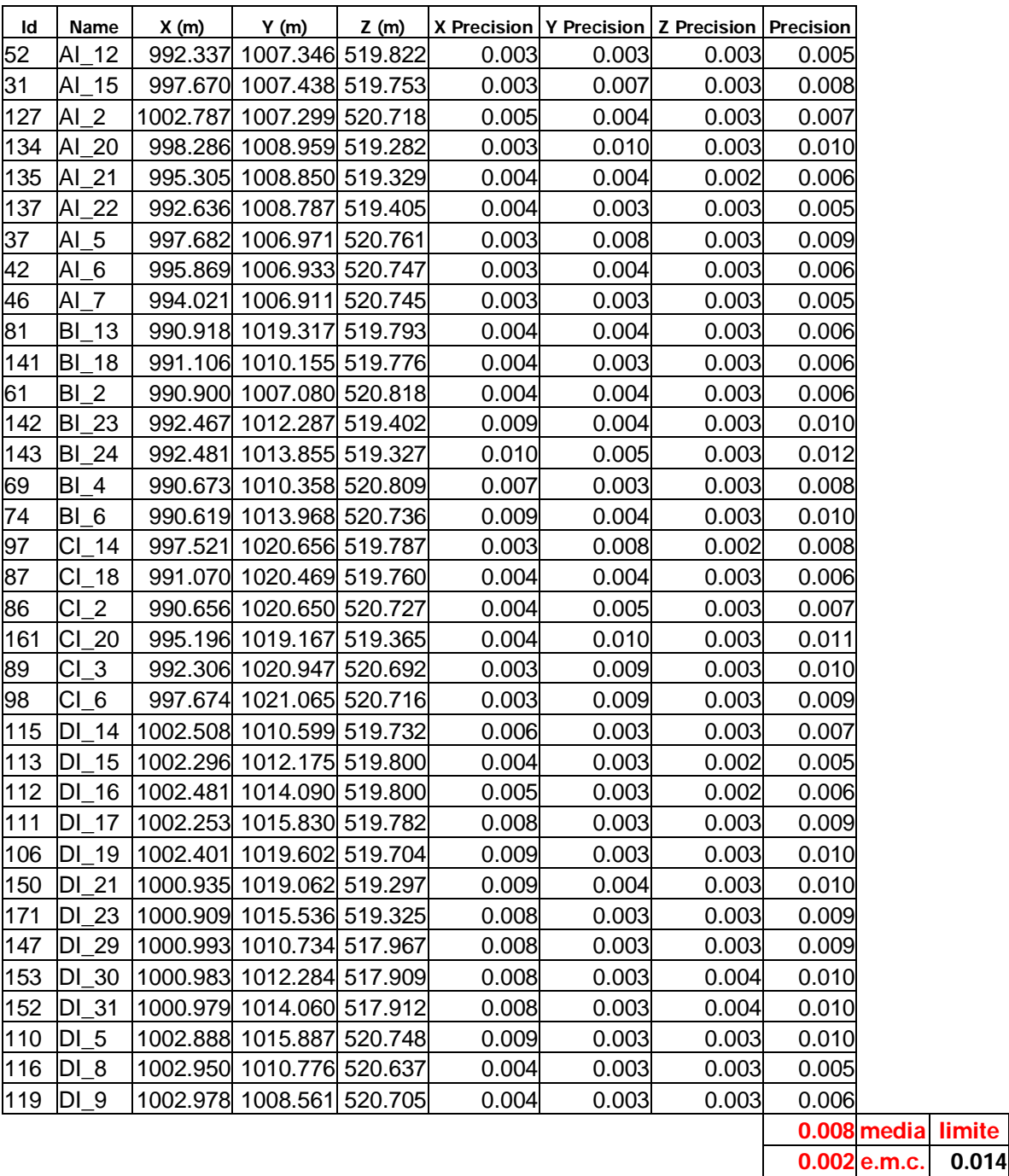

Al no haber ningún error grosero más, a continuación se revisa el ejemplo 3:

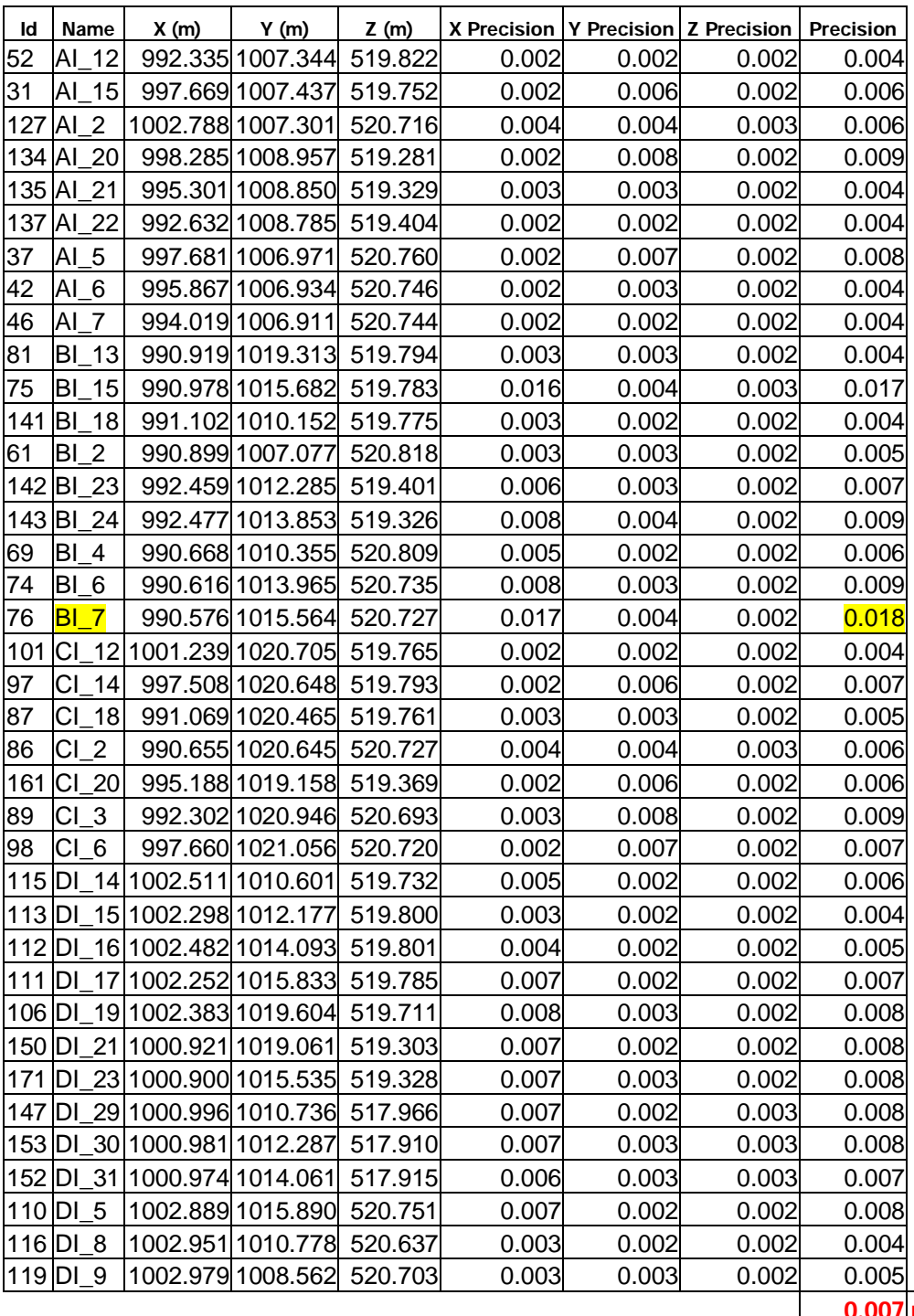

media limite<br>e.m.c. 0.016  $0.003$  e.m.c.

La diana BI\_7 supera el límite y es eliminada.

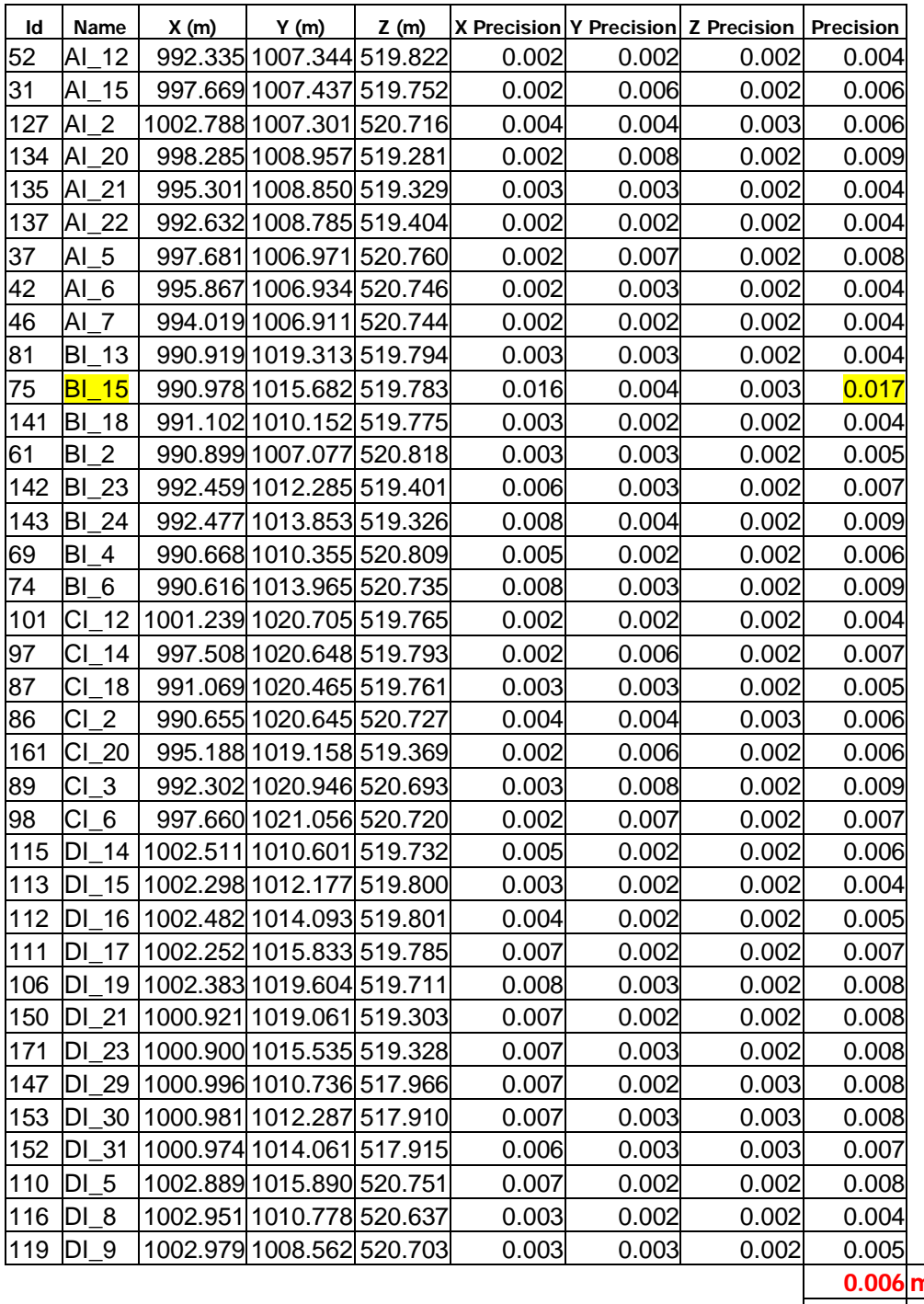

nedia limite 0.002 e.m.c. 0.014

La diana BI\_15 supera el límite y es eliminada:

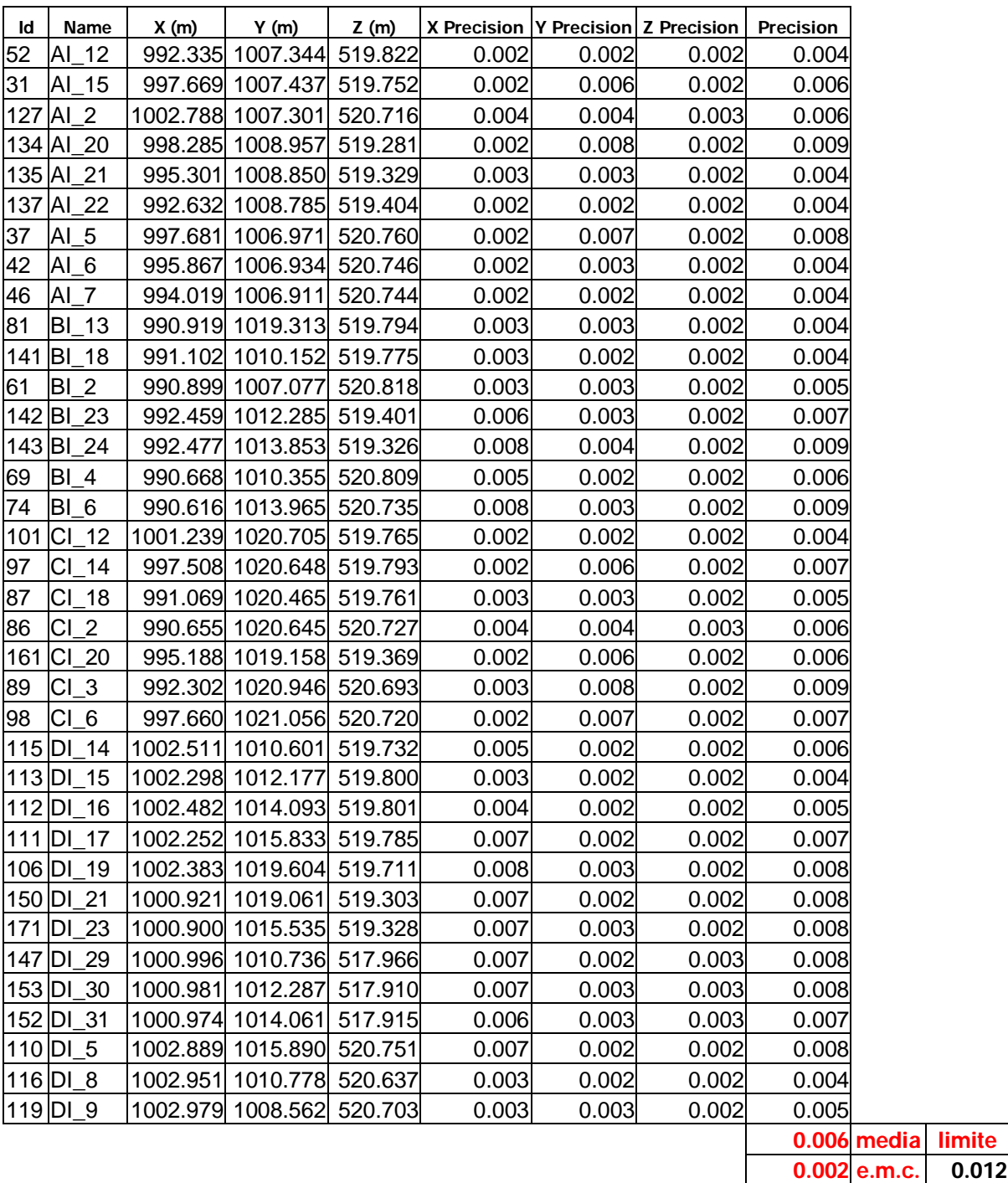

No habiendo más errores groseros finaliza este desarrollo.

# MEJORAS APLICABLES AL DESARROLLO DE LA TÉCNICA

### MEJORAS APLICABLES AL DESARROLLO DE LA TÉCNICA

Como se ha podido apreciar el desarrollo de la técnica de fototriangulación ha sido largo, pero lo podía haber sido mucho menos si se hubiera aplicado una serie de mejoras, que ahora después de haberlo realizado se esta en disposición de ofrecer.

1º. El primer problema que se tuvo fue el de identificar cada diana de una fotografía con su diana común en la segunda fotografía, este proceso fue muy largo ya que la estructura de la pared era muy similar y era fácil confundir las dianas, duró aproximadamente seis horas. La mejora que se podría introducir es colocar en cada diana un número siguiendo una serie, así, al ver la fotografía y ver el número de la diana sería muy fácil relacionarlo, ya que solo habría que buscar en la segunda fotografía la diana con ese número. Si se hubiera tenido en cuenta esta mejora, la identificación de las dianas podría haber costado como mucho dos horas.

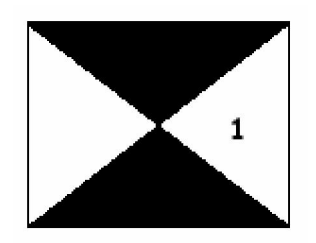

2º.Otra mejora que se podría hacer es, elaborar las dianas más grandes para que se vean bien en las fotografías, ya que algunas se confundían con la fachada y no se distinguían bien.

3º. Había muchas dianas en las que el sol les daba de frente y no se veían, por lo que, para mejorar este aspecto se buscará un horario adecuado para realizar las fotografías, en el que haya luz pero no les refleje ni les de, de frente.

4º. Habría que mejorar la calidad de las fotografías, tendrían que ser más claras, evitar fotos borrosas y sobre todo hacer fotografías de las esquinas, porque como se ha contado en el desarrollo, surgió el problema en el que, las fotografías en las que se mostraban las esquinas se veían las dianas muy mal porque la fotografía estaba realizada de la siguiente manera:

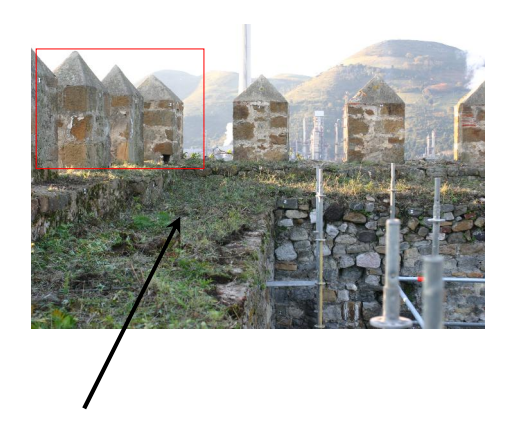

La zona roja, es la zona en la que las dianas se veían bastante mal, problema que se solucionaría haciendo las fotografías así:

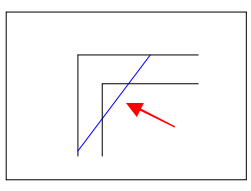

Este problema es importante, ya que hay que tener dianas en común entre las distintas caras del castillo y las esquinas son las zonas de unión.

5º. Una de las características que había que cumplir para realizar el proceso de orientación de las imágenes, era que tenía que haber seis puntos en común entre cada par de fotografías, esta característica dio muchos problemas en cuanto a perdida de tiempo, ya que había muchas fotografías en las que era muy difícil encontrar seis puntos en común con su anterior y posterior fotografía. Esta pérdida de tiempo se podría subsanar si a la hora de ir a campo y tomar las fotografías, se tomaran teniendo la sutileza de que tiene que haber seis puntos entre cada par de fotografías y realizando más fotografías para poder seleccionar las mejores y las que tengan un mayor recubrimiento.

6º. Y por último, en este proyecto se tenían todas las dianas con coordenadas, pero si se tuviera que ir a campo a realizar esta técnica, se sabría que como mínimo habría que tomar 15 puntos de apoyo, pero sabiendo que cuántos más se tomen mayor precisión se alcanza en la intersección, así que, se podrían tomar un mínimo de 25 puntos de apoyo y un máximo de 35 para realizar una buena fototriangulación y no perder mucho tiempo en campo.

Finalmente, el desarrollo del proyecto desde que se comenzó a seleccionar las fotografías hasta que se logró orientar todas las imágenes costó 35 horas de

trabajo de gabinete, en cambio si se hubieran podido aplicar todas estas mejoras hubiera costado aproximadamente unas 7 horas, como se muestra a continuación:

### Proyecto sin Mejoras

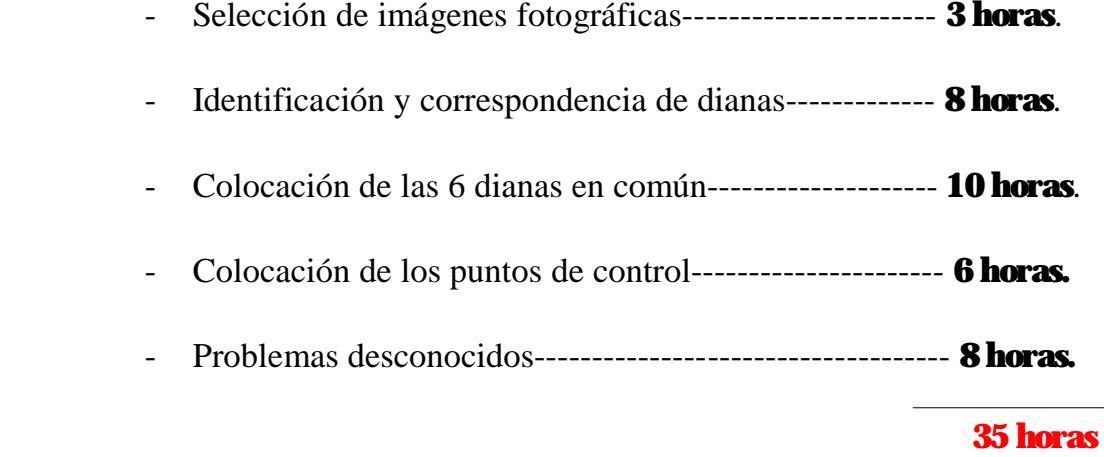

### Proyecto con Mejoras

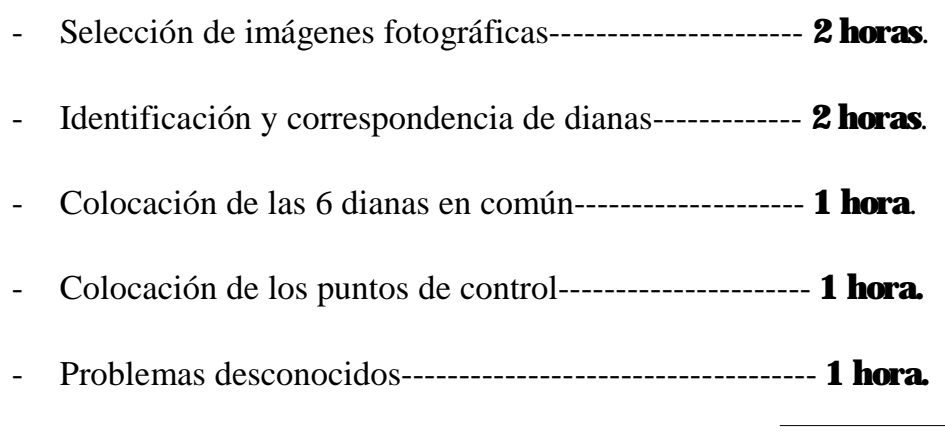

7 horas

También hay que tener en cuenta que era la primera vez que se utilizaba esta técnica aplicada en Photomodeler, por lo que mucho del tiempo perdido en el desarrollo del proyecto es debido a la inexperiencia del usuario, que es reflejado tanto en las 35 horas, como en las 7 horas que le costaría actualmente con la experiencia adquirida.

# CONCLUSIONES

### CONCLUSIONES

Una vez finalizado todo el desarrollo, se pueden sacar unas conclusiones respecto a la viabilidad de la aplicación de la técnica de fototriangulación.

Como se ha podido ver en el apartado de mejoras, realizar la técnica de fototriangulación habría costado 7 horas, en el ejemplo concreto del castillo, en cambio, cuando se tomó en campo las coordenadas de todas las dianas costó como mucho 3 horas, por lo que no sale muy rentable en este ejemplo. Pero como lo dice la palabra era un ejemplo simbólico, lo que interesa realmente es ver si se puede aplicar a elementos patrimoniales en los que si merezca la pena.

Es decir, la aplicación de la fototriangulación en lugares en los que, por ejemplo, no se pueden tomar con estación total porque no son visibles o lugares de difícil acceso en los que si se pueden tomar fotografías, esta técnica puede ser muy beneficiosa, ya que solamente con un mínimo de 15 puntos de apoyo y numerosas imágenes fotográficas de toda la zona de acción, se pueden obtener las coordenadas de los puntos deseados con una precisión aceptable.

En definitiva, ha sido un proyecto en el que no ha habido objetivos incumplidos, ni dificultades insuperables, ha sido un proyecto altamente gratificante, muy provechoso y con una amplia utilidad en fotogrametría de objeto cercano.

# BIBLIOGRAFÍA

# BIBLIOGRAFÍA

LERMA GARCÍA, José Luis, *Fotogrametría Moderna: Analítica y Digital*. Editorial: Universidad Politécnica de Valencia.

LERMA GARCÍA, José Luis, *Aerotriangulación: Cálculo y Compensación de un bloque fotogramétrico.* Editorial: Universidad Politécnica de Valencia.

LOPEZ CUERVO, Serafín, *Fotogrametría*.

DOMÍNGUEZ GARCIA-TEJERO, F., *Topografía General y Aplicada*. Edición: Mundi-Prensa.

*Apuntes de Fotogrametría III.* Centro Universitario de Mérida.

# ANEXO I: Historia de Muñatones

## HISTORIA DE MUÑATONES

El Castillo de San Martín de Muñatones se alza en el concejo de Muskiz (Vizcaya).

Los pobladores de Muskiz se dedicaron en épocas pasadas a labores agropecuarias. Hoy en día, sin embargo, la vida económica local aparece presidida por la planta petroquímica.

El Castillo se halla hoy cercado por dependencias industriales. Ha perdido su posición destacada sobre el entorno: cualquiera de las chimeneas que le rodean le supera en altura. Pese a todo, Muñatones sigue siendo el elemento más emblemático del concejo y uno de los más conocidos del patrimonio arquitectónico vizcaíno.

Este Castillo es, el resultado de un largo proceso acumulativo de construcciones, reconstrucciones y destrucciones y nuevas reconstrucciones que se inició en el siglo XIV y que, de hecho, aún no ha concluido.

La primera torre fue alzada por Juan López de Salazar tras su matrimonio con Inés de Muñatones, hacia 1339. Era un edificio sólido y hermético, levantado sobre una mota natural, una veta de roca bastante sobreelevada sobre su entorno más directo. La planta baja, sin puertas al exterior, serviría de bodega o almacén. El piso residencial, como es habitual en las torres, era desproporcionadamente alto, abarcando unos dos tercios del levante total del edificio. El único ingreso de la torre era, un estrecho arco apuntado al que se llegaría desde el exterior mediante una escalera de mano. Remataba la torre en una terraza almenada. Pero quizás lo más característico de esta discreta y hermética torre fuera de su cerca exterior, que definía un "cortijo" o patio.

Ente 1439 y 1446 Lope García de Salazar remodeló el Castillo. Lo que hizo fue forrar la torre preexistente, engordando sus muros con el fin de dotarlas de suficiente solidez como para sostener otras dos plantas, con lo que la "torrecilla" de dos plantas pasó a tener cuatro.

En estas dos nuevas plantas situó los dos pisos residenciales. La cubierta de la torre era una azotea a la que se accedía por una trampilla. El suelo de esta terraza era de exagerada solidez ya que debía cumplir funciones defensivas, de protección contra los proyectiles lanzados por las máquinas de guerra.

El estrecho y oscuro cuerpo de la torre apenas reunía unas mínimas condiciones de habitabilidad en sus dos primeras alturas, por lo que Lope García de Salazar adosó a sus cuatro caras sendos edificios de madera. El acceso a estos "palacios" o "aposentamientos" se realizaba a través de unas puertas. Pero al iniciarse sus diferencias con su hijo Salazar se optó por derribar los "palacios".

Para concluir la torre fue rodeada por una muralla, que cuenta con un solo acceso, un arco apuntado sobre el que pueden verse los escudos de Muñatones, Salazar y Brutón. Lope levantó también una segunda cerca, una sencilla tapia reforzada con un pequeño foso seco.

Tras el asesinato de Lope García de Salazar siguieron realizándose reformas en Muñatones. Así, entre 1476 y 1486 Juan el Moro hizo algunas reformas internas. Pero más importante fue la intervención en una muralla exterior. El Moro la reforzó aumentando su grosor, elevando su altura, añadiendo un almenado y construyendo torreones circulares en los ángulos y cuadrangulares en el centro de cada paño, para proteger las entradas.

Posteriormente el hijo de Juan del Moro, construyó una escalera de piedra para acceder al primer piso residencial.

El resultado de esta larga serie de reformas fue un monumental castillo que, sin embargo, fue abandonado muy pronto, lo que condujo a su ruina progresiva. A finales del XVII se había hundido toda la estructura interior de la torre y las murallas estaban parcialmente derrumbadas. A mediados del siglo XIX ya había perdido la tercera planta residencial. Tras la Segunda Guerra Carlista cayó al suelo el ángulo delantero derecho y parte de la esquina posterior izquierda. Sólo el exagerado grosor de los muros impidió que todo el edificio se viniera abajo.

En esta situación se hallaba el Castillo de Muñatones cuando se inició su restauración.

En 1949 el Castillo fue adquirido por la Diputación Foral de Vizcaya. Se realizó su primera restauración en la que se reconstruyeron los ángulos caídos, el tapiado de algunos vanos y el añadido de almenas y aliviaderos.

Pero un nuevo periodo de abandono volvió a llevar a Muñatones al borde de la ruina, haciendo necesaria otra restauración, en esta ocasión efectuada por la Escuela Taller de Muskiz bajo la supervisión del Servicio de Patrimonio de la Diputación Foral de Vizcaya. En una primera etapa se ha restaurado la muralla exterior, incluidos los torreones angulares y los cubos que protegen las entradas.

En la actualidad, ya dentro de una segunda fase del proceso restaurador, se está reconstruyendo la muralla interior.

Posteriormente se intervendrá en la torre central, con lo que se concluirán los trabajos de restauración.¯

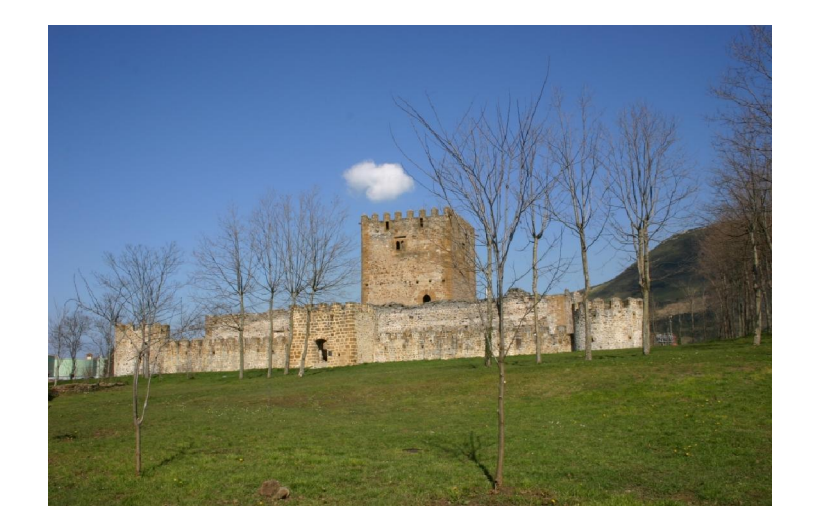

 $\overline{a}$ ¯ Artículo extraído de la publicación: El Castillo de Muñatones". Colección Patrimonio Itinerarios nº 9, editado por la Diputación Foral de Bizkaia, Departamento de Cultura, Servicio de Patrimonio Histórico. ISBN: 84-7752-200-6, depósito legal: BI-2277-99. Los textos pertenecen a D. Juan Manuel González Cembellín. (pp. 4-17).

# ANEXO II: Trabajo de campo previo

# TRABAJO DE CAMPO PREVIO¯

El objetivo propuesto es la documentación geométrica de la Torre del Castillo de Muñatones previa a la actuación de restauración, con el fin de servir de herramienta en el estudio histórico así como en los posteriores trabajos de la propia restauración.

Los alzados interiores de la Torre presentan la lectura estratigráfica más completa por lo que se decidió recurrir a la documentación exhaustiva, que se consigue mediante pares estereoscópicos, a partir de estos pares se obtendría el dibujo vectorial del despiece de los diferentes elementos que los componen mediante restitución fotogramétrica.

En las siguientes imágenes se presenta el aspecto interior (izquierda) y exterior (derecha) de la torre. Tanto en una vista general como de detalle en el que se aprecia que mientras en el interior la piedra se encuentra visible, en el exterior existen varias capas de revocos que impiden ver las relaciones estratigráficas.

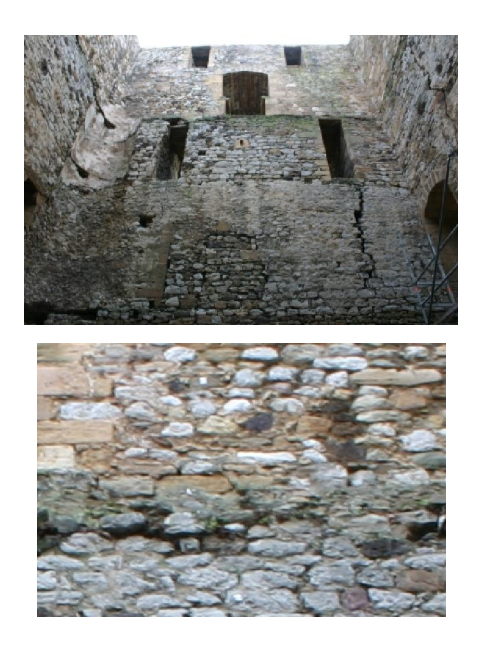

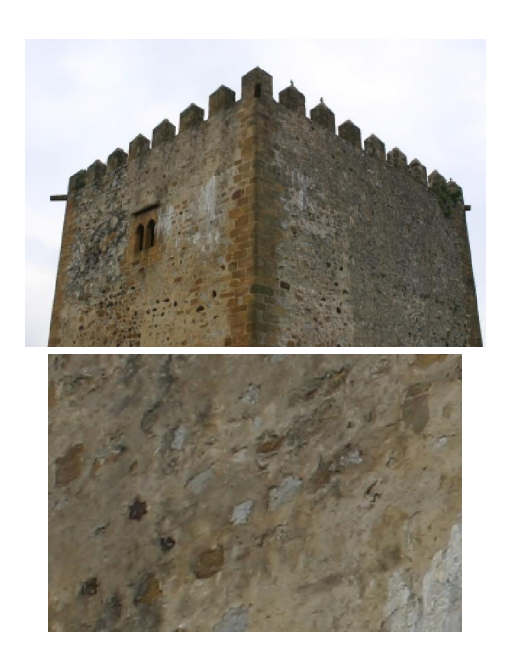

Una de las característica de esta Torre que, por otro lado, es habitual en este tipo de construcciones, es el problema de accesibilidad ya que cuenta con un único acceso elevado, aproximadamente a 5 metros del nivel del suelo, cuyo

 $\overline{a}$ 

<sup>¯</sup> Información obtenida del proyecto "*Documentación Geométrica y Modelado Virtual del Castillo de Muñatones (Muskiz, Bizkaia)"* realizado por: *El Laboratorio de Documentación Geométrica del Patrimonio perteneciente al Grupo de Investigación en Arqueología de la Arquitectura UPV-EHU.*

patín de piedra se encuentra parcialmente desaparecido, siendo necesaria la presencia de un andamio exterior para acceder a la torre. Por otra parte, el interior se encuentra hueco, por lo que para poder trabajar en todo el desarrollo de sus alzados (de unos 20 metros de altura) fue necesario instalar un sistema de andamios.

Estos andamios son necesarios ya que la documentación requiere accesibilidad tanto para la limpieza como para la disposición de los puntos de apoyo, así como para realizar las tomas fotográficas en las mejores condiciones posibles. Sin embargo, la toma de fotografías requiere también que el objeto se encuentre libre de obstáculos por lo que ha sido necesario trabajar por etapas desmontando las zonas que se iban a fotografiar.

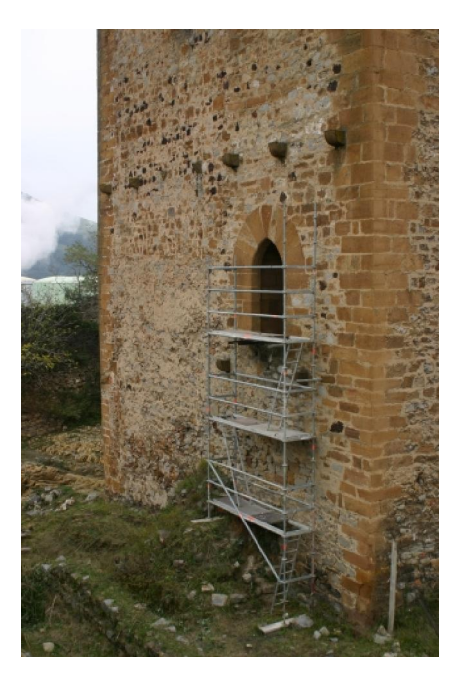

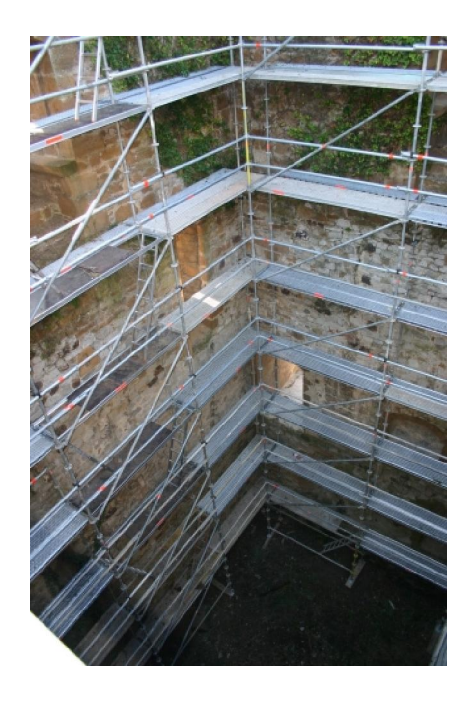

- En resumen, la documentación del edificio consistió en:
	- Implantación de un conjunto de bases que permita la observación de todos los elementos y puntos de apoyo necesarios desde sus vértices.
	- Documentación geométrica mediante topografía clásica de los volúmenes de los lienzos exteriores de la torre, así como los elementos geométricos que componen los alzados, tales como vanos ventanas, grietas y otras patologías.
- Documentación fotogramétrica de los elementos constructivos del interior de la torre. En el exterior, no se descarta la restitución fotogramétrica de elementos concretos que susciten especial interés.
- Registro fotográfico exhaustivo de la torre, mediante fotografía digital de alta resolución, destinándose este soporte gráfico a restitución fotogramétrica en el caso del interior de la torre y a rectificación fotográfica tanto en el exterior como en el interior de la misma.
- Modelo tridimensional del conjunto murario, por medio de mallas rectangulares o modelado sólido, como soporte para la representación tridimensional del conjunto.
- Generación de un modelo virtual con fotografía rectificada de las partes fotografiables del conjunto.
- Confección y trazado de los planos de planta, alzados y secciones necesarios para la representación del conjunto de los elementos estructurales referidos.

En primer lugar se estableció una red topográfica alrededor de la torre y se enlazó por el interior de la torre con una estación en la puerta -E6-. A partir de esta estación se dieron coordenadas a una estación situada en la parte superior de la torre –S1-, desde la que se radiaron otras dos esquinas de la fachada –S2  $y - S3$ -.

La red se completó con estaciones en el interior de los vanos de grandes dimensiones.

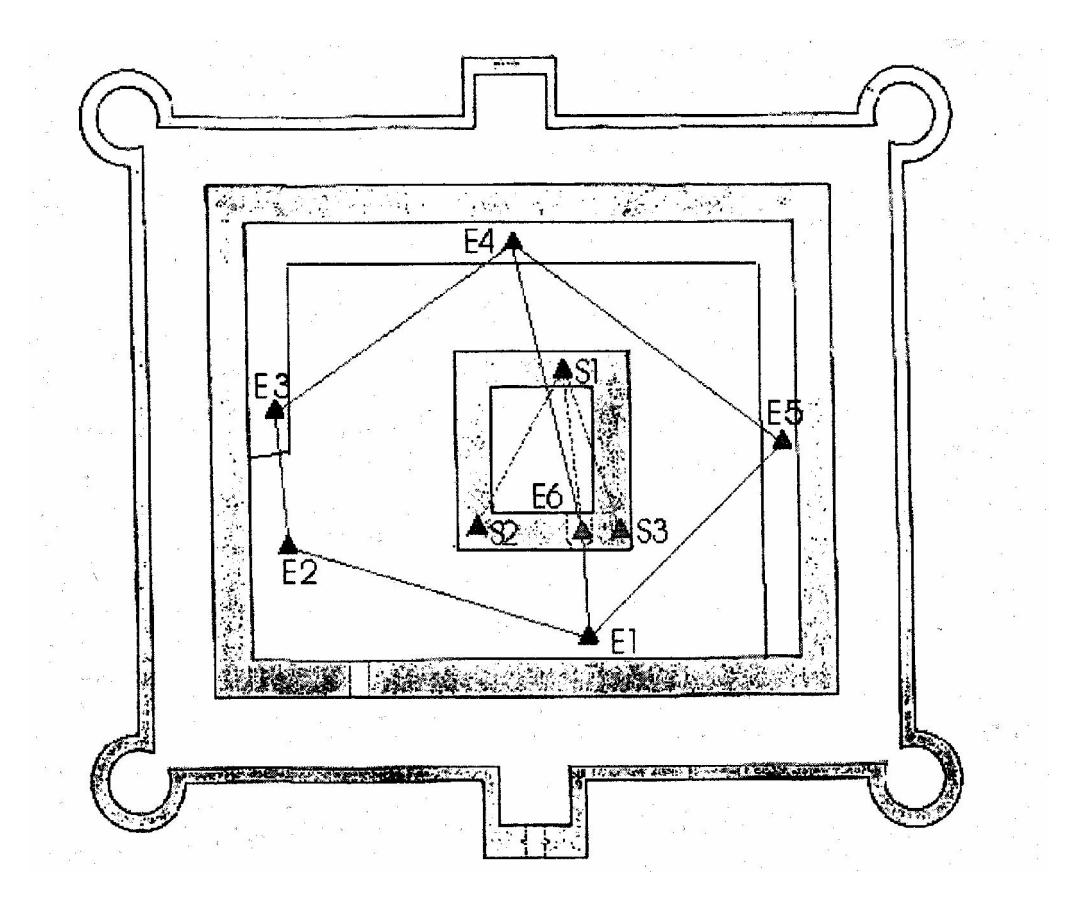

Desde las estaciones interiores se dieron coordenadas a los puntos de apoyo materializados mediante señales se puntería de 4 x 4 cm. También se utilizaron algunas estaciones inversas desde la señales de puntería para acceder a los últimos detalles y en las zonas inaccesibles para la estación se recurrieron a medidas manuales y croquis.

La toma de fotografías de los pares fotogramétricos se realizó con una cámara digital calibrada.

Obteniendo así, un listado de coordenadas de los puntos de apoyo y una serie de fotografías, que son los que utilizamos en el proyecto.

# ANEXO III: Photomodeler Pro 5.0

### PHOTOMODELER PRO 5.0

 Photomodeler es un programa que utiliza la fotogrametría para crear modelos tridimensionales a partir de fotografías. Con Photomodeler se puede experimentar con el modelado y medir objetos y escenas en un mundo real, en aplicaciones tan diversas como la arquitectura, arqueología, ingeniería, animación o reconstrucción de accidentes.

Una vez que se tiene el modelo en 3D se puede realizar las siguientes acciones:

- o Visualizar el modelo en 3D.
- o Renderizar y texturizar.
- o Tomar medidas con precisión de coordenadas, distancias y áreas.
- o Visualizar y manipular las coordenadas en una hoja de cálculo.

o Exportar el resultado a un programa CAD, rendering o de animación.

o Agregar fotos, puntos, líneas, modelar cilindros u otras herramientas.

Photomodeler se puede usar en numerosas áreas de trabajo como pueden ser:

> **Arquitectura e Ingeniería:** levantamiento de estructuras, modelos 3D de estatuas o esculturas, realizar dibujos en 3D de estructuras existentes, rectificación de fachadas, levantamiento topográfico.

> **Arqueología y antropología:** delineación de piezas arqueológicas, medidas morfológicas, levantamiento de excavaciones, de estructuras antiguas y actualizaciones de cartografías.

> **Animación y Multimedia:** realización de modelos 3D para uso de animación y rendering, para simuladores, exportación de texturas reales a partir de las fotos.

> **El Reconstrucción de Accidentes y Criminología:** realización de modelos y vehículos en 3D para uso en tribunales, deformaciones de vehículos, planos ortográficos y marcas de frenado, medición de distancias, localización de accidentes y distintas escenas de crímenes.

> **Medición de instalaciones y Plantas de Proceso:** modelado de instalaciones, tuberías, estructuras, cables, válvulas, sin introducción de valores de medidas, levantamiento de piping, planos As-Built y actualización de layouts.

Las características principales de este programa son:

Fácil uso y sencillo aprendizaje. Interfaz intuitiva (base Windows).

 Cualquier número de fotos pueden ser añadidas en cualquier momento.

No es necesario introducir la ubicación de la cámara.

 Fotos de distintas procedencia, con cámaras diferentes y objetivos diferentes.

 Importa imágenes con formatos: TGA, TIFF, GIF, PCX, DXF, BMP, DIB, JPEG, WMF, WPG, PICT, IFF, PSD y PhotoCD.

Pueden añadirse al proyecto vistas panorámicas y en detalle.

Las imágenes pueden ser ampliadas, reducidas o encuadradas.

 Modelos a escala pueden ser creados con la simple introducción de una distancia conocida.

Medición de posición de puntos, distancias y áreas.

 Exporta datos en 3D: DXF (2D y 3D), 3D Studio 3DS, Wavefront OBJ, VRML (1&2), Raw y Microsoft DirectX

 Es un programa Windows 32 Bits y funciona en W95/98, NT 4.0  $(sp3)$ 

Acepta imágenes de más de 16 MB y nombres largos

**Ayuda multimedia y tutoriales.** 

 Precisión (depende de varios factores): resolución y número de fotos, ángulos entre las fotos, números de puntos de referencias y calidad de la cámara. Varía entre 1/300 fotos de baja resolución (objeto de 2 m será 7 Mm.) y 1/8000 fotos alta resolución (0,25 Mm.), se puede conseguir precisión de 1/20000, utilizando dianas o targets.

**El Cámaras: de película, digitales, de video.** 

Entre las características más avanzadas de este programa sobresalen las siguientes:

 Visualizador 3D: basado en Microsoft Direct 3D es fácil de usar y capaz de mostrar modelos renderizados y texturizados.

 Calibrador de cámara: un programa que calibra las cámaras para tener una mayor precisión.

 Modelos Cilíndricos: modela cilindros con una determinada longitud y diámetro.

 Dibujo sobre superficies: pueden marcarse puntos de una foto sobre una superficie. Estos puntos serán calculados una vez concluido el procesamiento.

 Orientación automática de la cámara: integrada automáticamente en el proceso.

Dibujo de curvas

 Cámara inversa: reconstruye información y características desconocidas de la cámara con la fotografía. Esto permite futura utilización para terceros.

 Ortográfica y extracción de texturas: extrae imágenes de superficie, de tal forma que pueden ser utilizadas en programas de rendering o cartografía digital.

 Puntos de Control: introduciendo coordenadas en 3D de puntos conocidos en PhotoModeler, se genera automáticamente la posición y ángulo de la cámara.

 Capacidad de Mono Fotografías: ciertas funciones son posibles sólo con una foto. Con suficientes puntos de control, y aplicando cámara inversa se pueden realizar vistas ortográficas, dibujo sobre superficies y mediciones de distancias y áreas.

Seguidamente se muestran varios ejemplos de la utilización del programa:

 Este proyecto realizado en Suecia por la empresa Giscon, fue puesto en marcha con el objetivo de comprobar el potencial de PhotoModeler y compararlo con los planos provistos por el municipio de la zona.

Se utilizo una cámara digital Olympus, se tomaron 31 fotos y se referenciaron 1089 puntos 3D.

El modelo fue exportado para utilizarlo en un sistema CAD como archivo DXF.

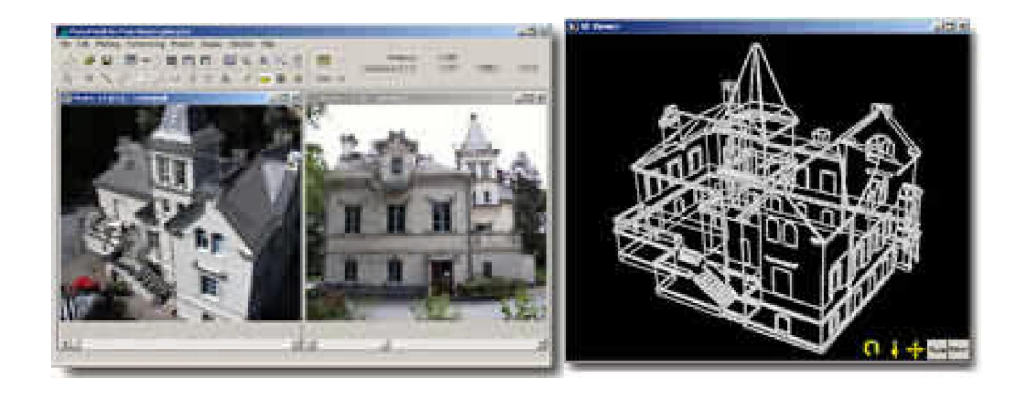

Las cintas de vídeo de los sistemas de seguridad suelen ofrecer información valiosa a la hora de reconstruir hechos.

En este caso se utilizó como muestra para determinar la altura de los dos sujetos.

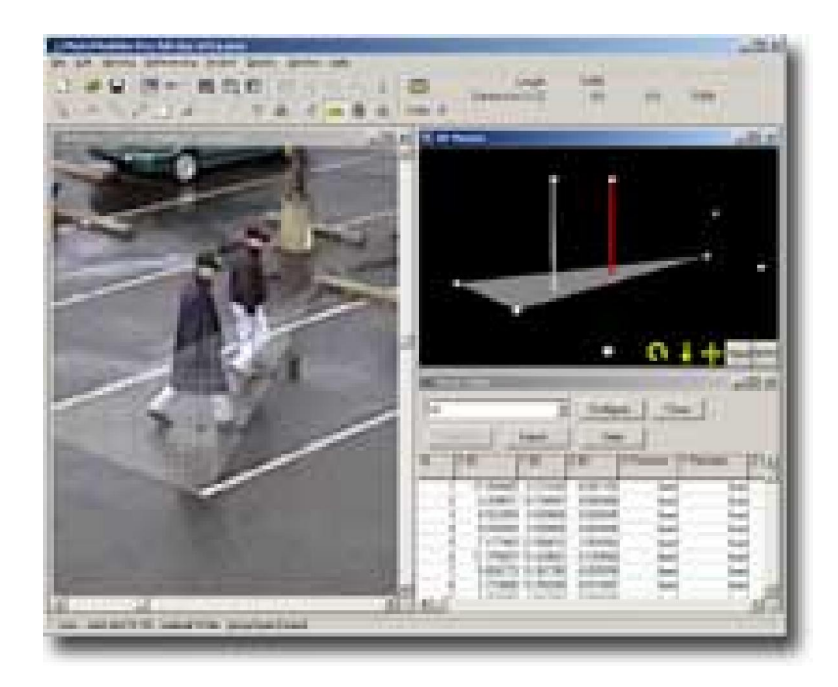

 Se trata del cráneo de una mujer que fue enterrado hace 3 siglos cerca de York UK.

No se pudo tener acceso al cráneo por lo cual se le tomaron 24 fotografías.

PhotoModeler se utilizo para reconstruir el modelo en 3D y así poder modelar el posible rostro de la mujer. ¯

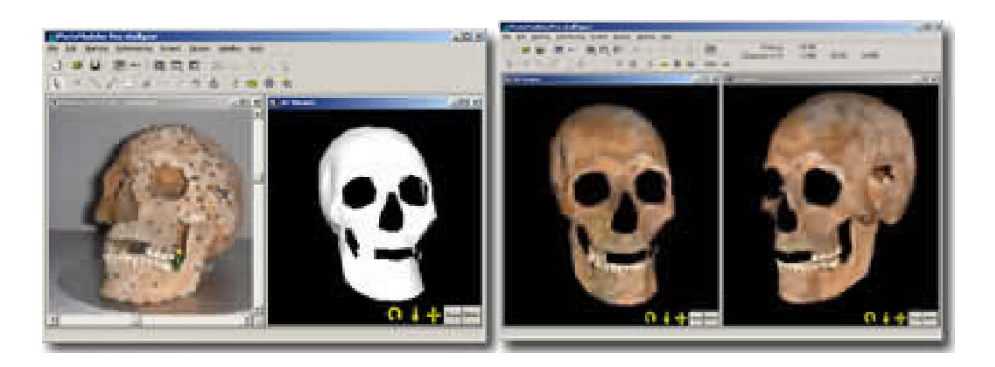

 $\overline{a}$ 

<sup>¯</sup> Información obtenida de: www.caesoft.es

# ANEXO IV: Certificado de Calibración de la Cámara

# FICHA DE CALIBRACIÓN DE LA CÁMARA FOTOGRÁFICA

El certificado de Calibración, son una serie de características de la cámara que se ha usado y que se introduce en Photomodeler para poder realizar la orientación de las imágenes. El cuadro en el que se introduce la información es el siguiente:

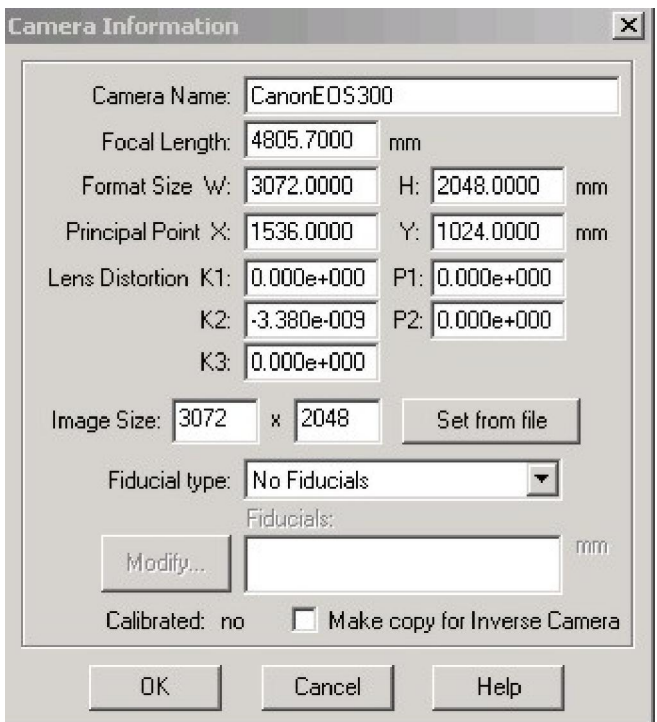

En él se introduce:

- El nombre de la cámara.
- La focal.
- El formato.
- La posición del punto principal.
- Las distorsiones radiales: K1, K2, K3.
- Las distorsiones asimétricas: P1, P2.
- Y por último se introduce de nuevo el formato: 3072 x 2048.

A continuación se muestra el Certificado de Calibración de la Cámara, se ha puesto un cuadro rojo en la características que han sido utilizadas.
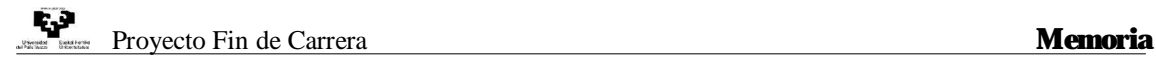

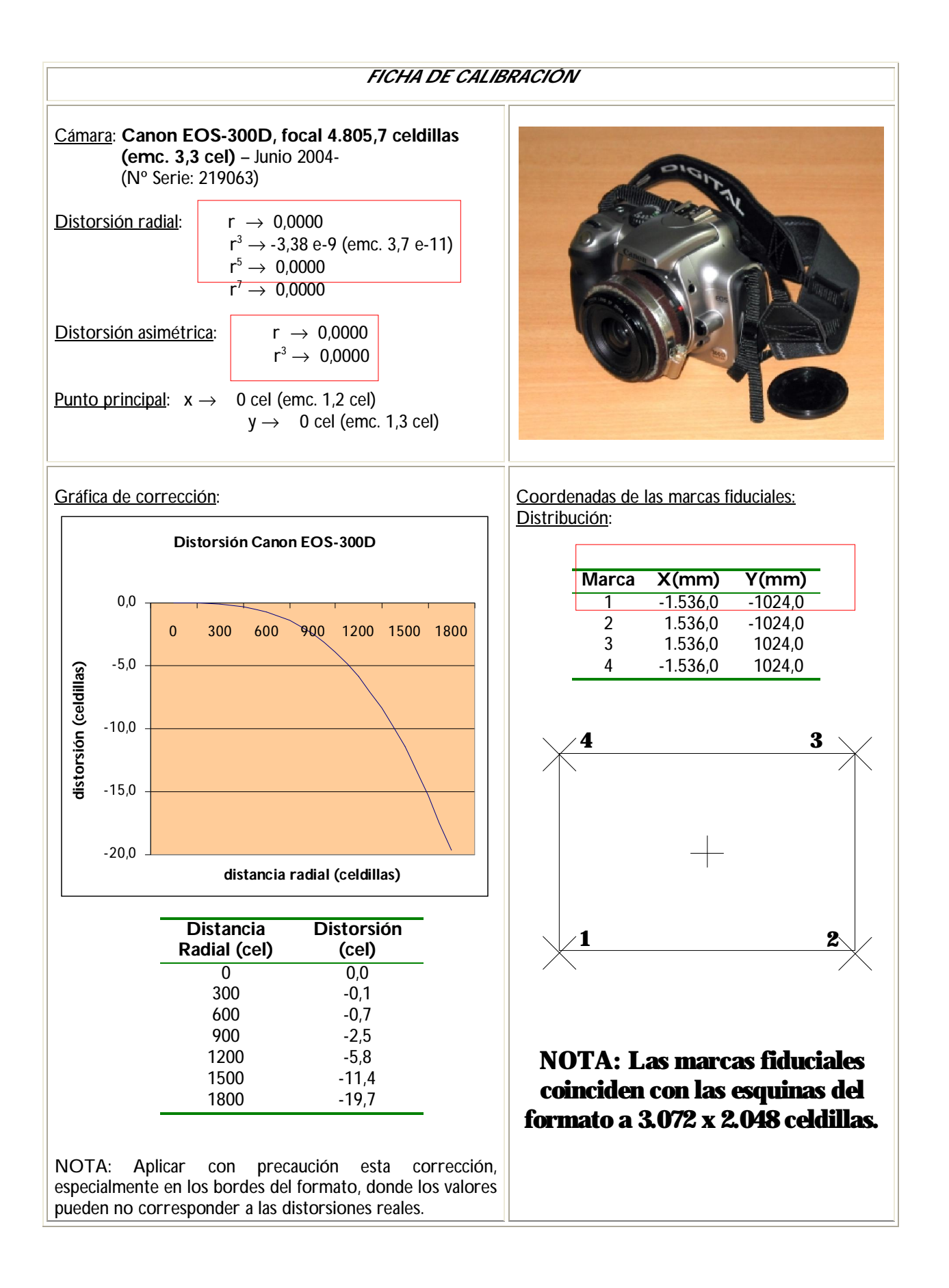

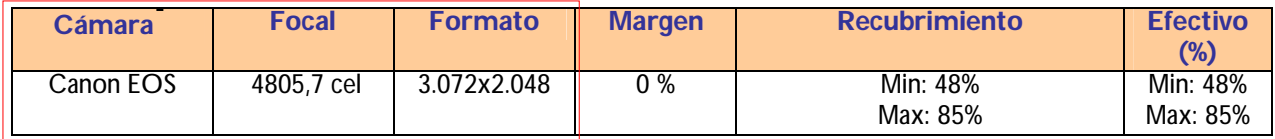

 $\overline{a}$ 

 <sup>\*</sup>Fecha de calibración: Junio 2004

Realizado por: Laboratorio de Documentación Geométrica del Patrimonio (UPV-EHU)

Método de cálculo: Autocalibración.

Notas: Datos obtenidos a partir de 6 tomas fotográficas en un polígono de calibración situado en el Laboratorio de Fotogrametría de la UPV-EHU. El cálculo se ha realizado con programas propios del LDGP, ver página web del Laboratorio (http://www.vc.ehu.es/docarq).

## ANEXO V: Partes de Orientación

### PARTES DE ORIENTACIÓN

Los partes de Orientación son el resultado de la orientación de los pares fotogramétricos.

En cada parte de orientación se detalla la información de cada par, en primer lugar se presenta el nombre de las imágenes utilizadas y sus parámetros externos (posición y giros en el espacio tridimensional).

 $DI_2_4$ 

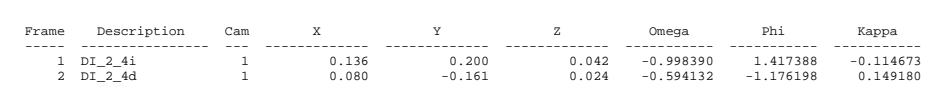

En la siguiente parte se presenta los residuos de los puntos de apoyo utilizados en el cálculo de orientación y los promedios:

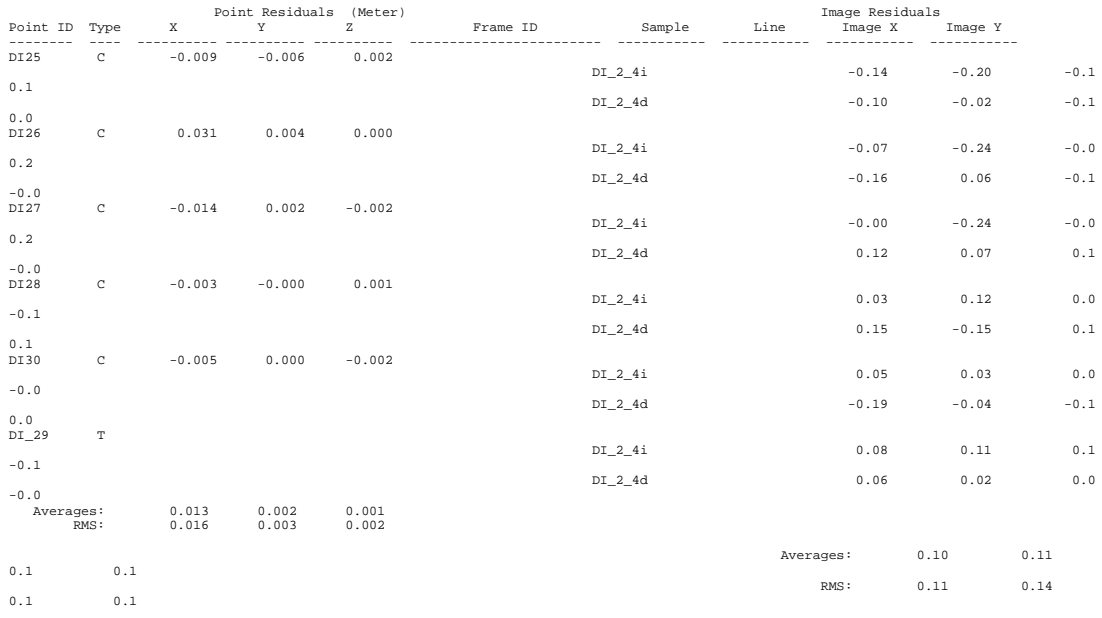

Y por último un resumen con las pruebas estadísticas:

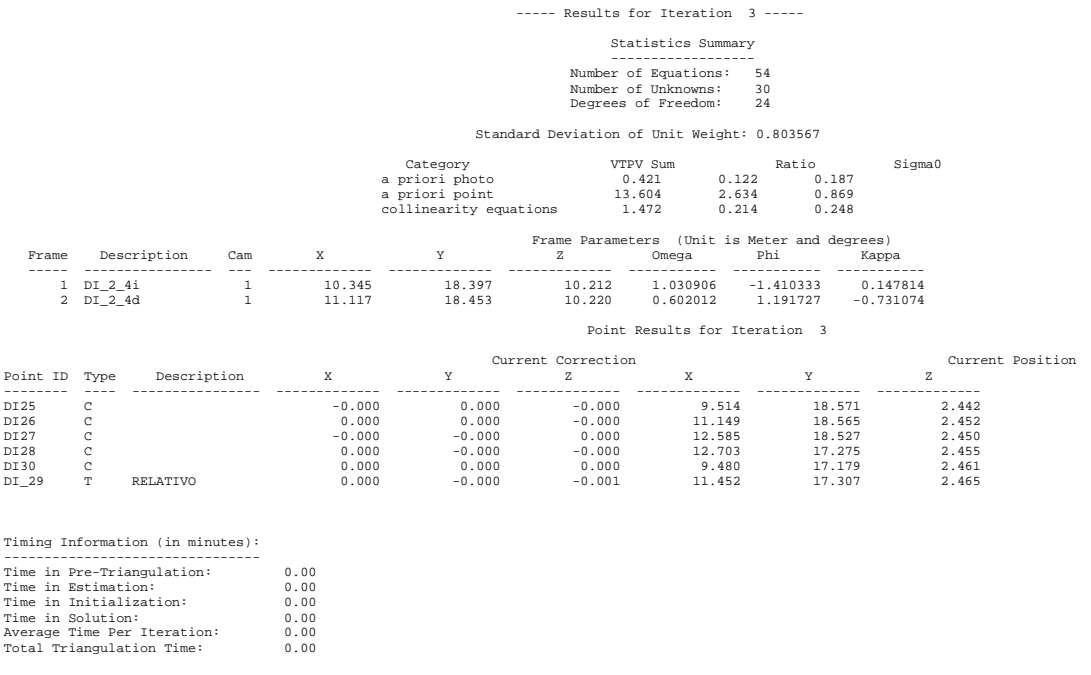

A continuación se muestran los dos partes de orientación en los que se puede observar que las dianas CI\_22 y CI\_13 no han sido utilizadas para la orientación.

CI\_1\_3

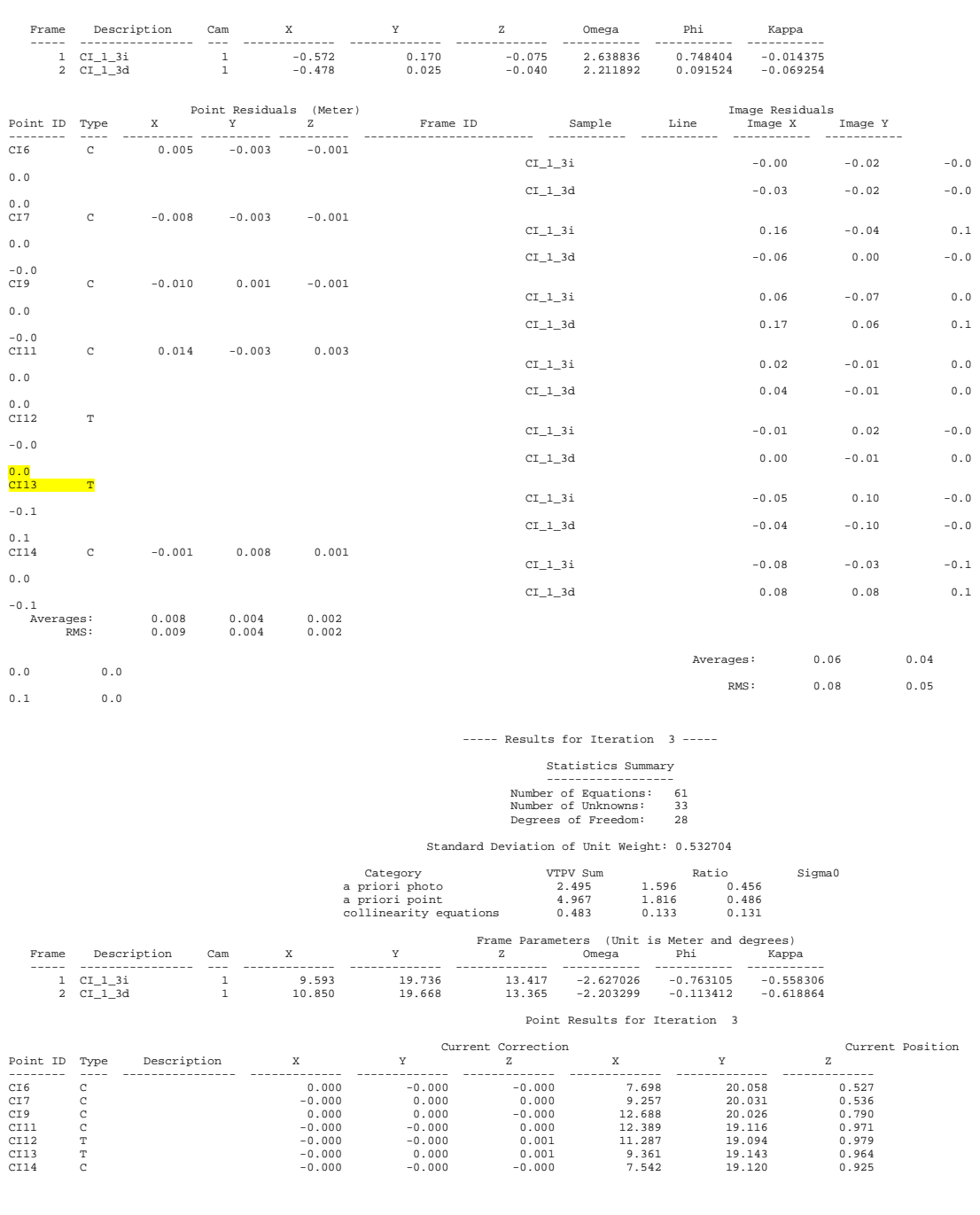

Timing Information (in minutes):<br>
Time in Pre-Triangulation: 0.00<br>
Time in Estimation: 0.00<br>
Time in Estimation: 0.00<br>
Time in Initialization: 0.00<br>
Time in Solution: 0.00<br>
The in Solution: 0.00<br>
Total Triangulation Time:

 $\overline{C}$ I $\overline{3}$  $\overline{3}$ 

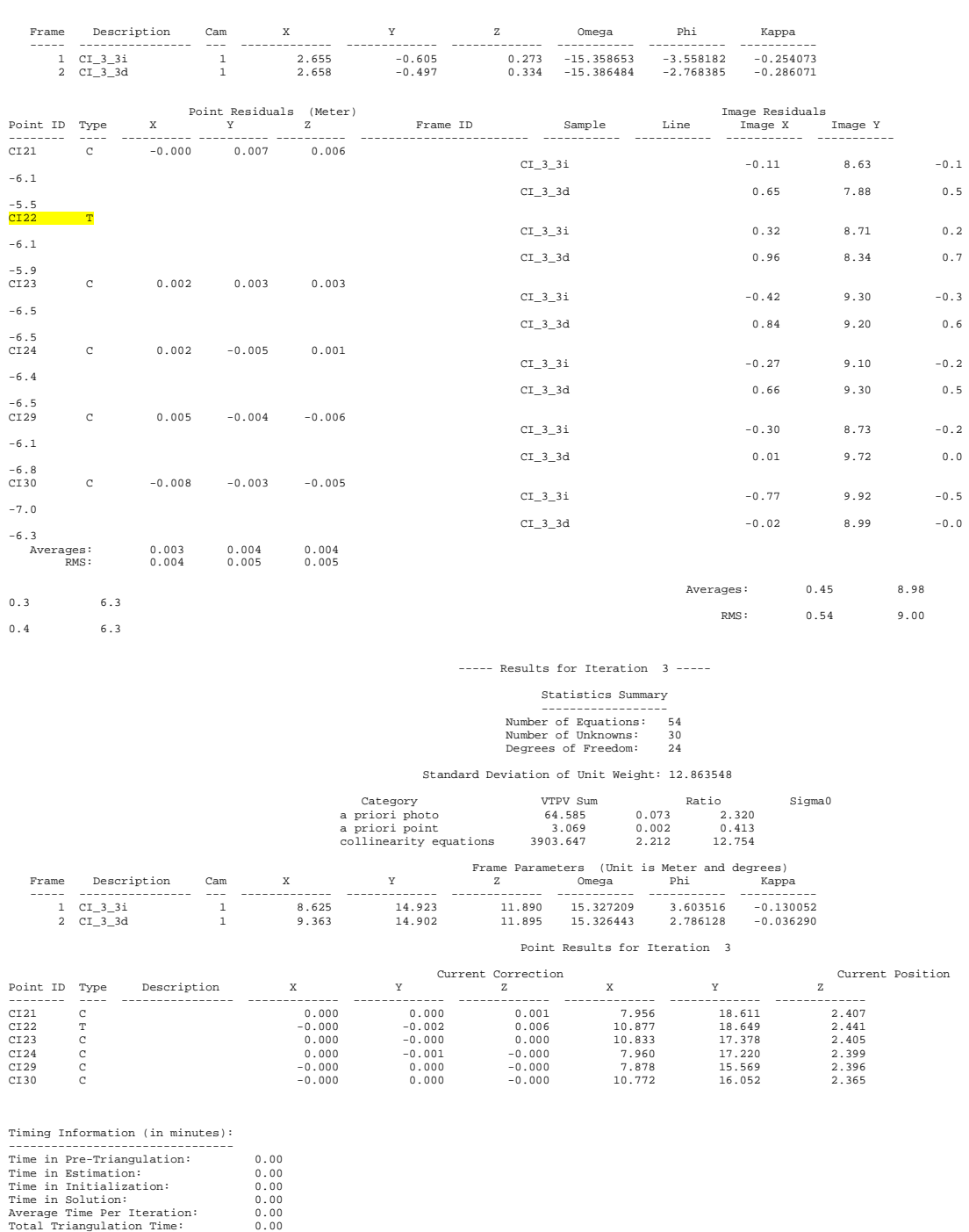

# ANEXO VI: Resultados

### RESULTADOS

 $\uparrow$  A continuación, se presentan los resultados del proceso de triangulación comparados con las coordenadas obtenidas por el apoyo en campo.

En primer lugar se indican las características de los puntos de control (puntos con coordenadas), primero se indica el nombre de la diana, después sus coordenadas calculadas por la triangulación, las fotos en las que sale la diana correspondiente, las coordenadas reales que han sido obtenidas del apoyo en campo, la diferencia entre las coordenadas calculadas y las obtenidas del apoyo en campo y la componente cuadrática de las diferencias en X, Y, Z.

### **E IEMPLO 1-PUNTOS DE CONTROJ**

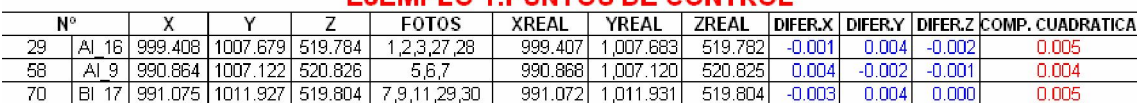

En segundo lugar se indican las características de las dianas calculadas como puntos de paso cuya nomenclatura es la misma que la anterior.

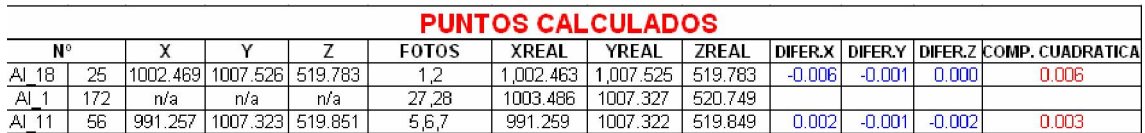

→ Hay dianas que no han sido calculadas por el programa y son las que en sus coordenadas X, Y, Z pone *n/a.* 

Los últimos puntos no tienen coordenadas reales ya que como es explicado en el desarrollo, estas dianas se pusieron al azar para poder tener la correspondencia de 6 puntos en cada par de fotografías.

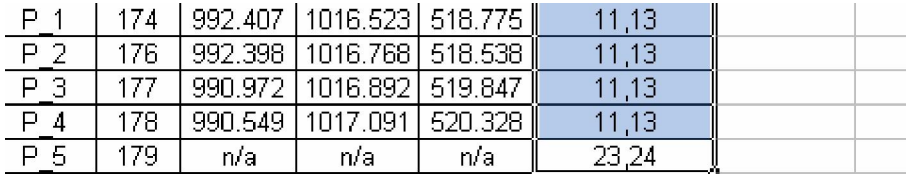

Seguidamente se muestran los resultados de los tres ejemplos.

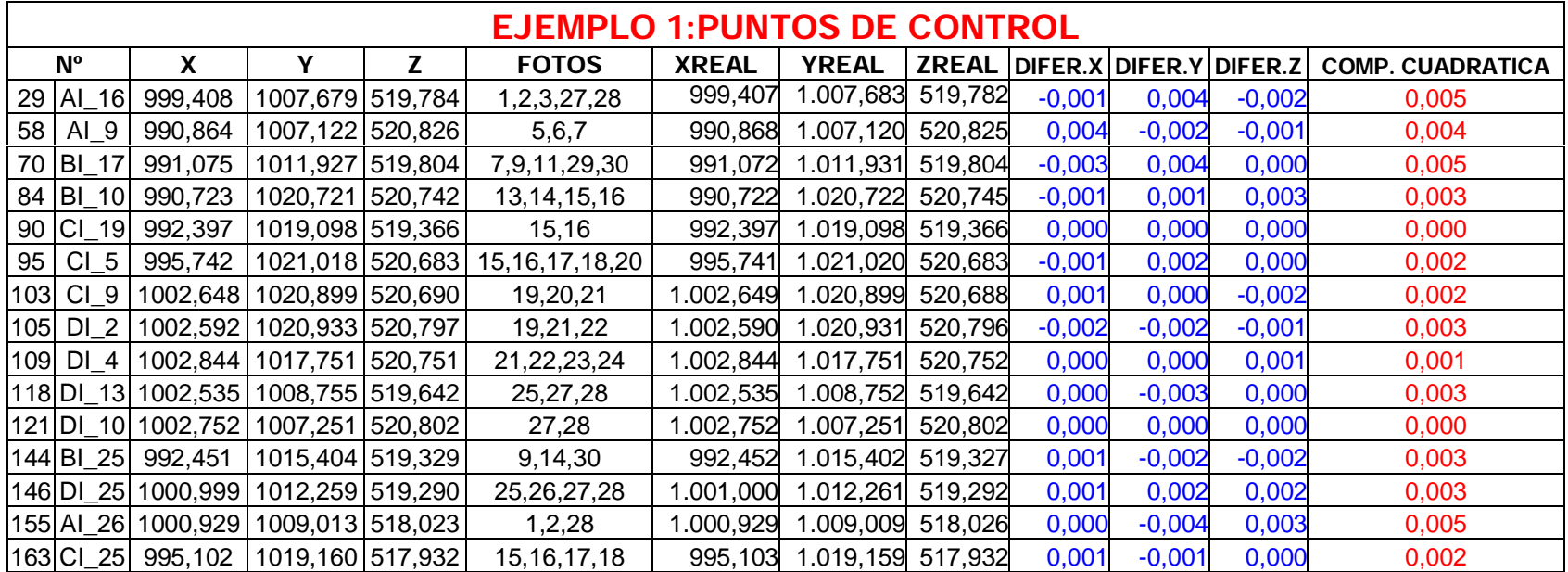

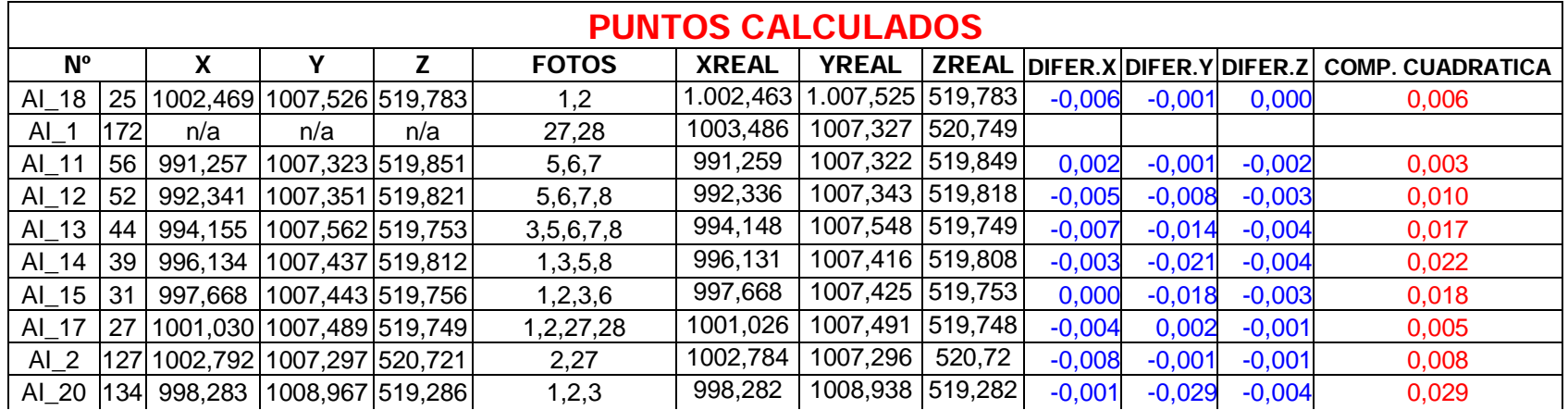

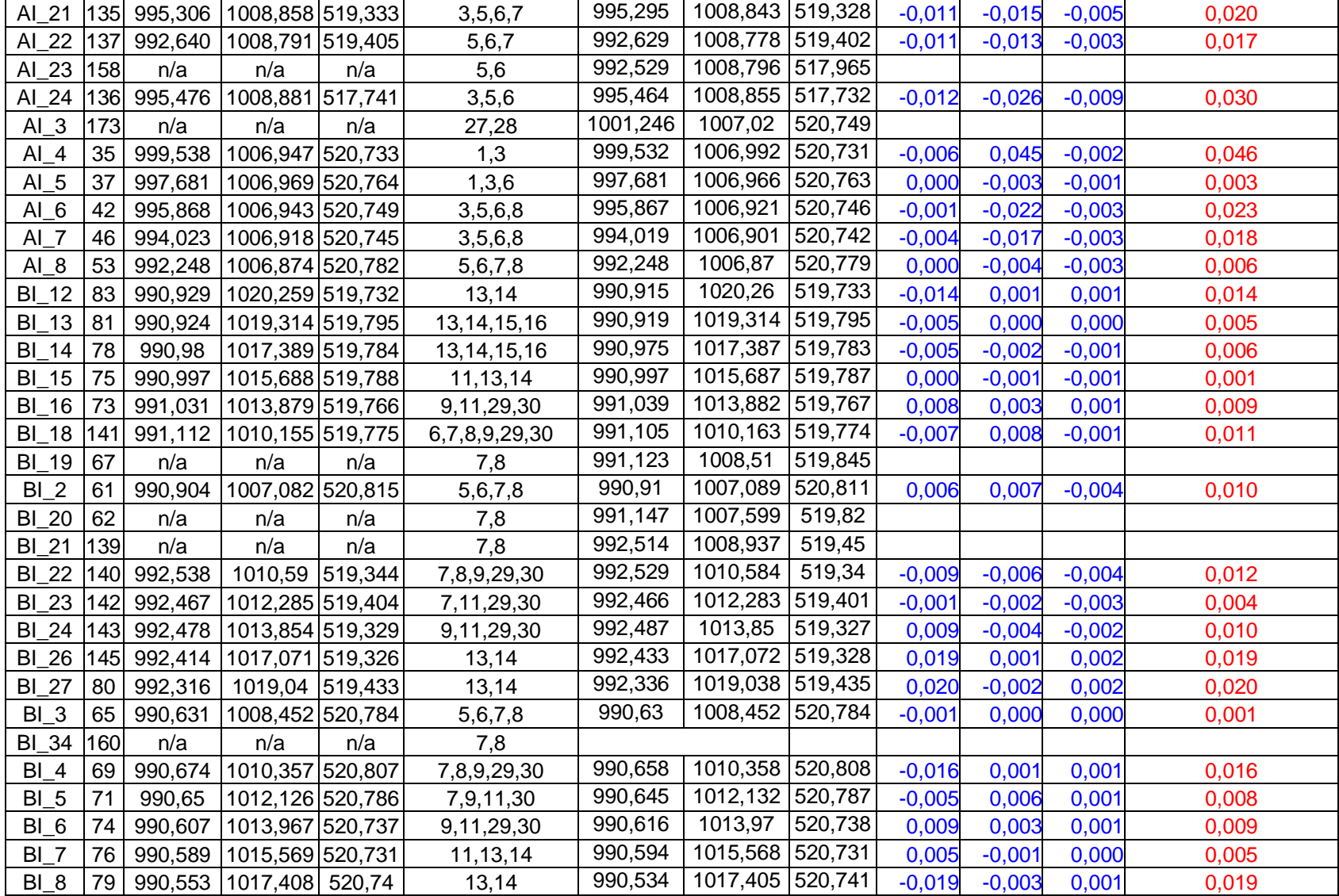

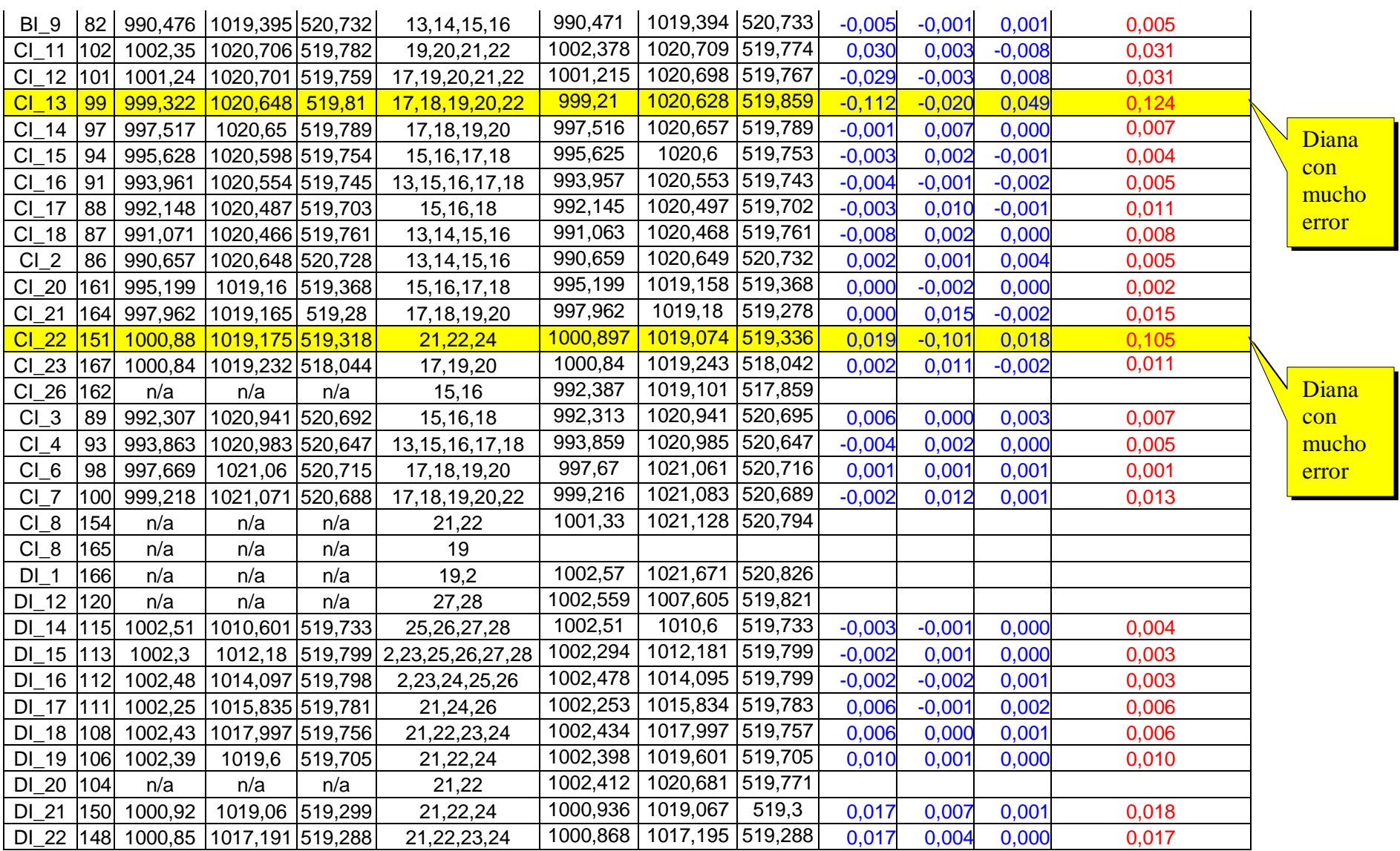

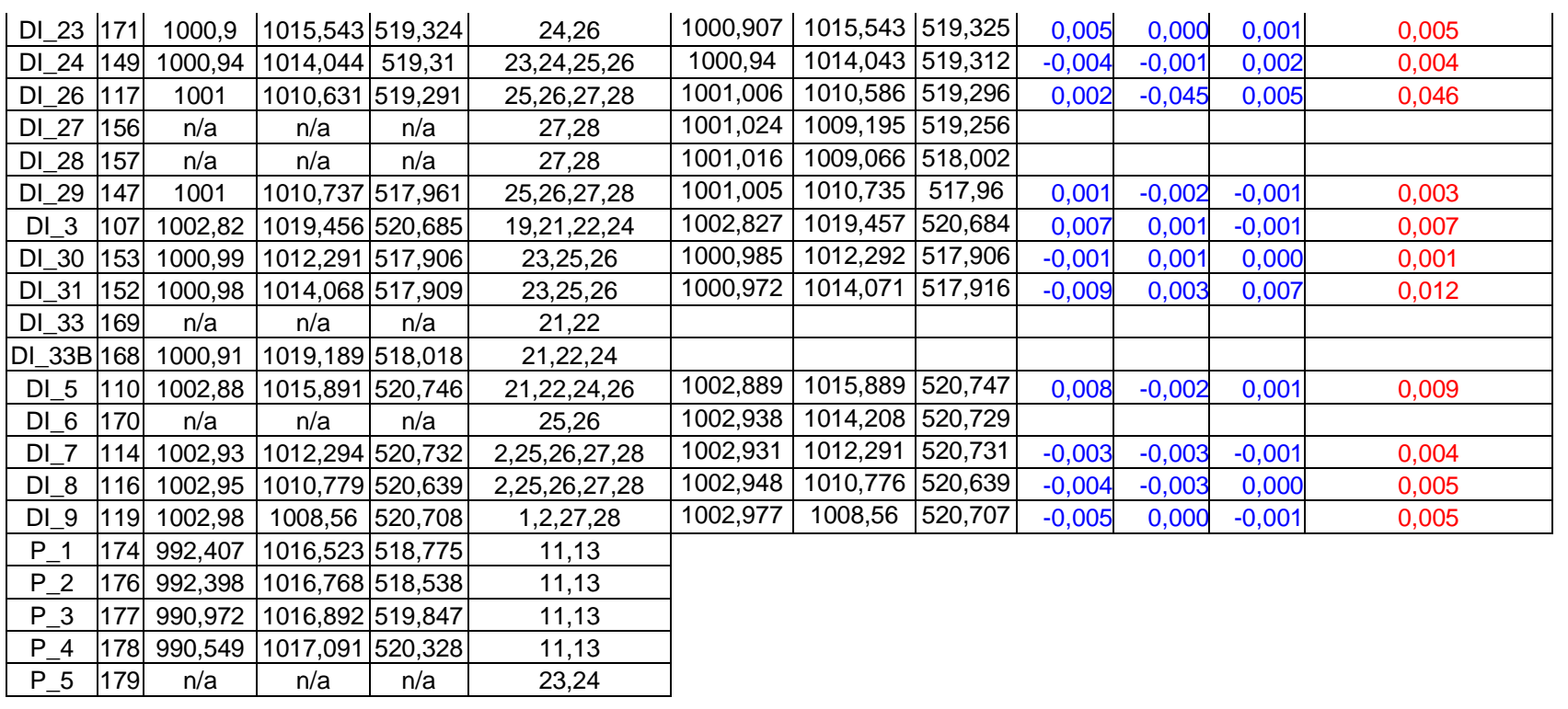

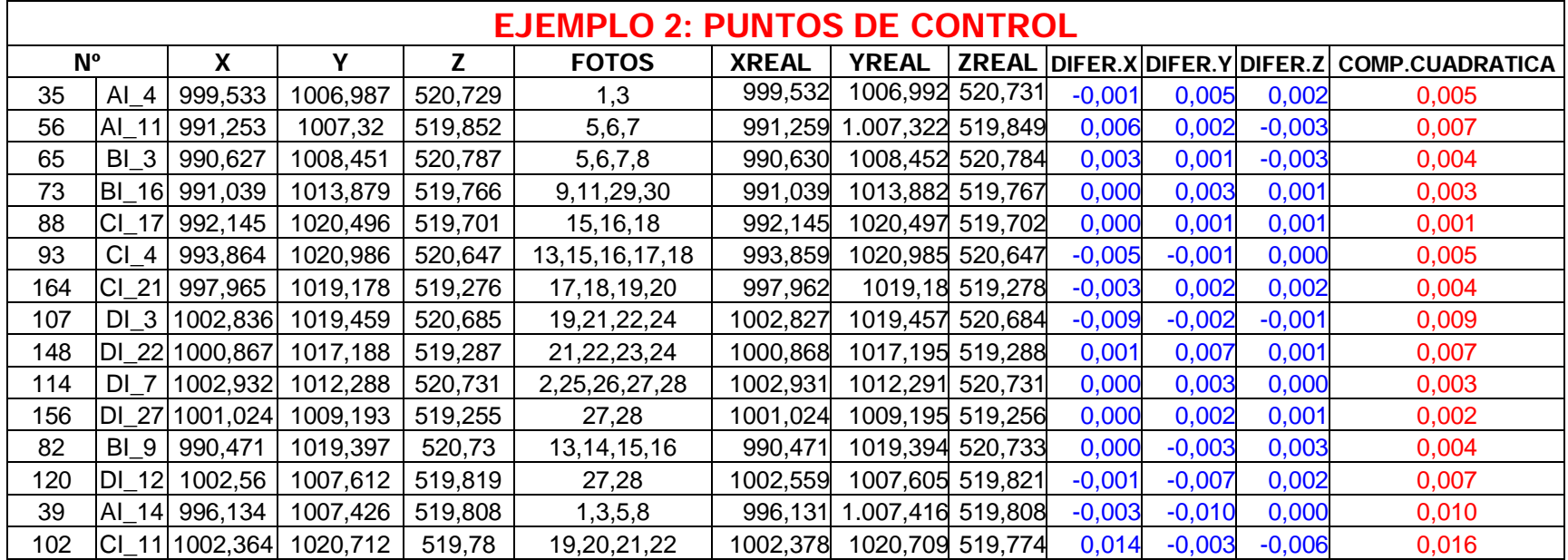

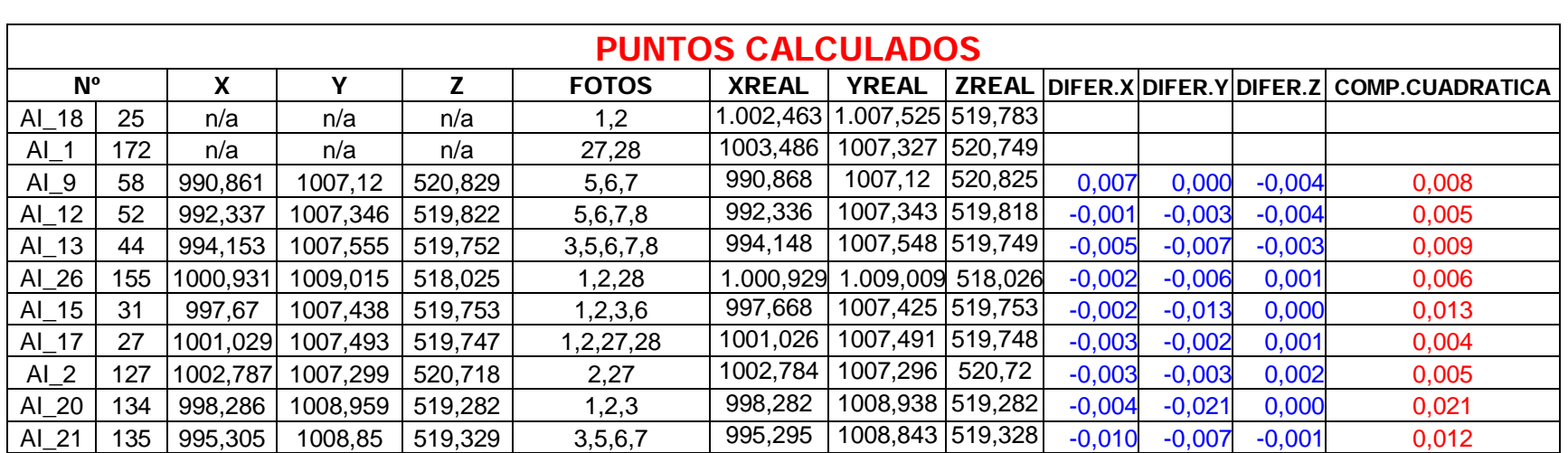

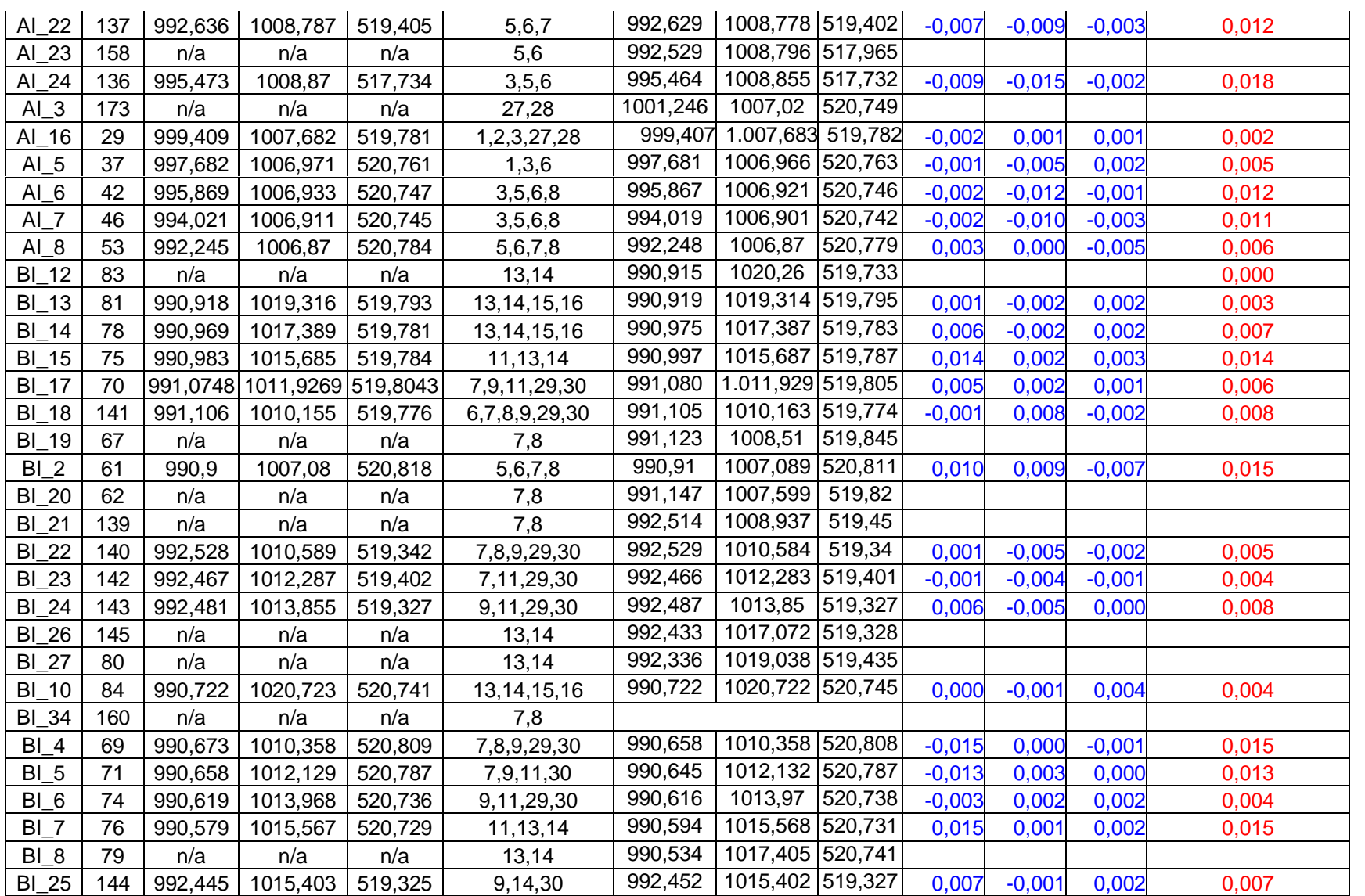

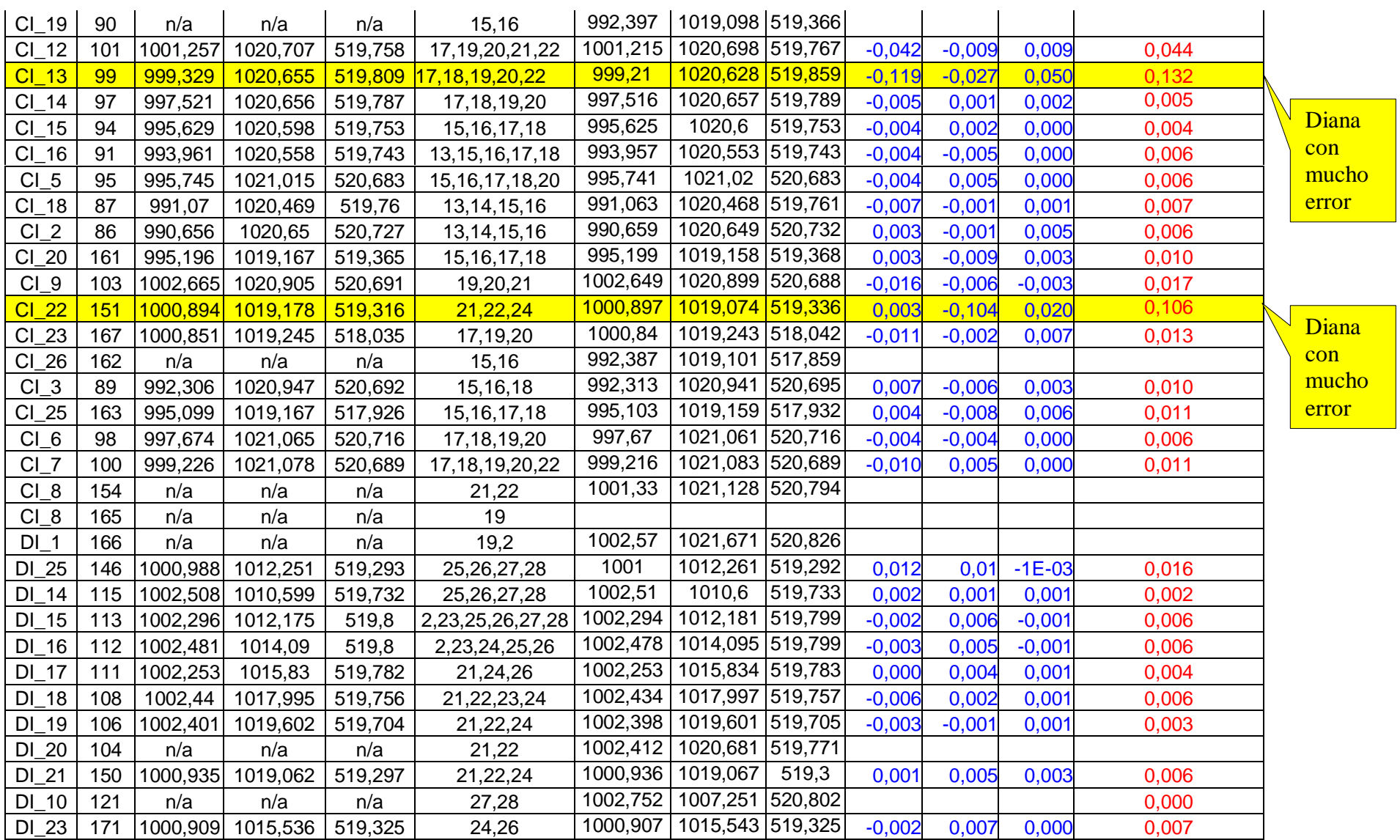

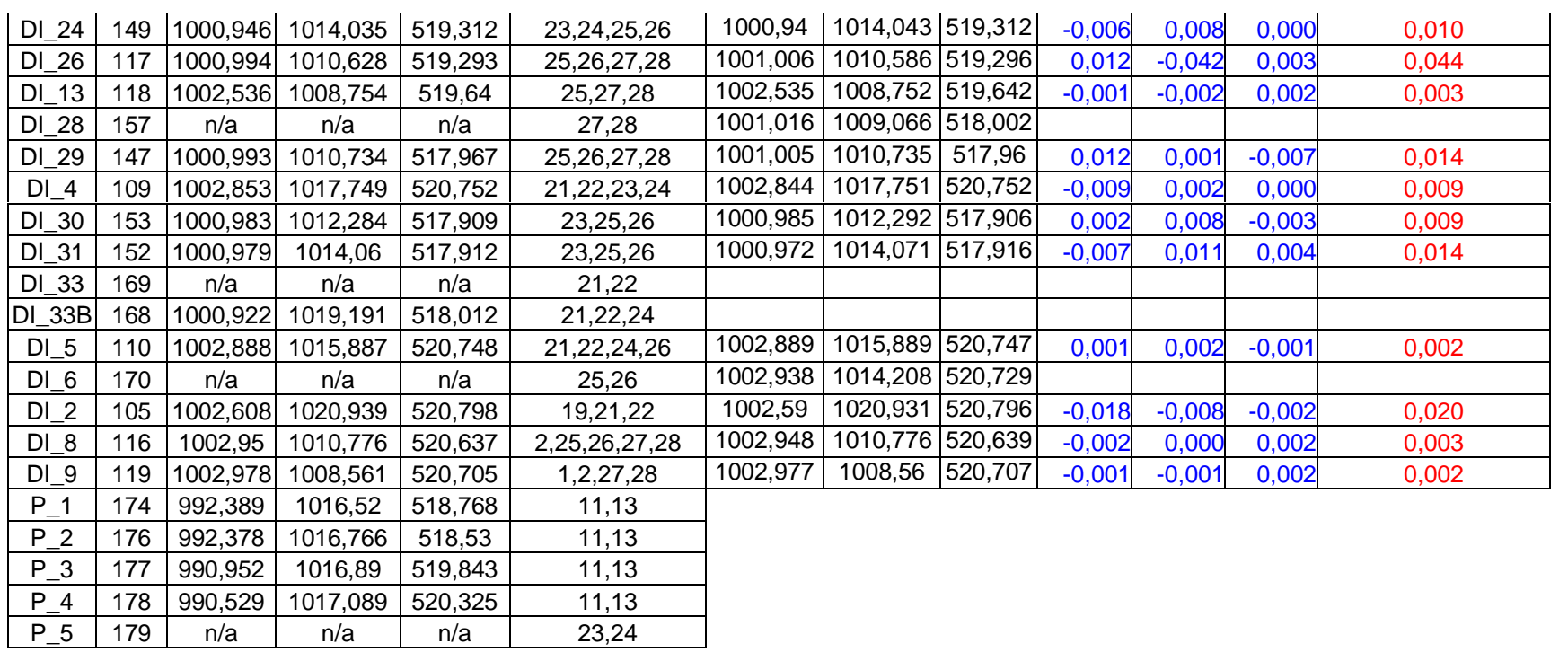

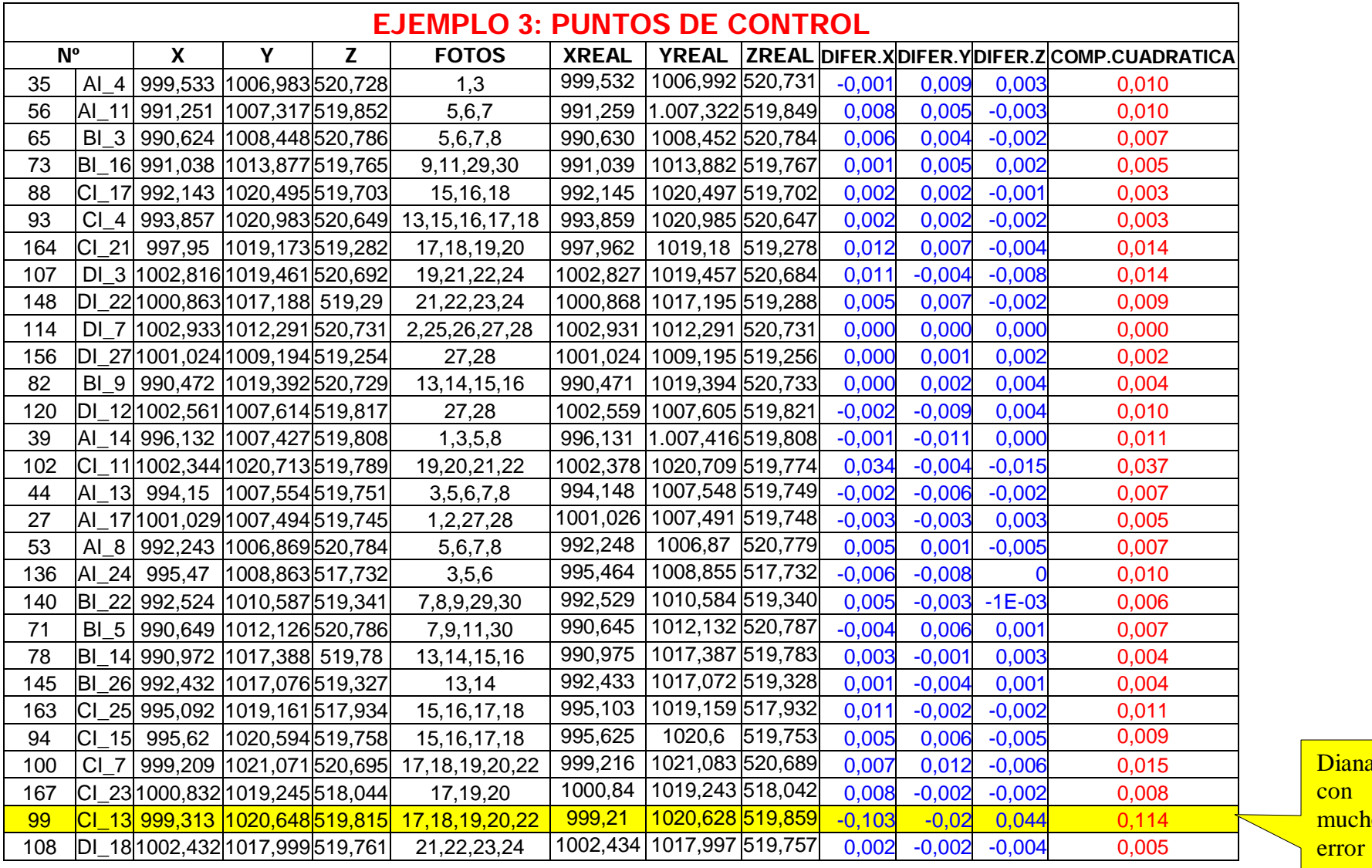

Diana  $\overline{\text{con}}$ mucho

149 DI\_24 1000,939 1014,036 519,314 23,24,25,26 1000,94 1014,043 519,312 0,001 0,007 -0,002 0,007

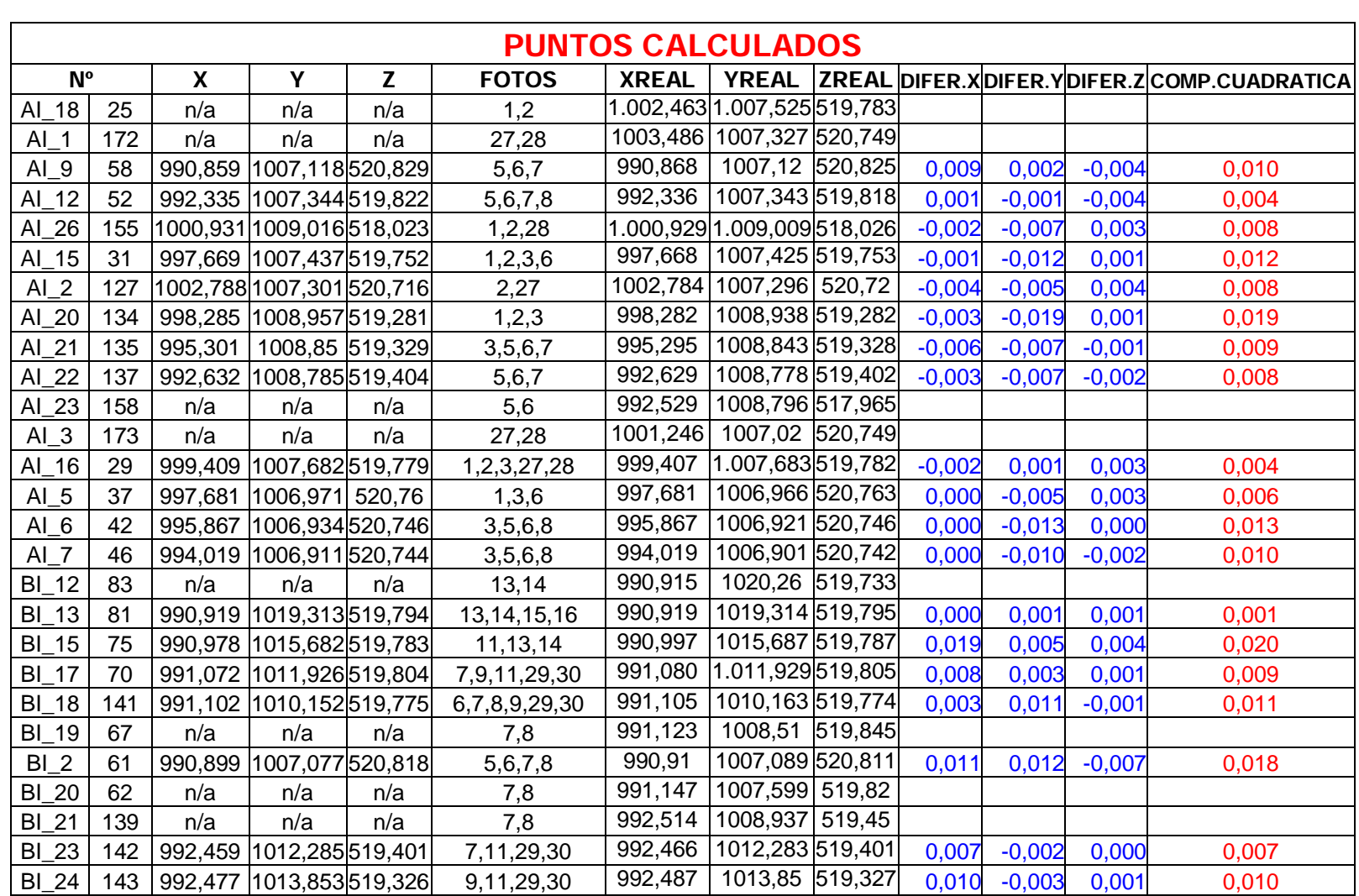

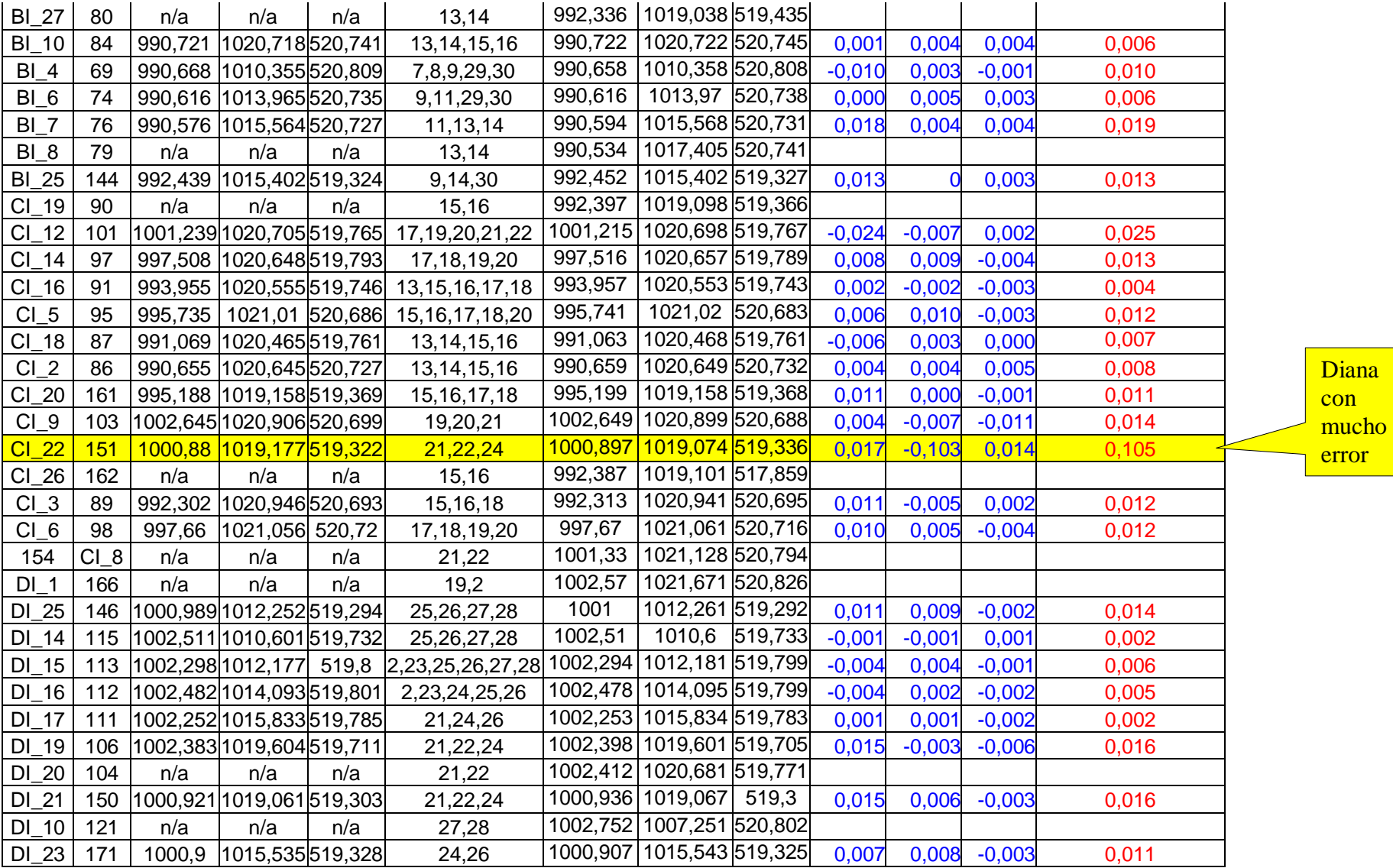

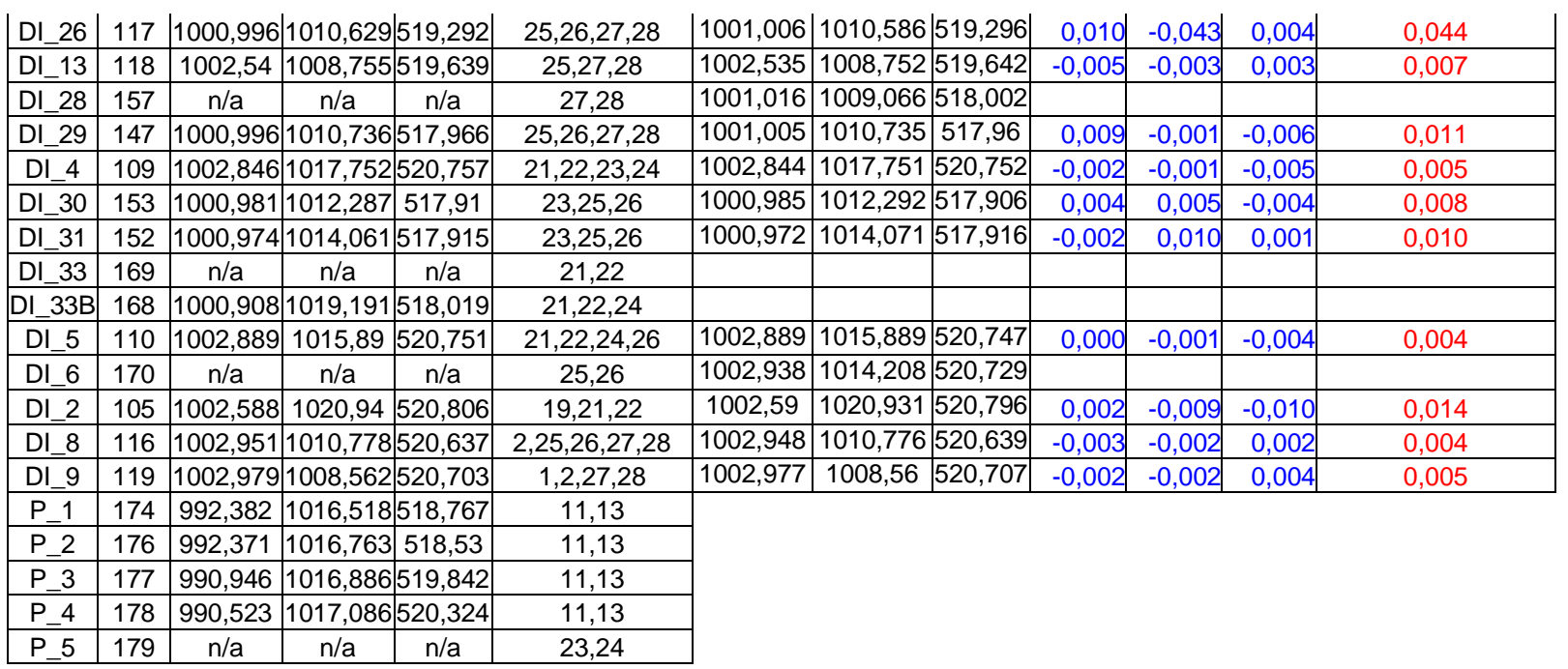

## ANEXO VII: Distribución de las dianas en las caras

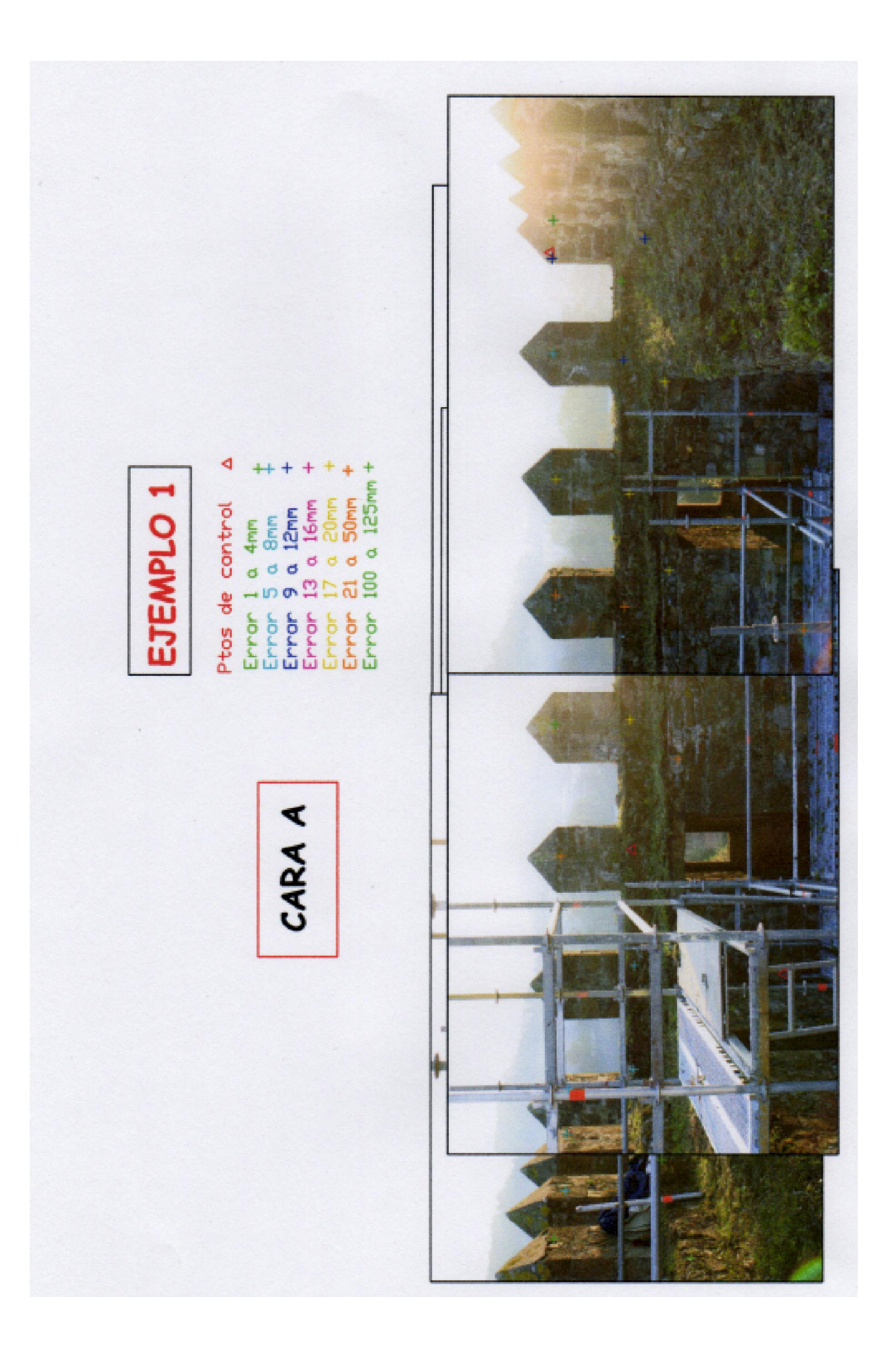

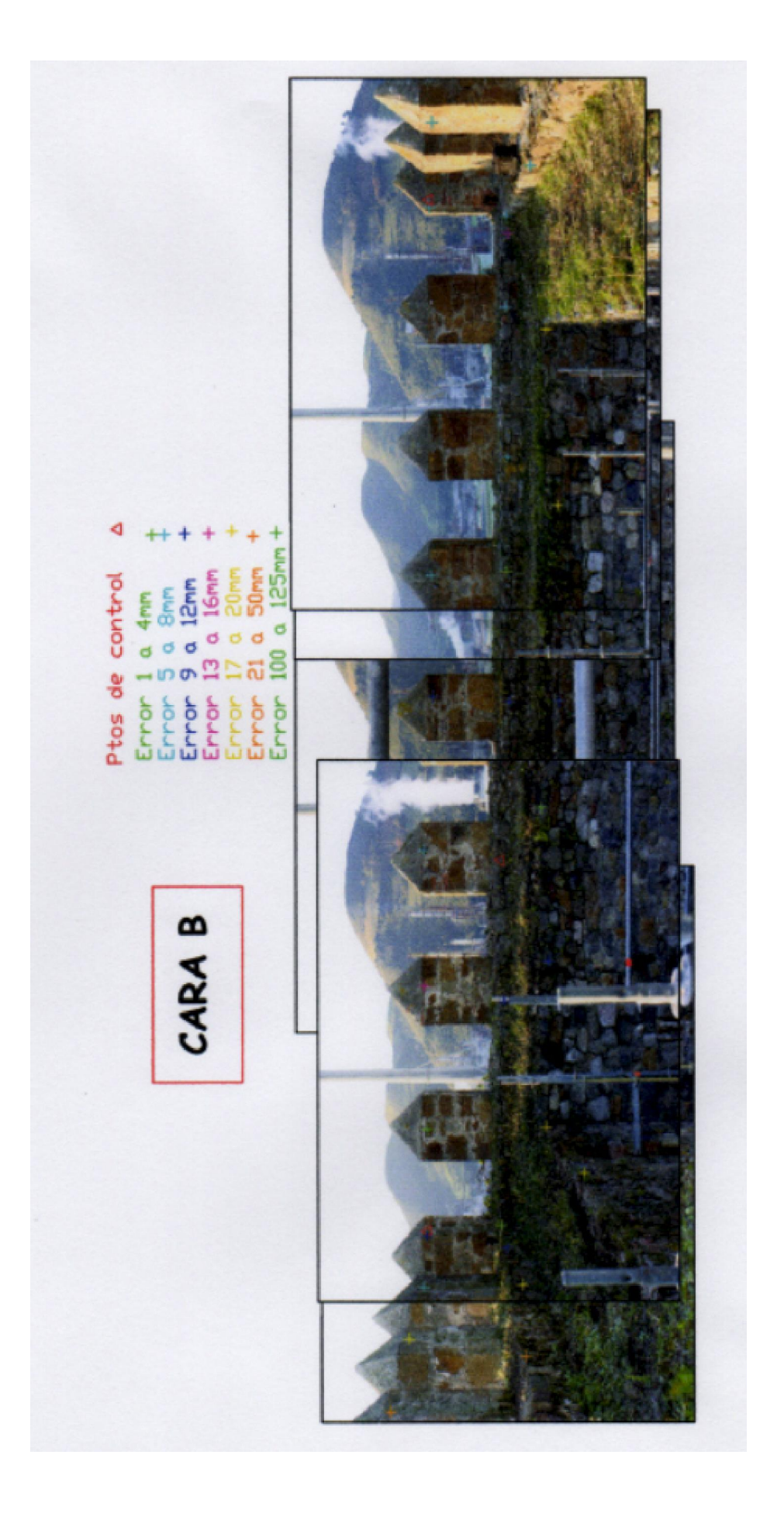

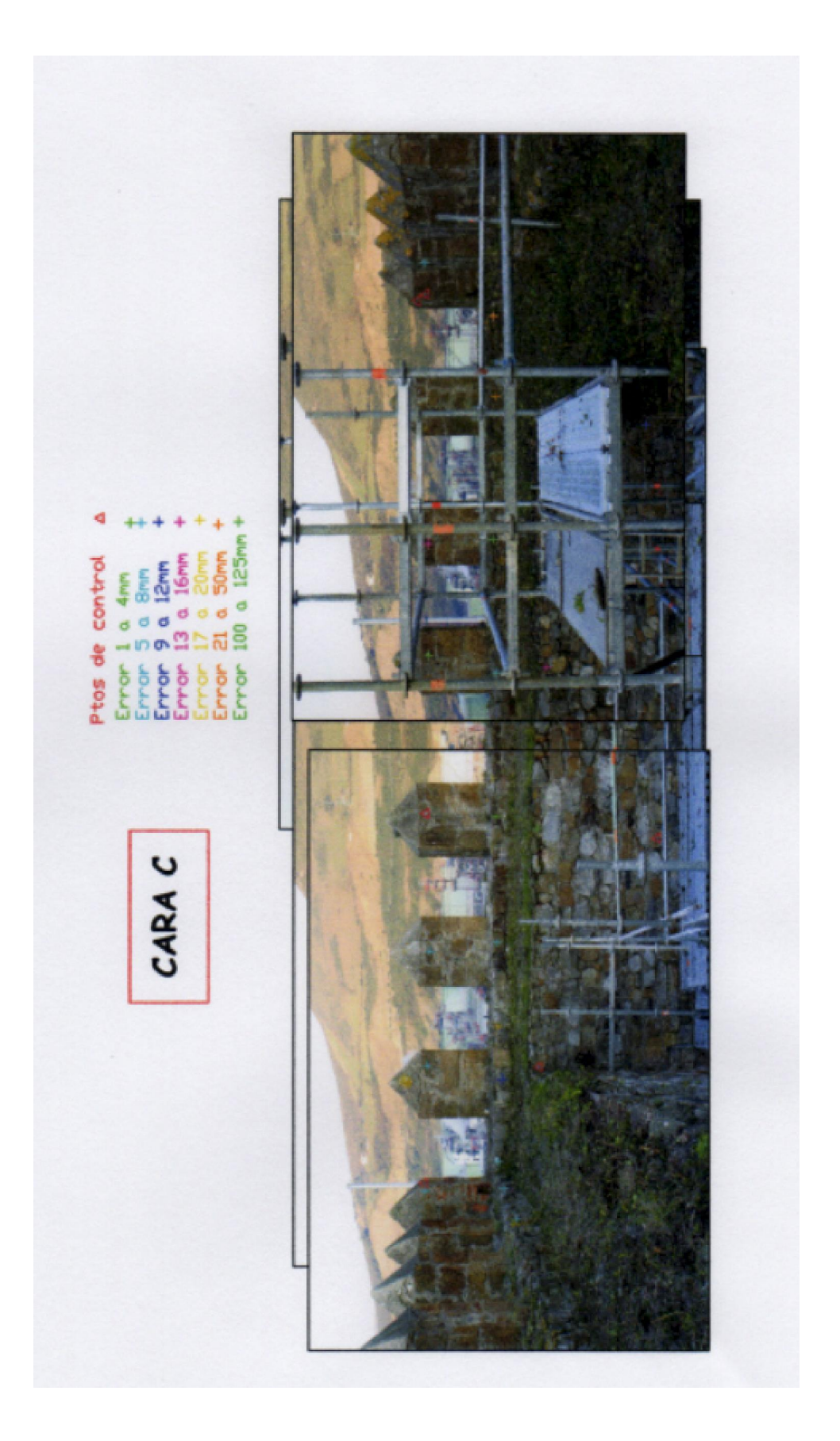

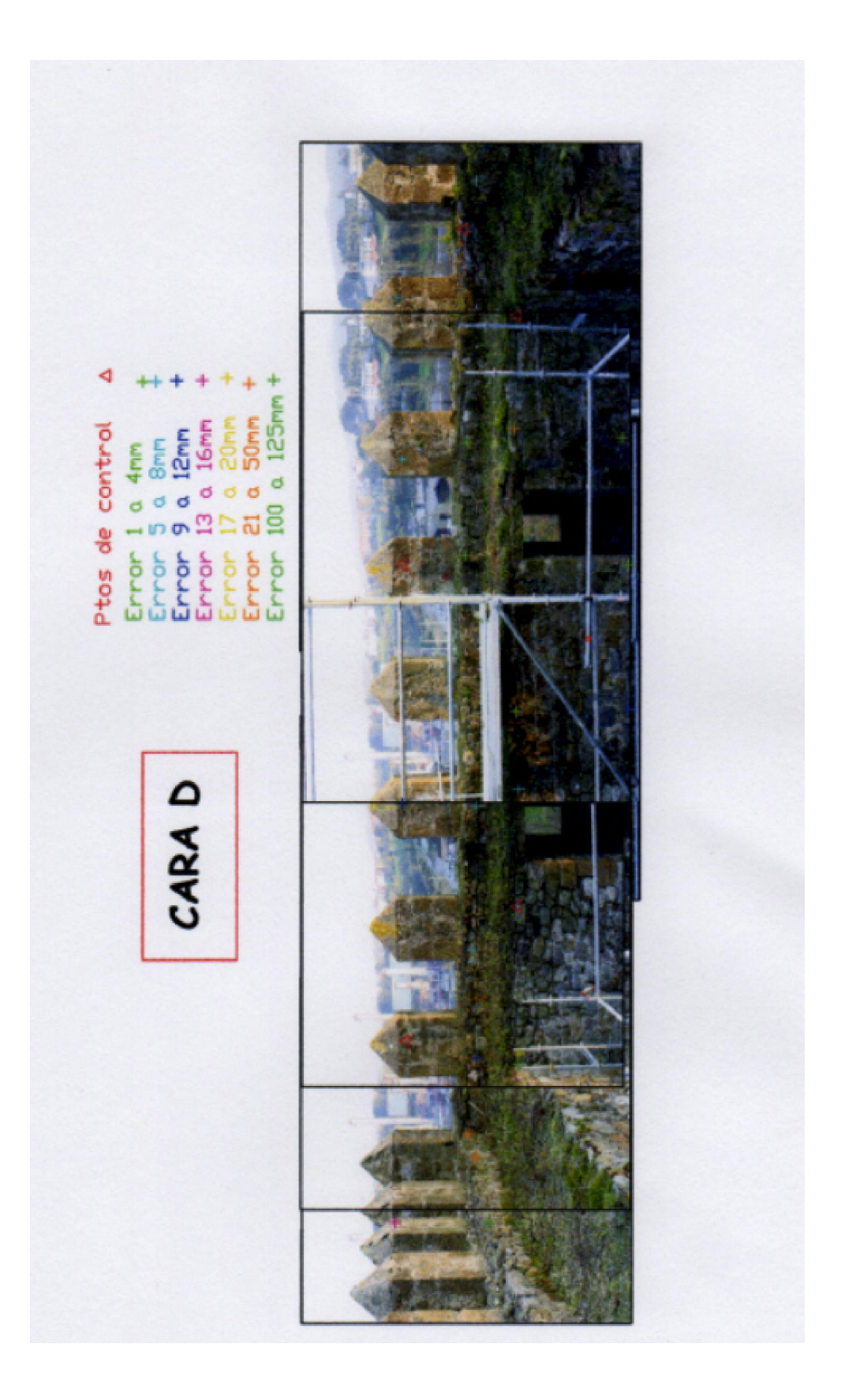

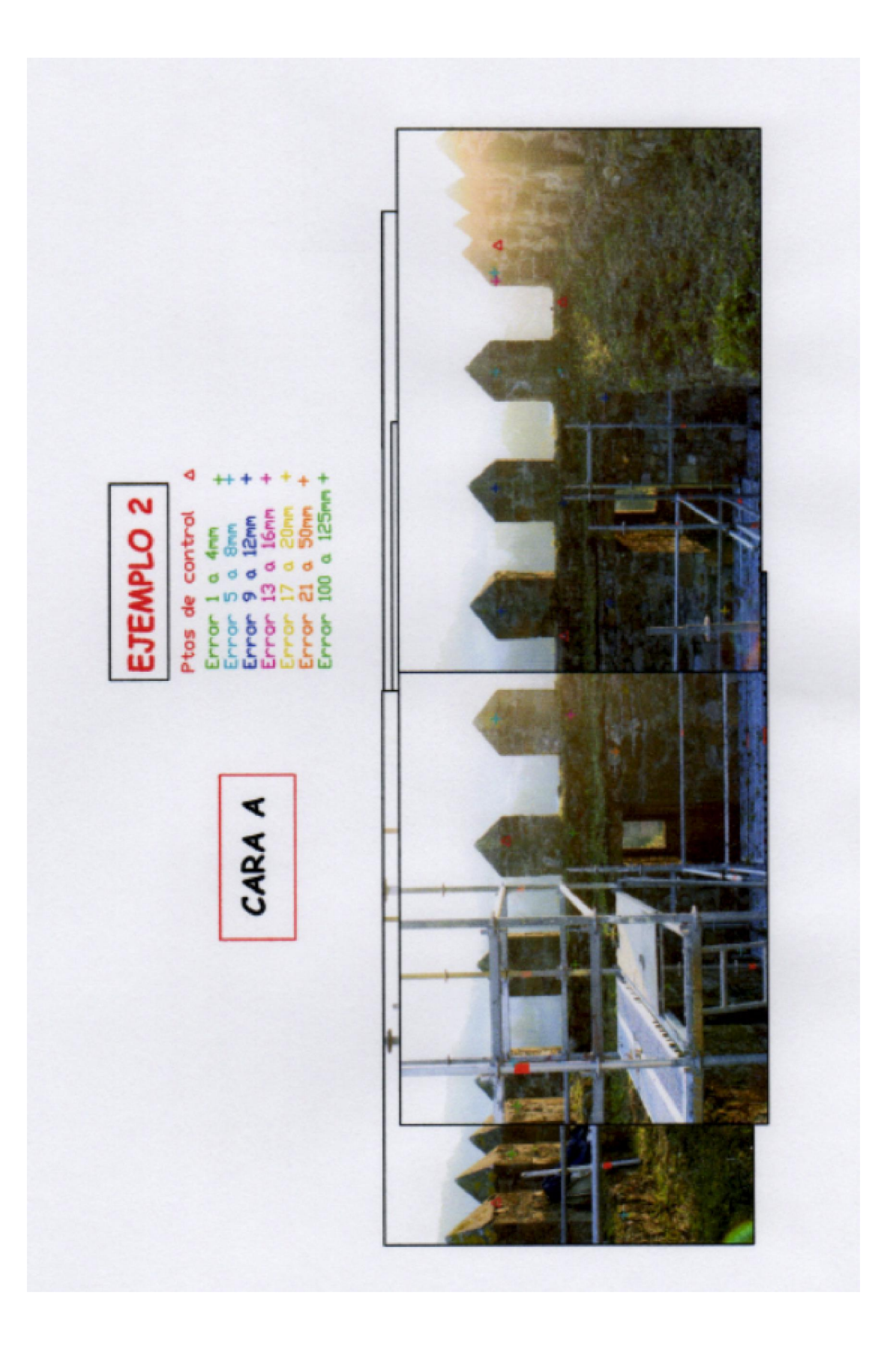

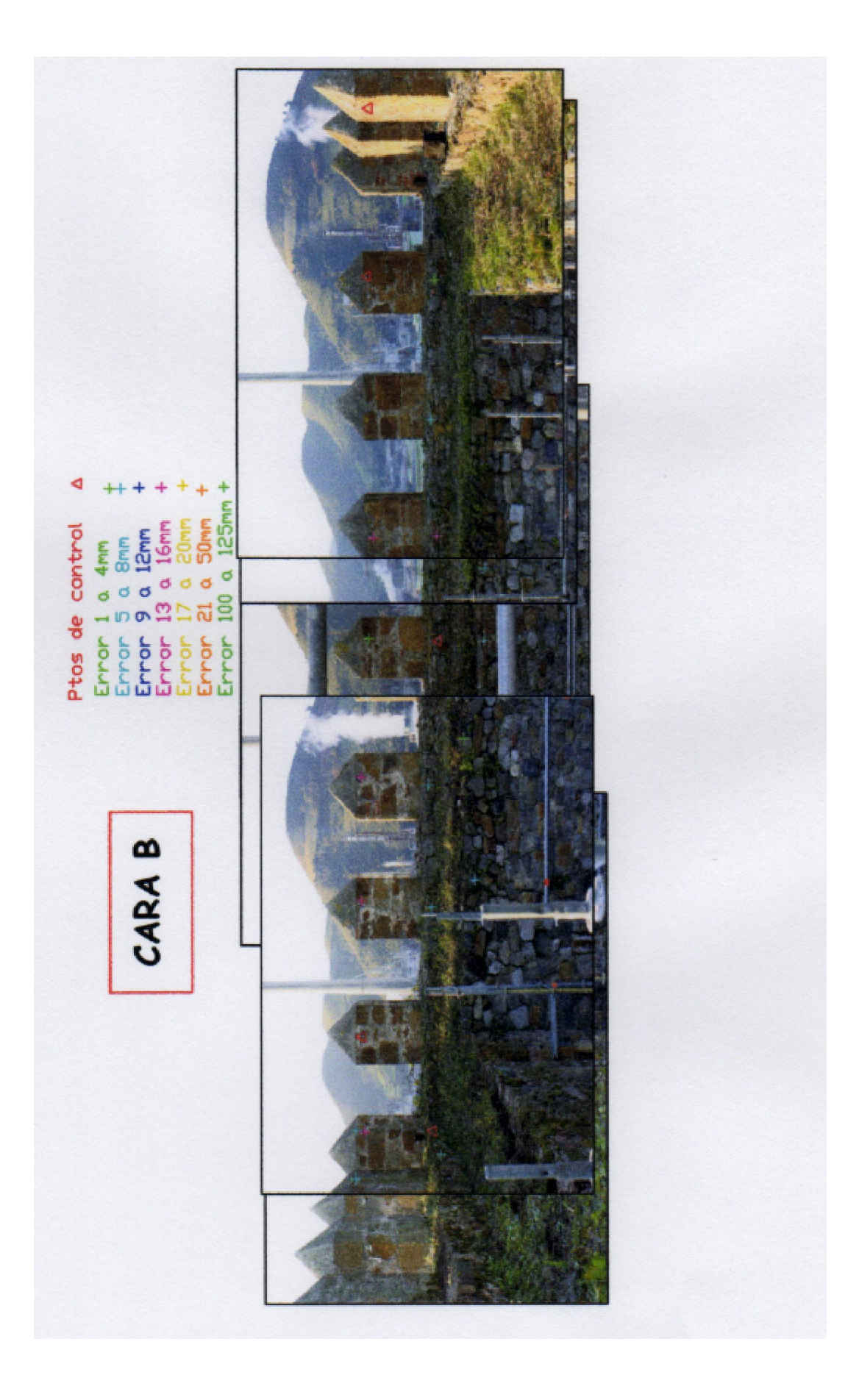

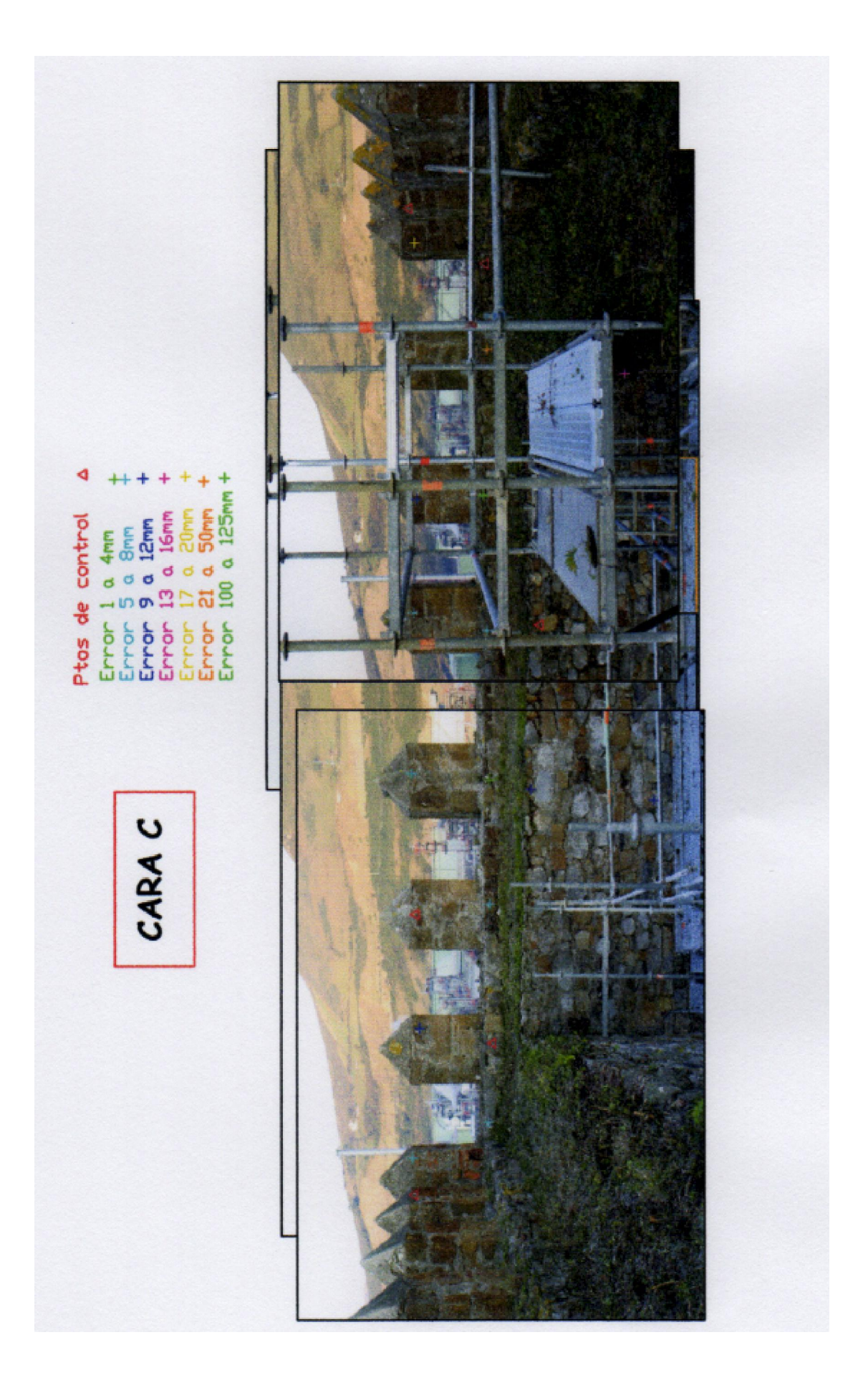

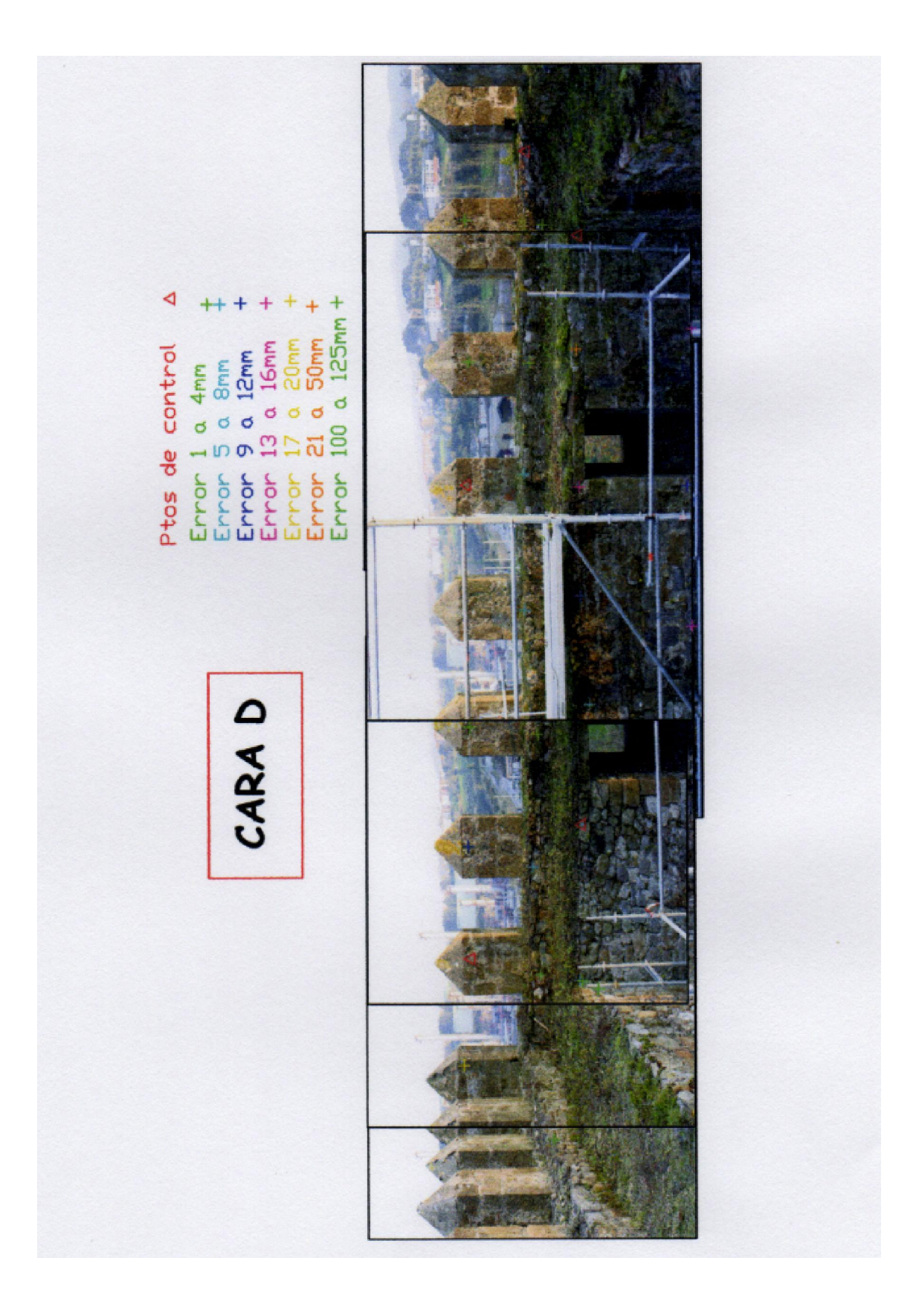

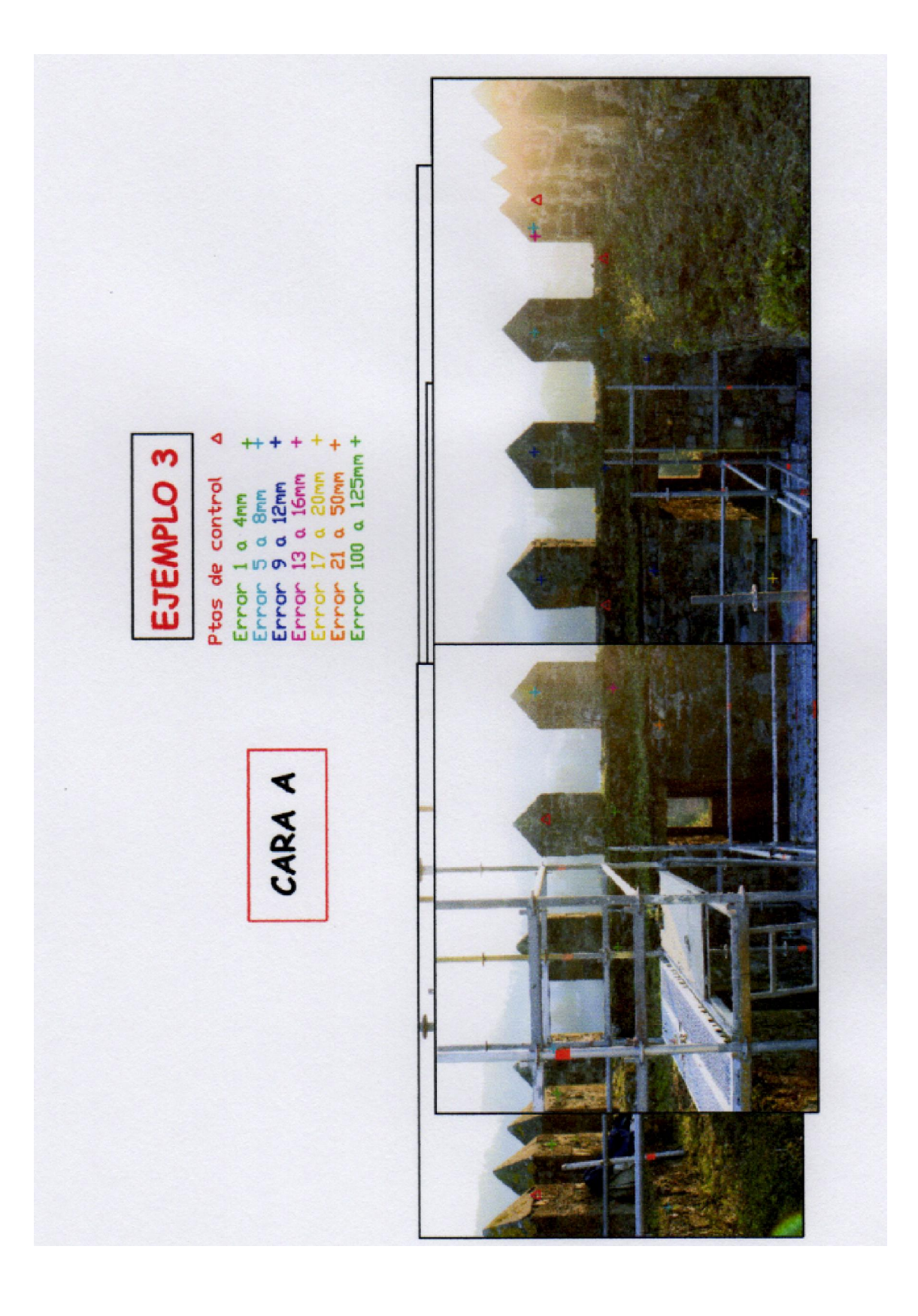

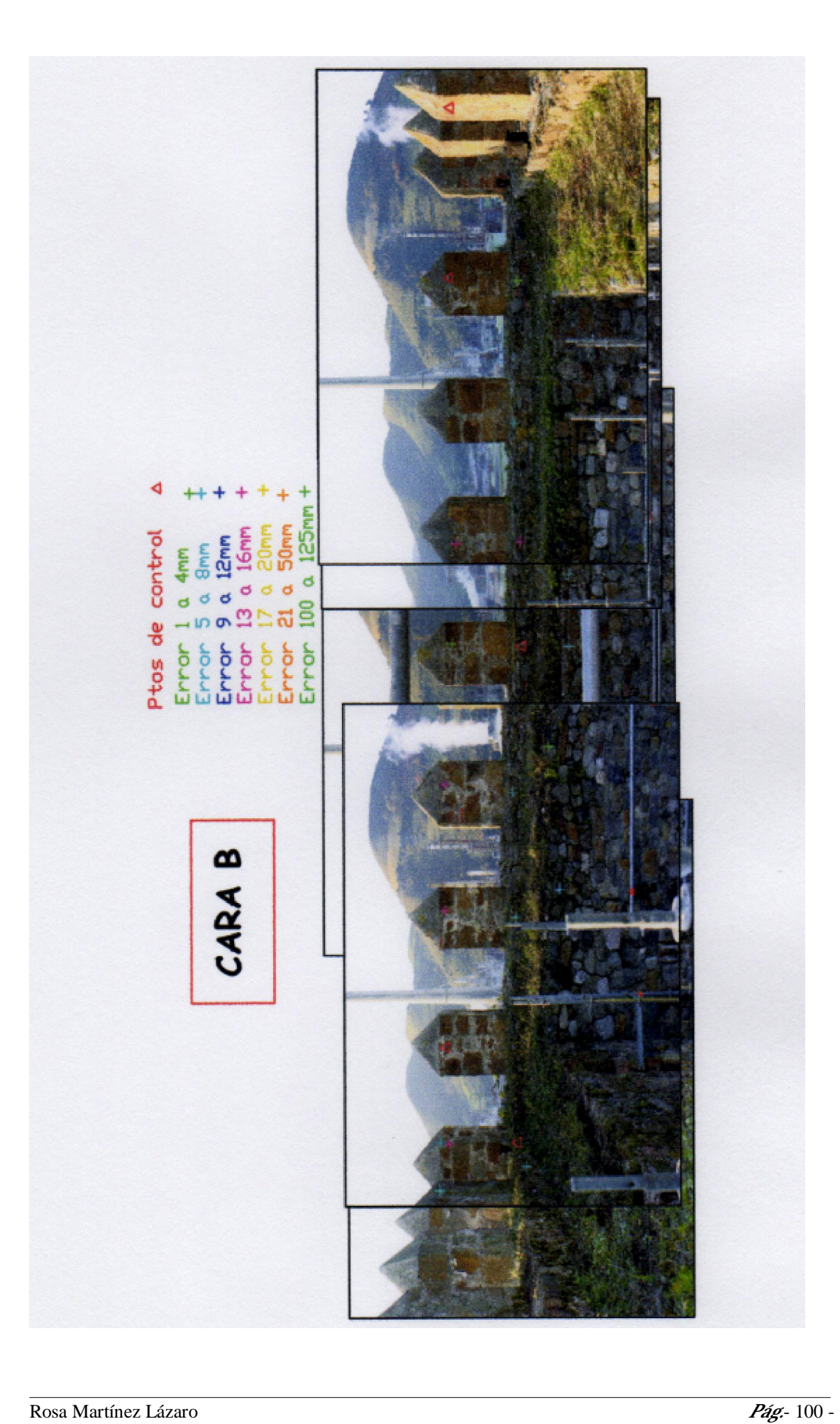

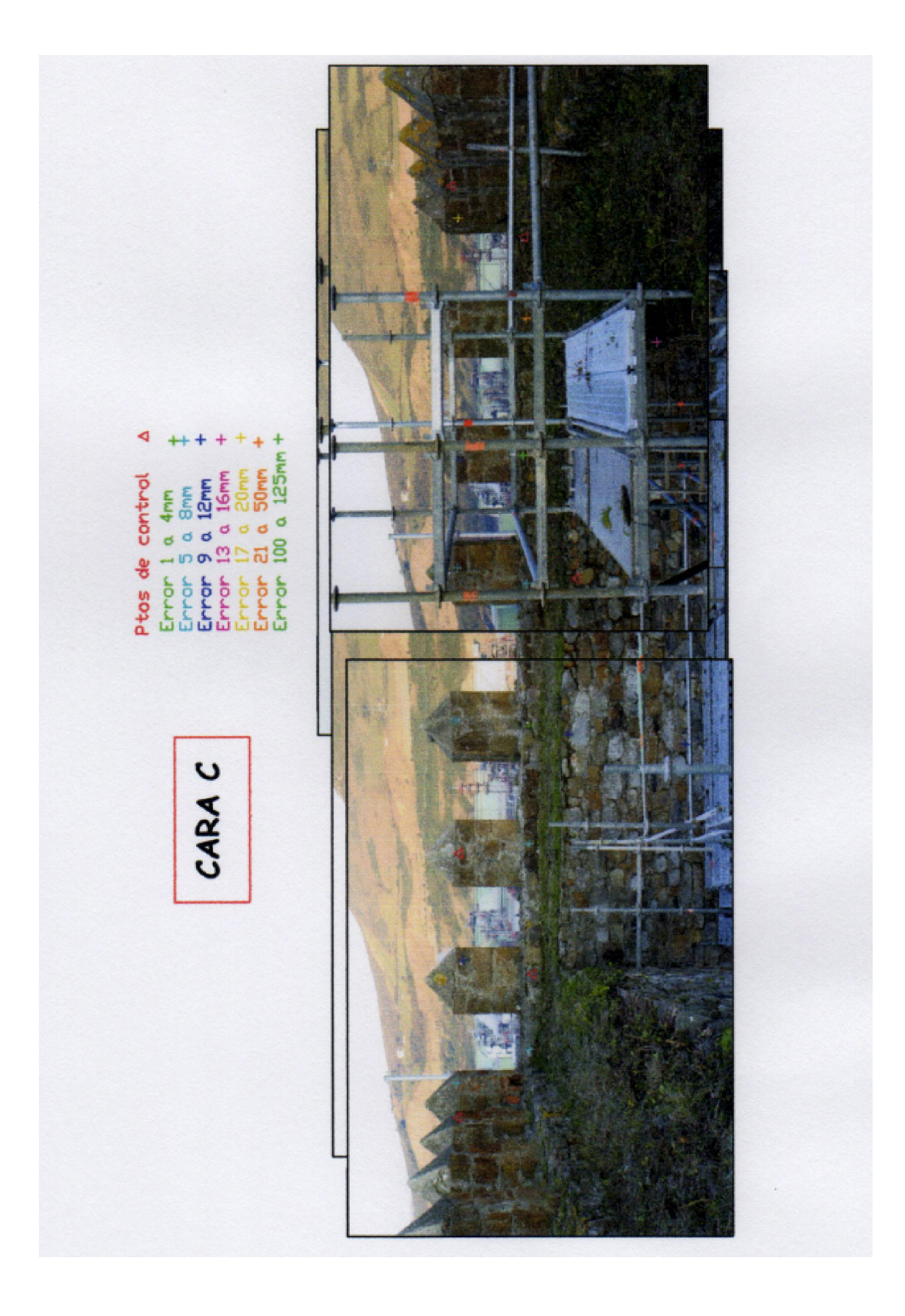

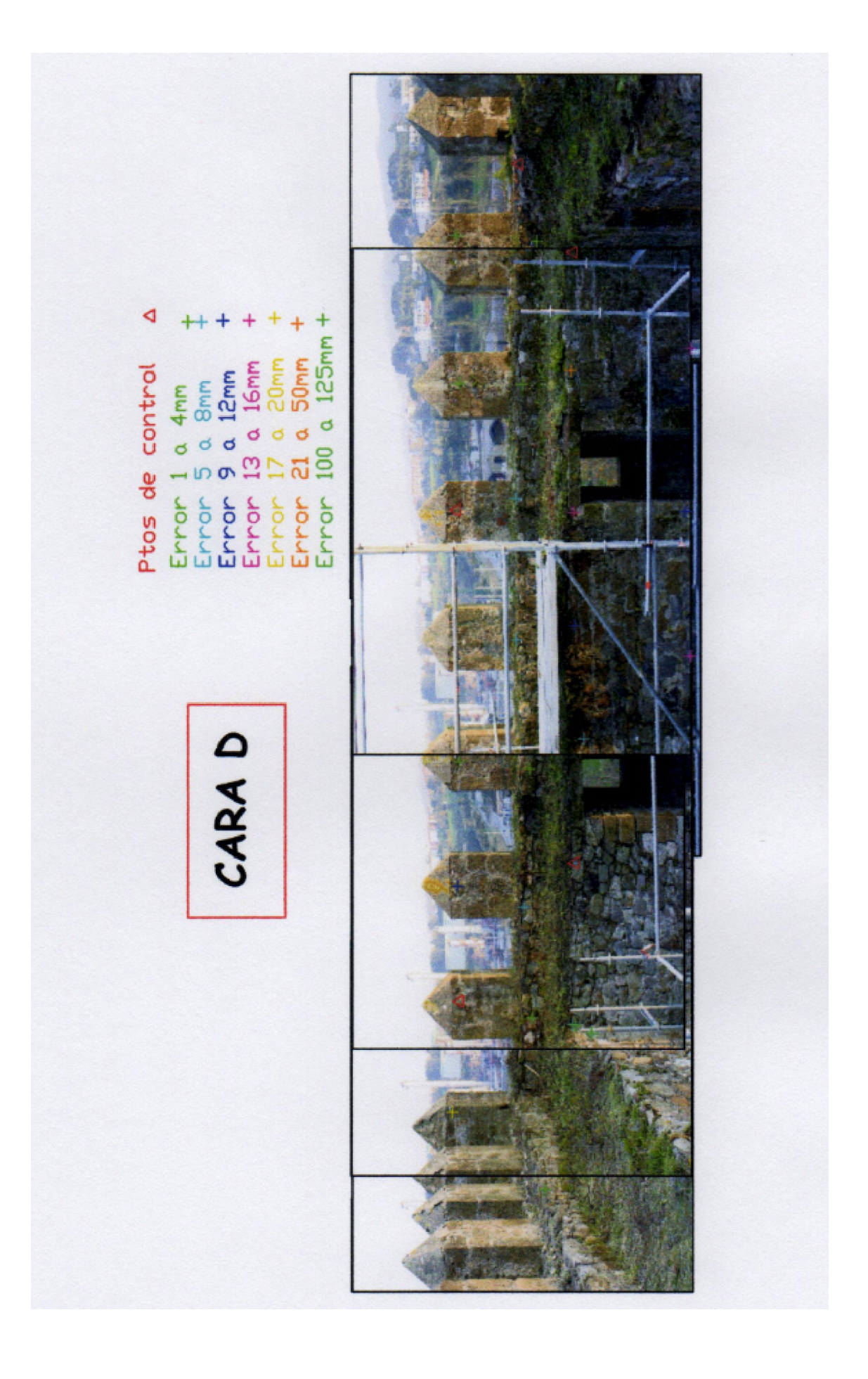

## ANEXO VIII: Resultados obtenidos por la Fototriangulación

### RESULTADOS DE LA FOTOTRIANGULACIÓN

En este Anexo, se presentan la precisión de la intersección realizada por Photomodeler.

Se indican las características de cada diana, primero se indica el nombre de la diana, después sus coordenadas calculadas por la triangulación, la precisión de estas coordenadas, los residuos, la foto que tiene más residuos y por último la precisión con la que ha sido calculada cada diana.

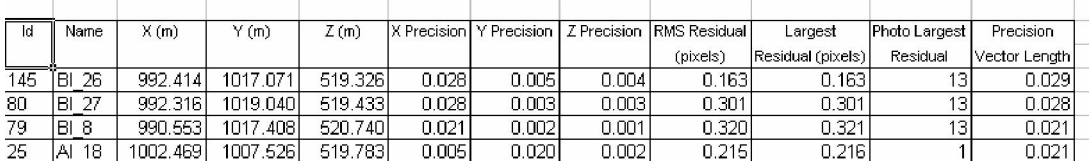

Al final del todo se indica la precisión total de todo el ejemplo, en este caso el ejemplo 1 tiene una precisión de cálculo de 0.007 m.

 $0.007$  media

 $\rightarrow$  Hay dianas que no han sido calculadas por el programa y son las que pone *n/a.* 

**► Seguidamente se muestran los resultados de los tres ejemplos.**
# EJEMPLO 1

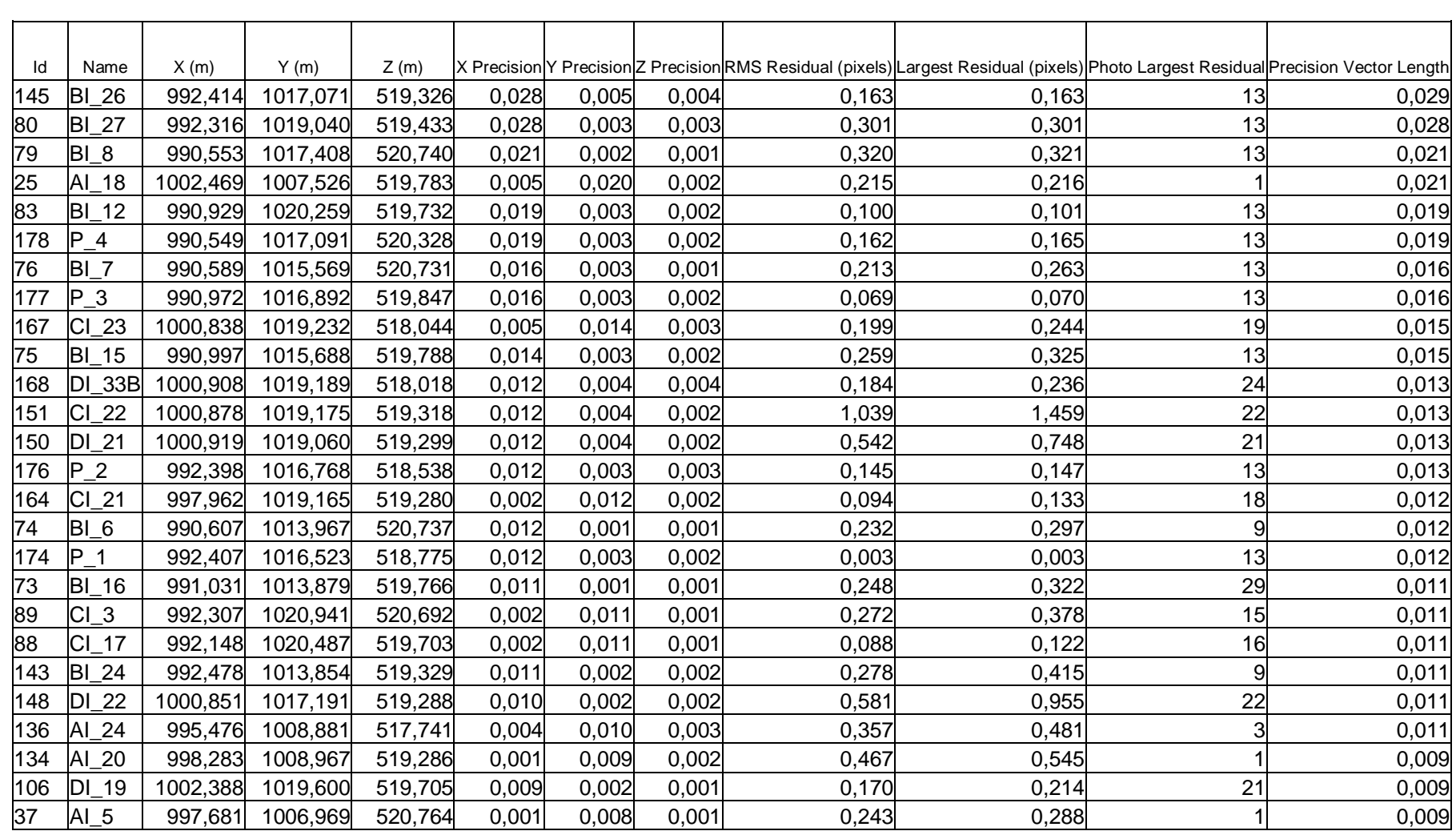

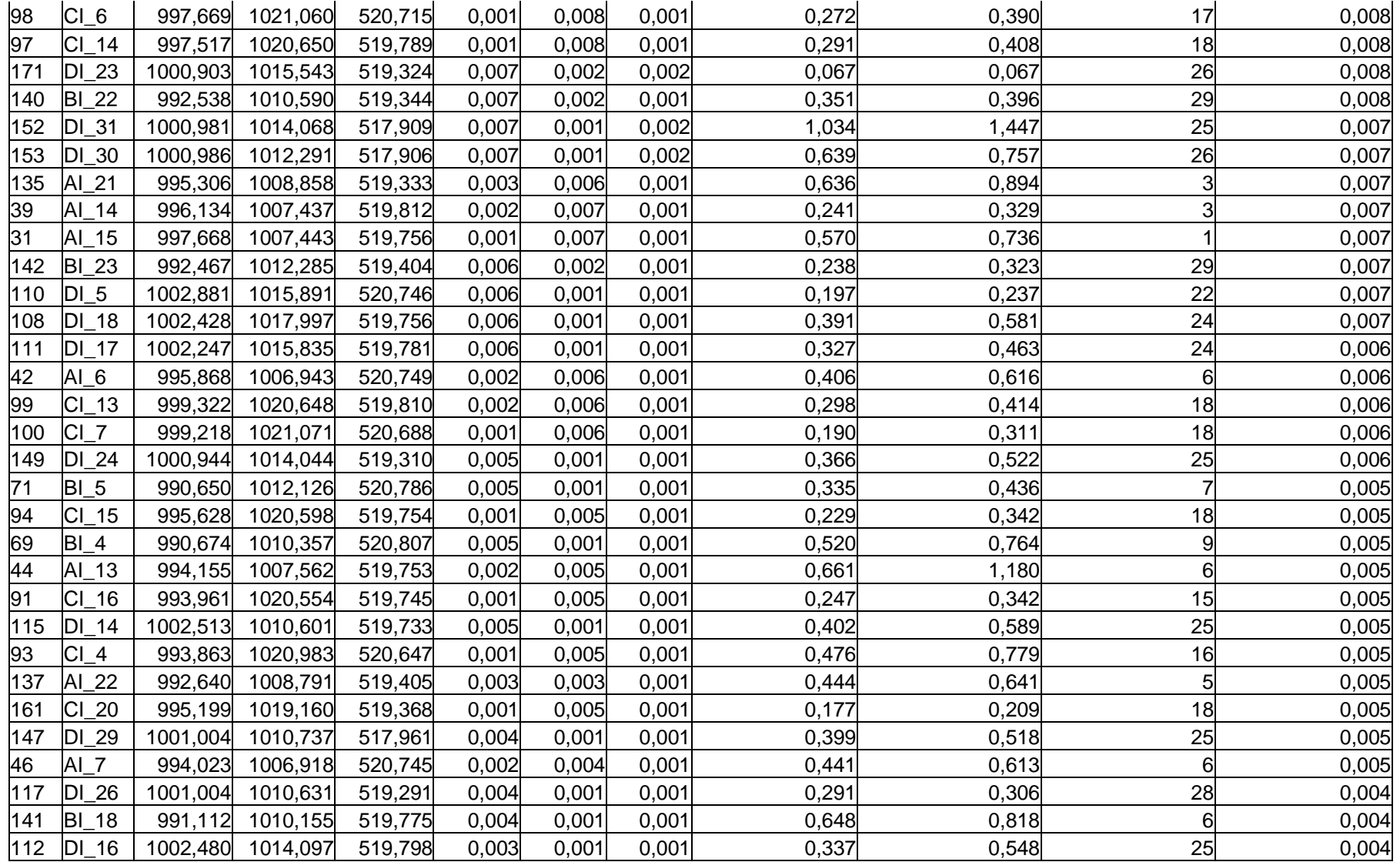

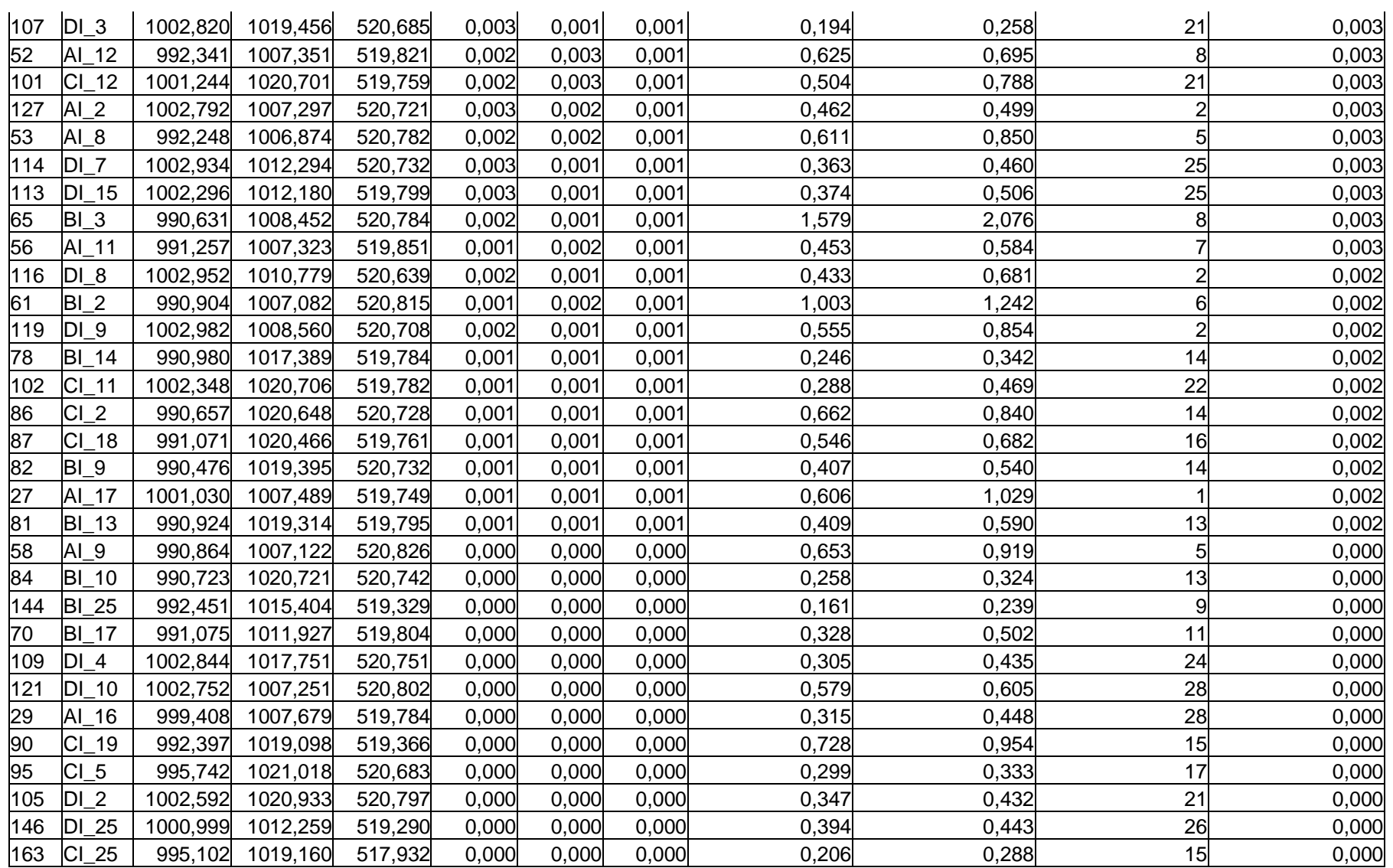

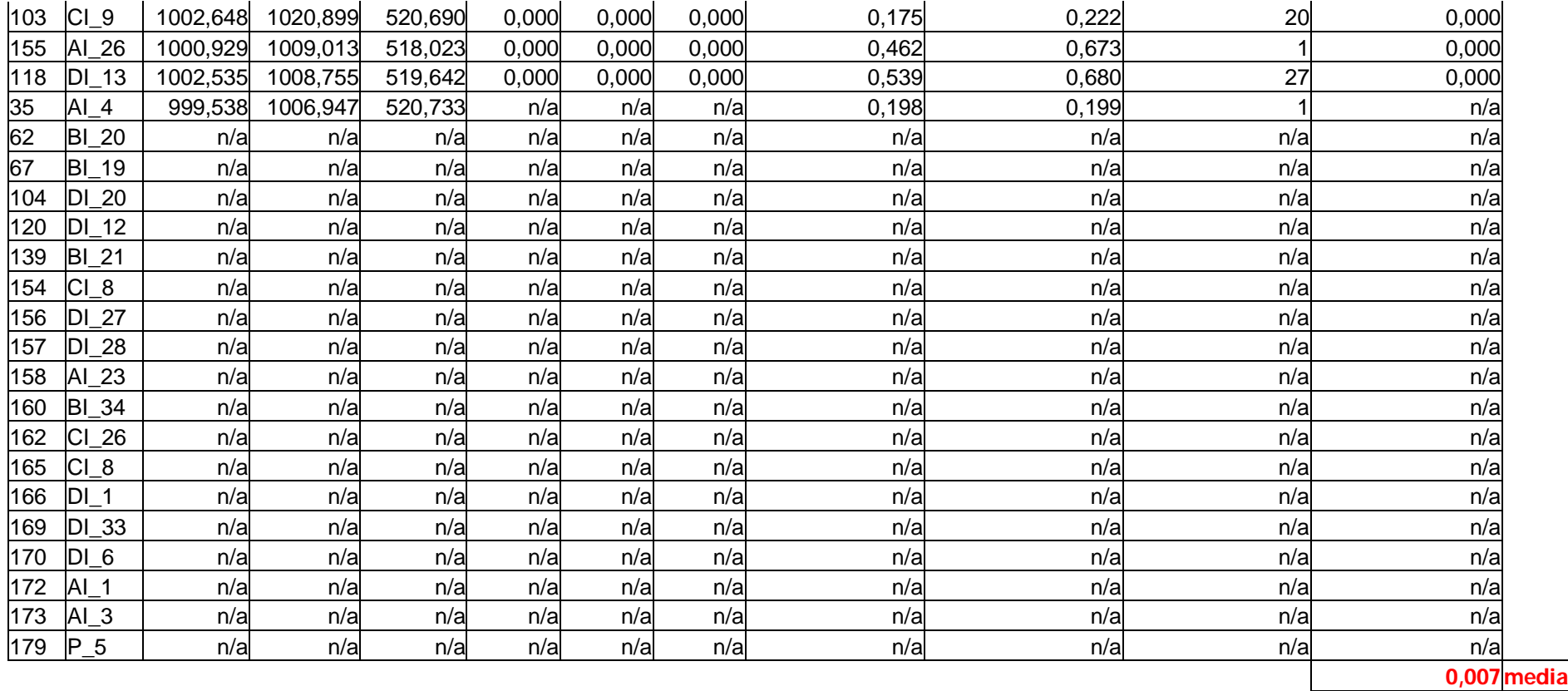

## EJEMPLO 2

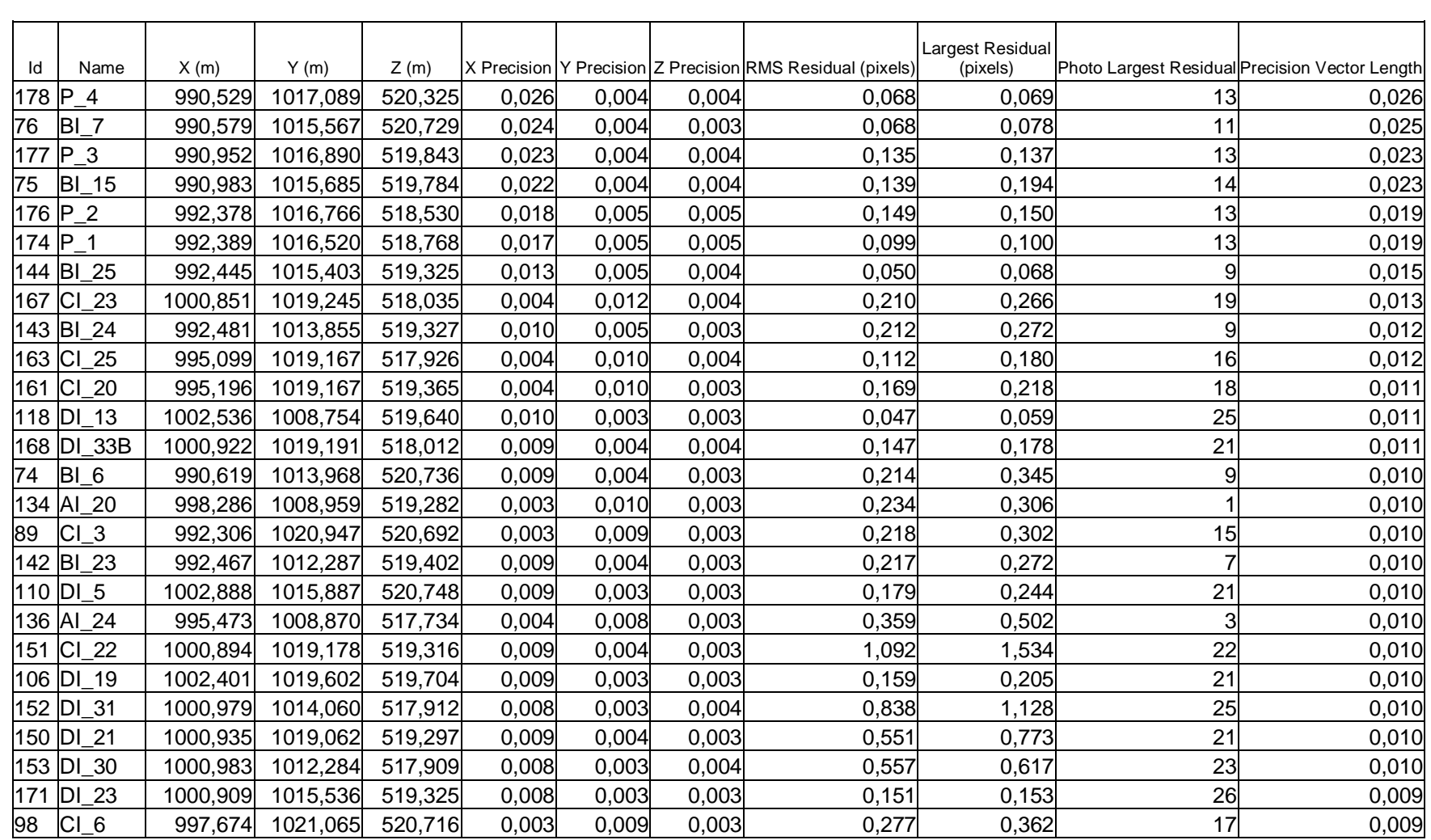

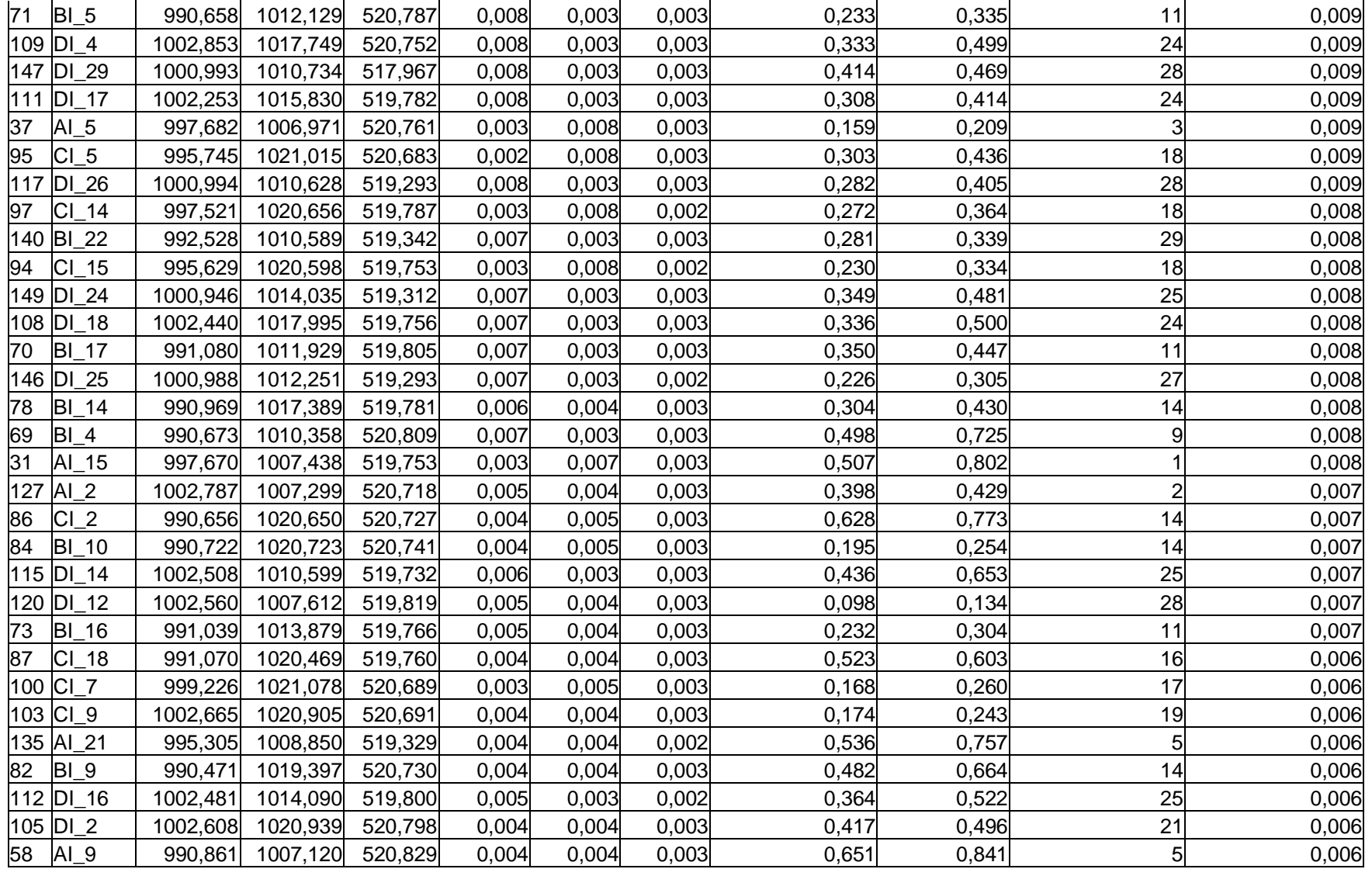

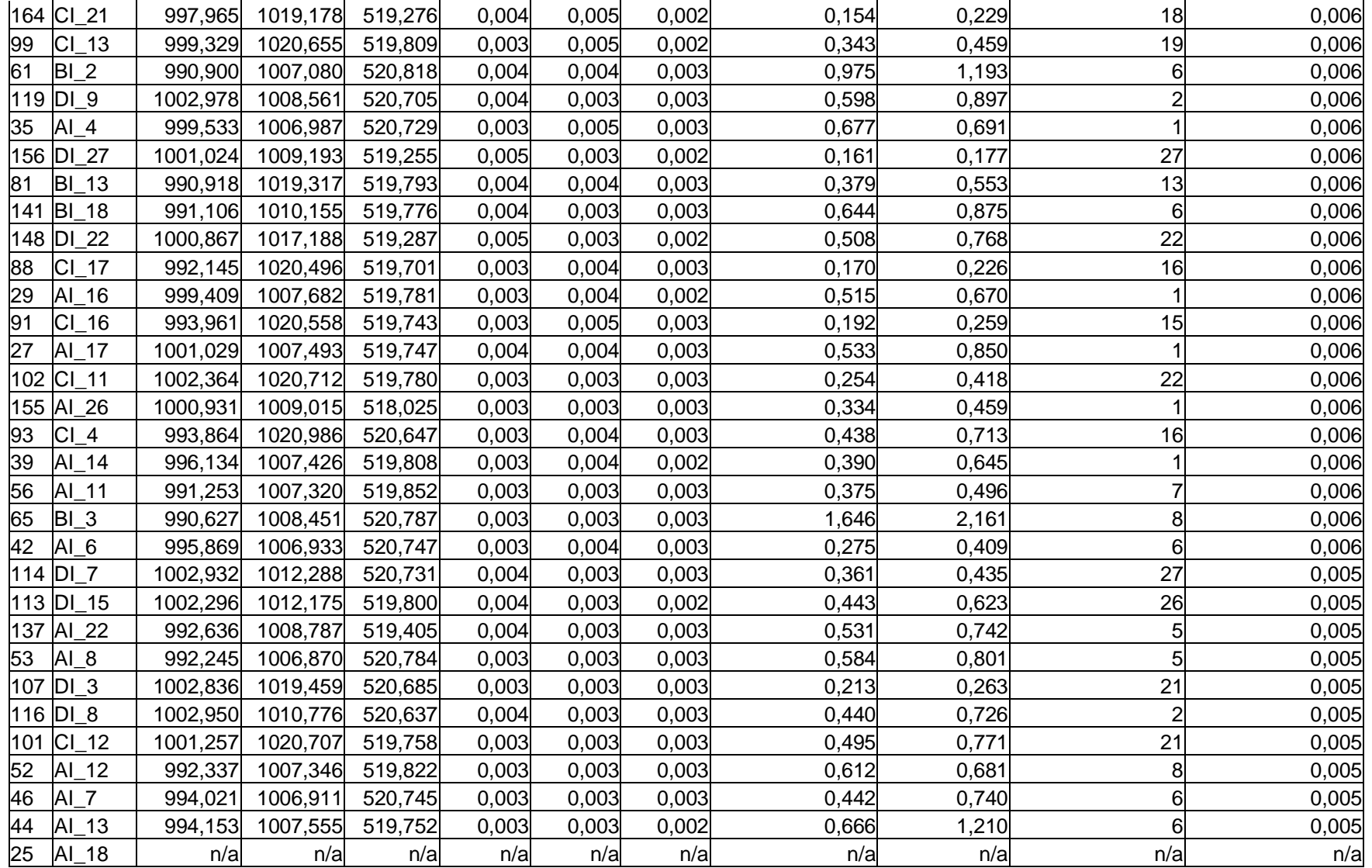

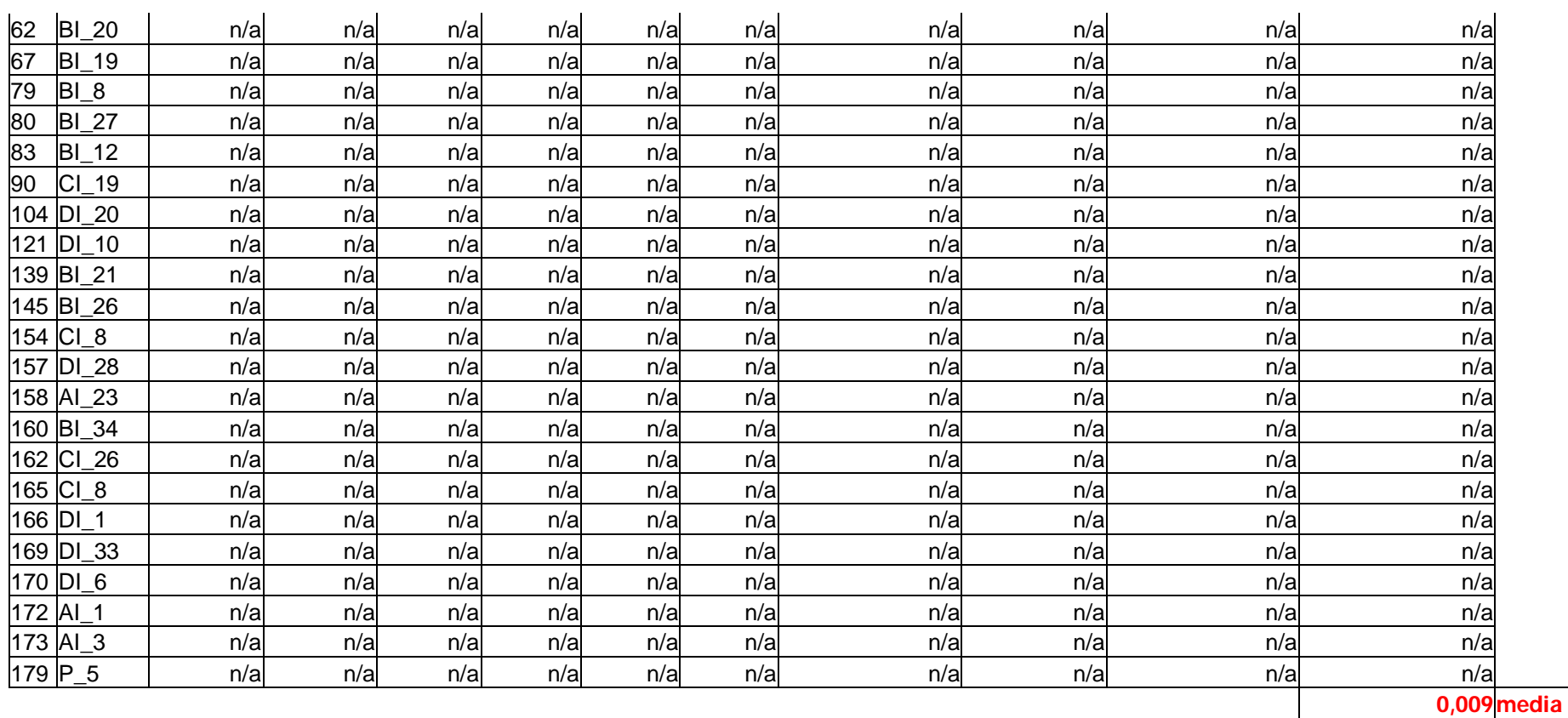

### EJEMPLO 3

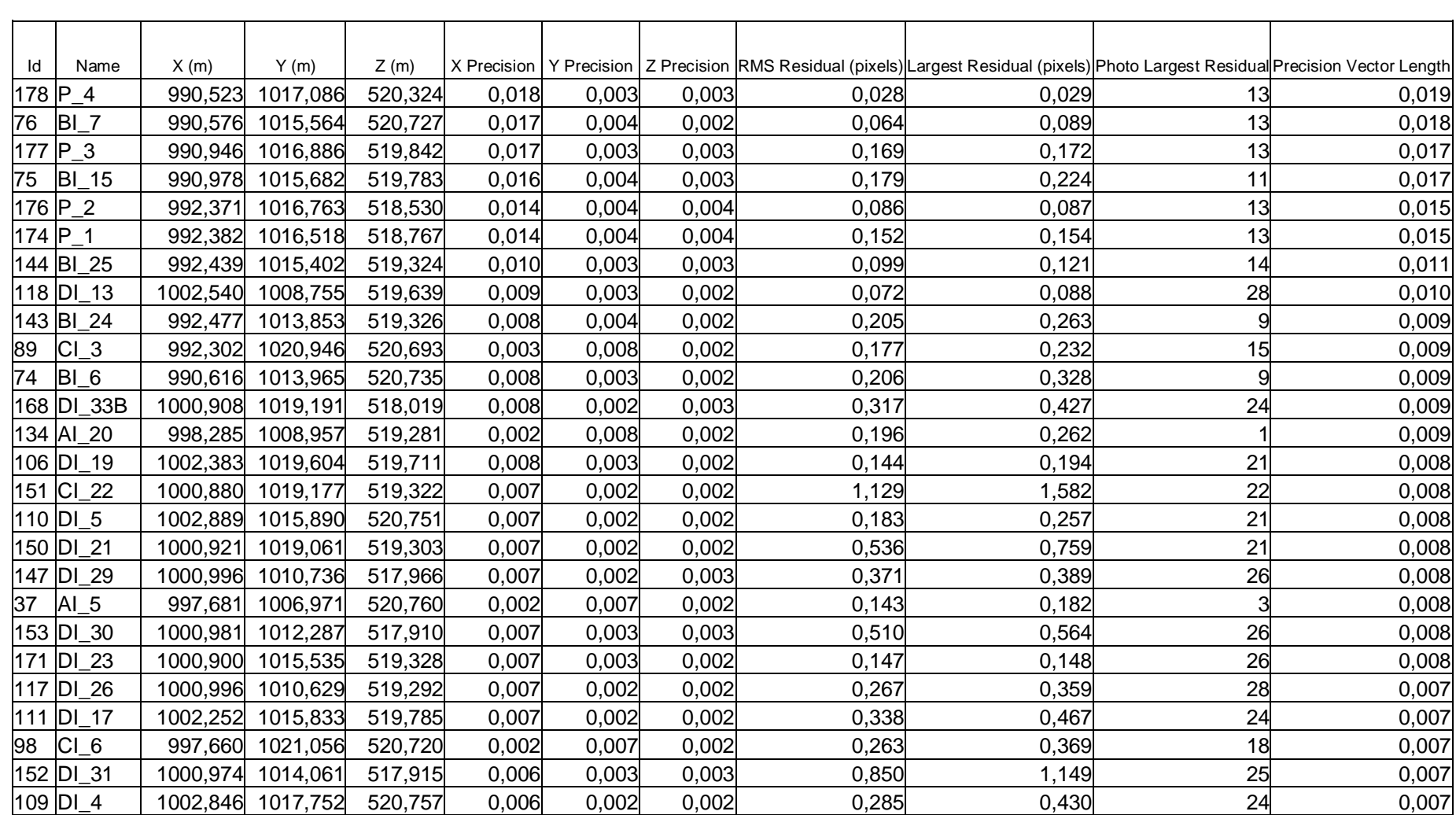

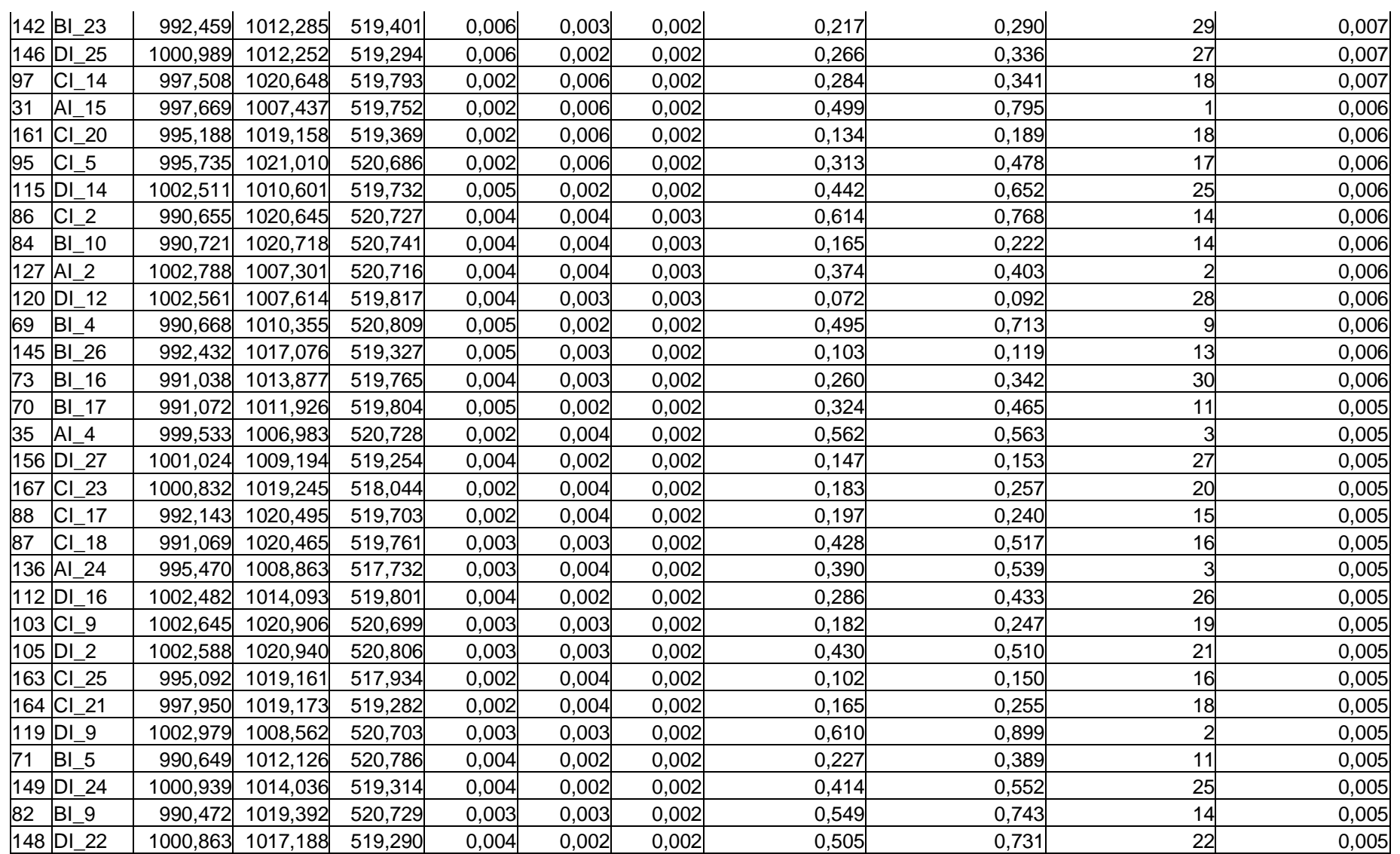

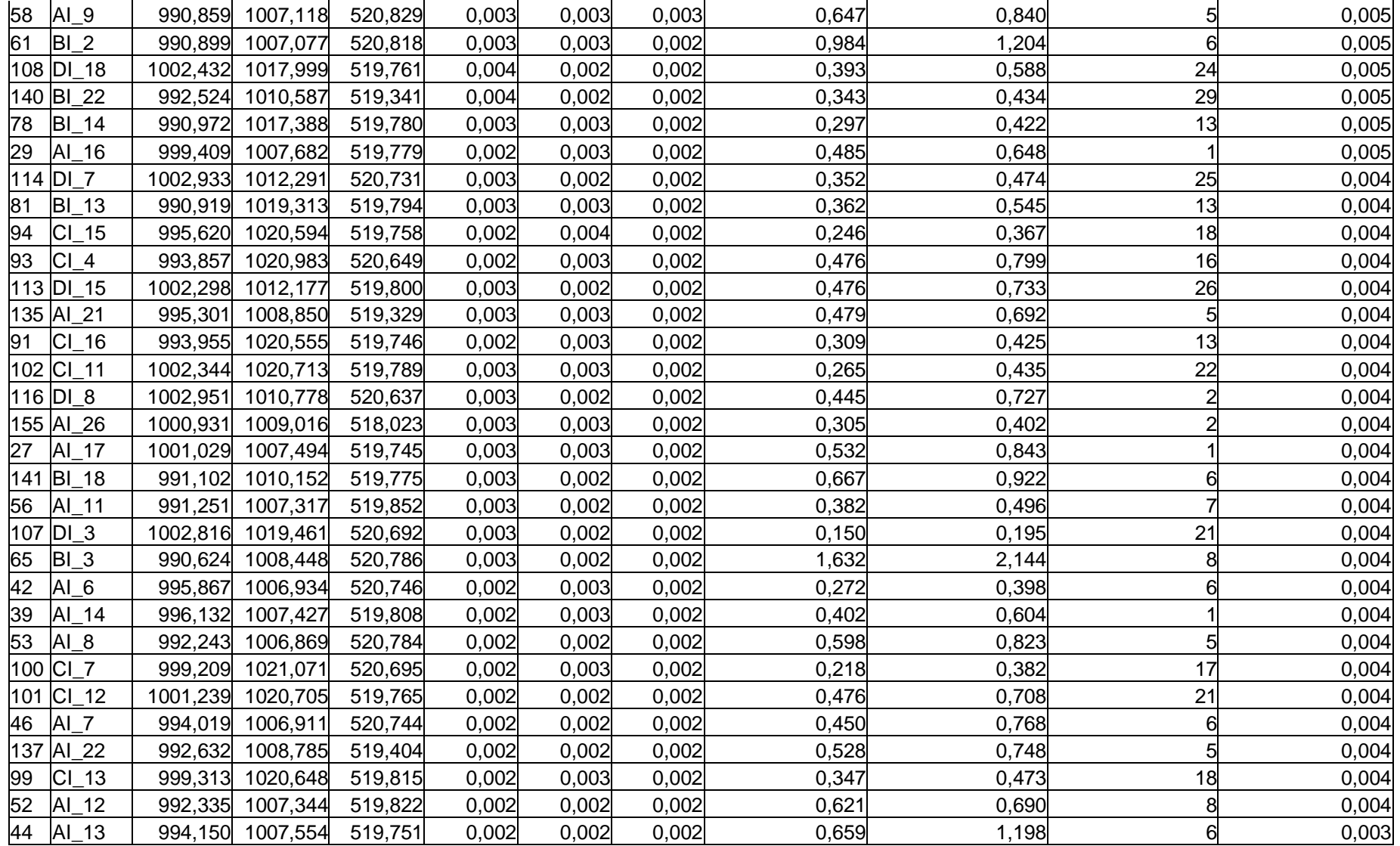

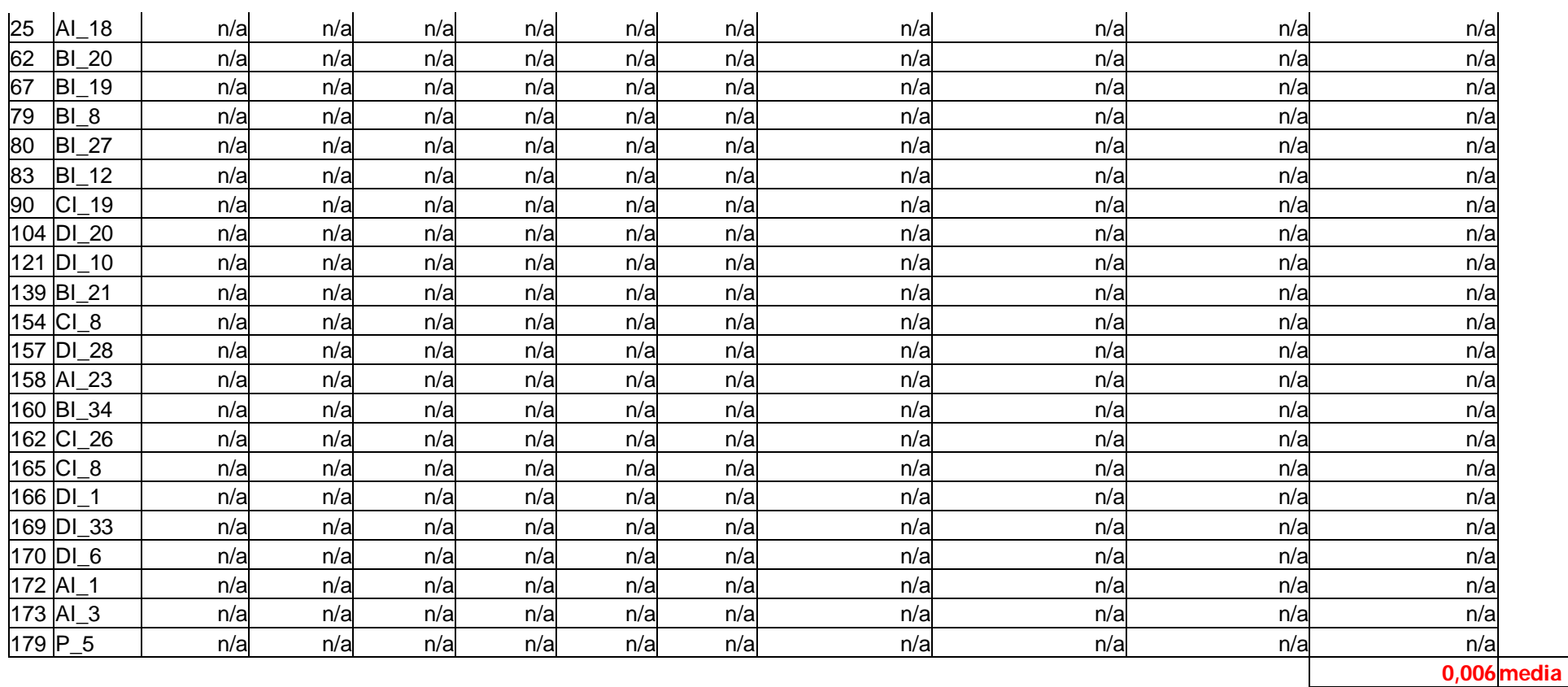

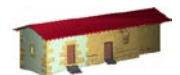

**LABORATORIO DE DOCUMENTACIÓN GEOMÉTRICA DEL PATRIMONIO** Grupo de Investigación en Patrimonio Construido -GPAC- (UPV-EHU)

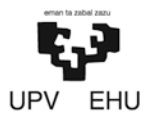

Aulario de las Nieves, edificio de Institutos Universitarios C/ Nieves Cano 33, 01006 Vitoria-Gasteiz (España-Spain). Tfno: +34 945 013222 / 013264 e-mail: [ldgp@ehu.es](mailto:ldgp@ehu.es) web: [http://www.ldgp.es](http://www.ldgp.es/)